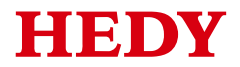

# **HD700 User Manual**

(0.4kW~500kW)

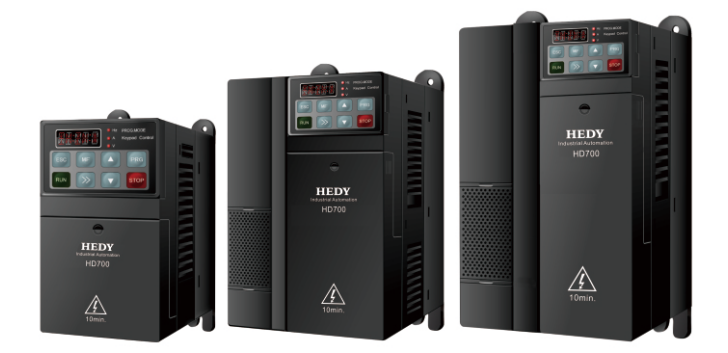

V1.4

## **Foreword**

Thanks for your choosing HD700 AC Drive from HEDY company.

This manual introduces installation, setup and commissioning of HD700 Drive, also troubleshoot and maintenance. This *HD700 User Manual* is for easy and efficient operating. For further technical information and guide, you can download the *HD700 Advanced User Manual* from the website: http://IAC.hedy.com.cn.

We will update the manual to improve it termly, and the contents in this document are subject to change without notice.

Copyright © 2011 by Guangzhou HEDY Industrial Automation CO., Ltd.

All rights reserved.

Please read the information carefully, and keep the manual, please make sure that the end customer has the manual.

## Contents

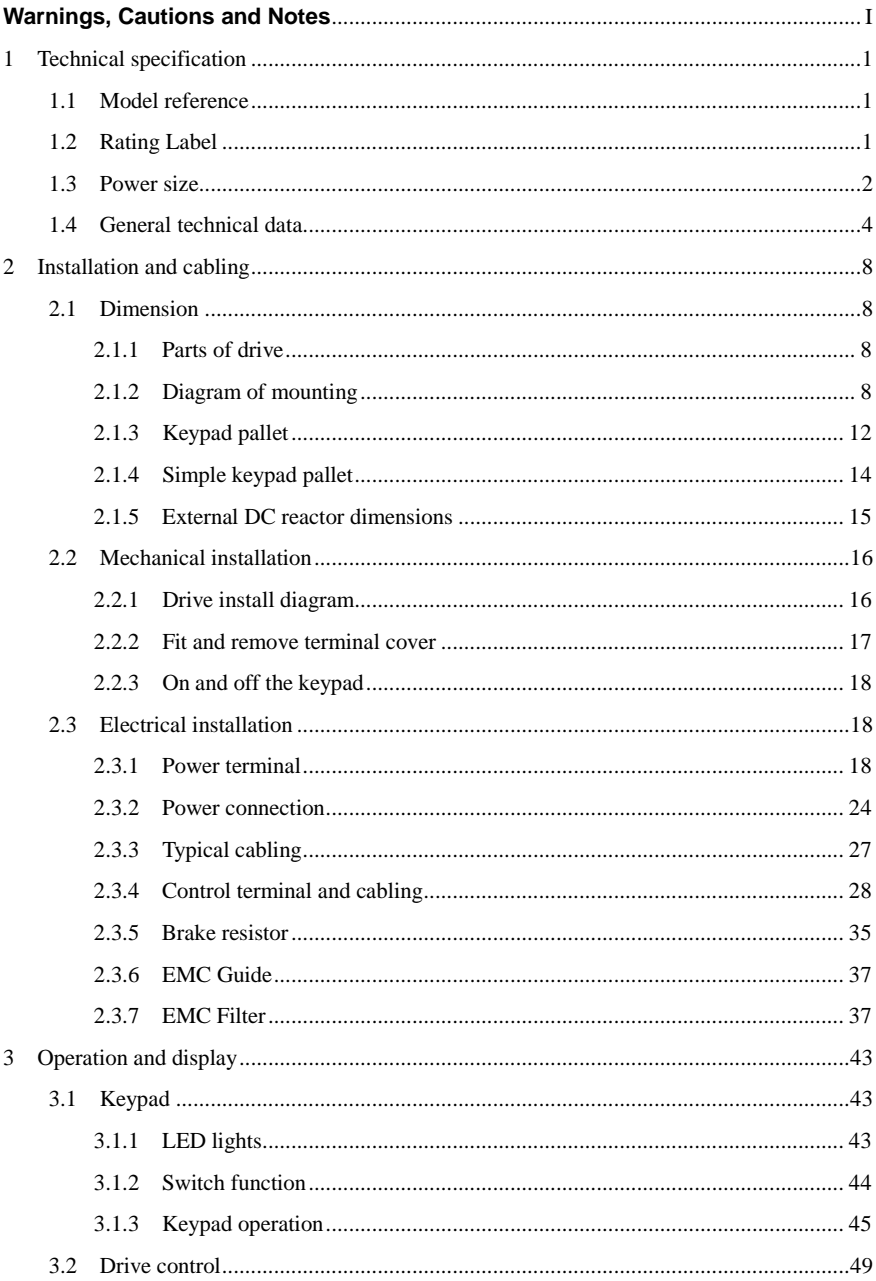

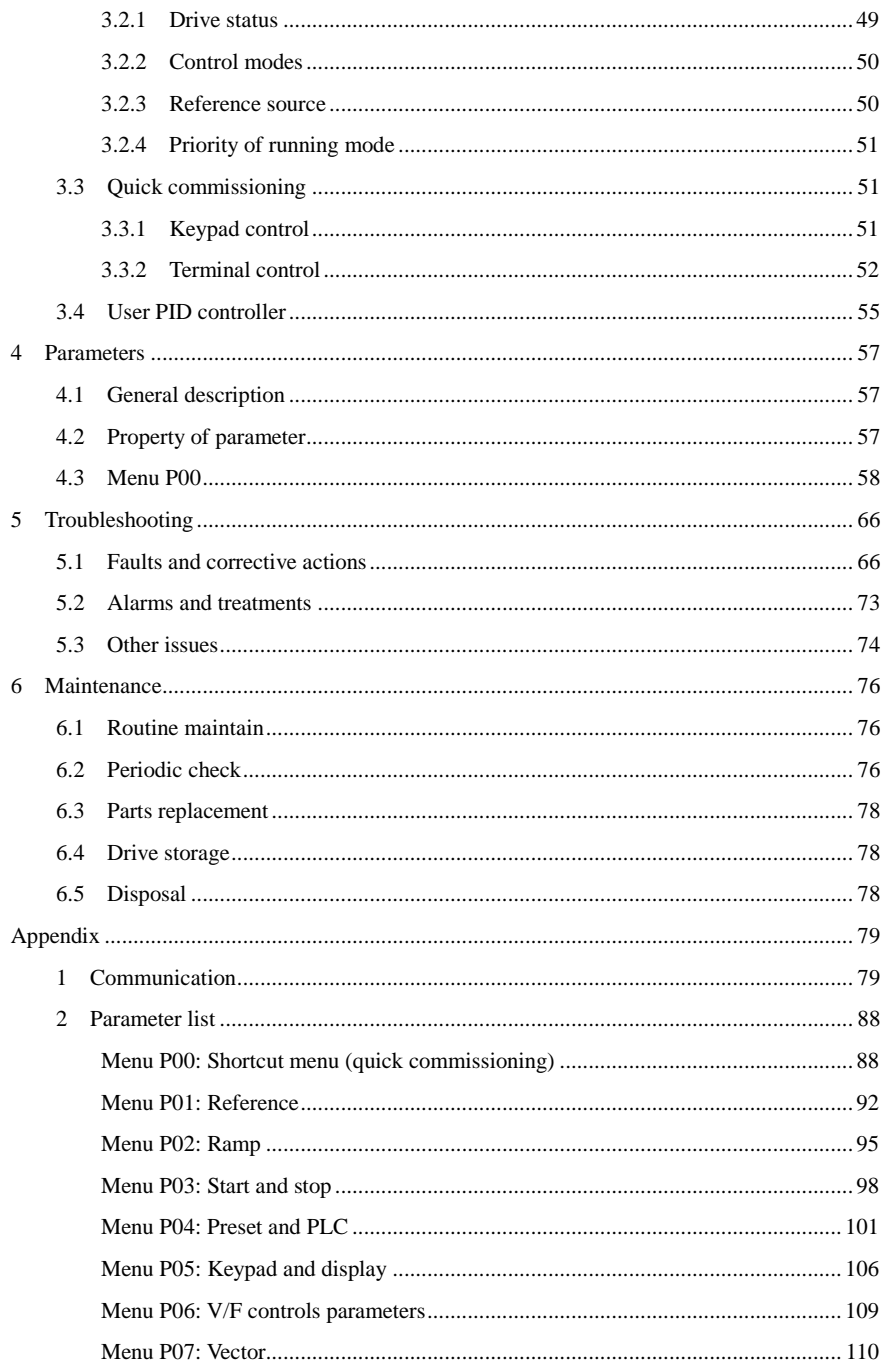

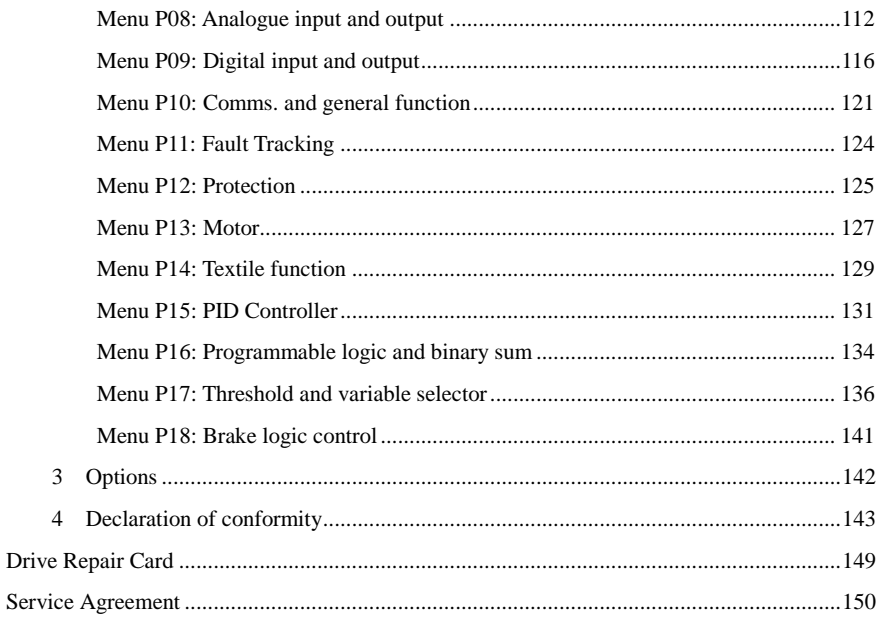

## <span id="page-5-0"></span>**Warnings, Cautions and Notes**

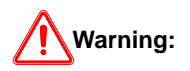

A **Warning** contains information, which is essential for avoiding a safety hazard.

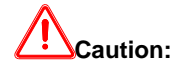

A **Caution** contains information, which is necessary for avoiding a risk of damage to the product or other equipment.

#### **NOTE**

A **Note** contains information, which helps to ensure correct operation of the product.

# **WARNING**

- The HD700 AC drive should ONLY be installed by a qualified electrician.
- Install the drive on the inflaming material like metalsheet in case a fire.
- Do not install the Drive in the explosion air environment.
- Even when the motor is stopped, dangerous voltage is present at the Power Circuit terminals L1, L2, L3 and U, V, W and, depending on the frame size, DC+ and DC−, or BR.
- Dangerous voltage is present when input power is connected. After disconnecting the supply, wait at least 10 minutes (to let the intermediate circuit capacitors discharge) before removing the cover.
- PE terminals must be earthed very well.

# **CAUTION**

- The HD700 is not a field repairable unit. Never attempt to repair a malfunctioning unit; contact the factory or your local Authorized Service Center for replacement.
- The HD700 will start up automatically after an input voltage interruption if the external run command is on.
- Prior to measurements on the motor or the motor cable, disconnect the motor cable from the Variable Speed Drive.
- Before connecting the Variable Speed Driveto mains, make sure that the HD700 front and cable covers are closed.

## 1 Technical specification

### <span id="page-7-1"></span><span id="page-7-0"></span>1.1 Model reference

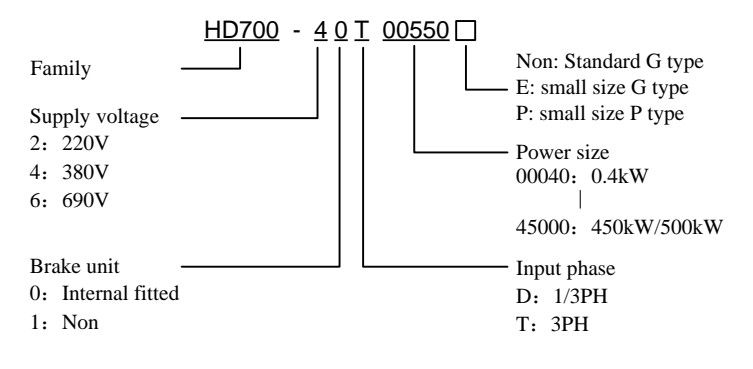

Figure1-1 HD700 model description

## <span id="page-7-2"></span>1.2 Rating Label

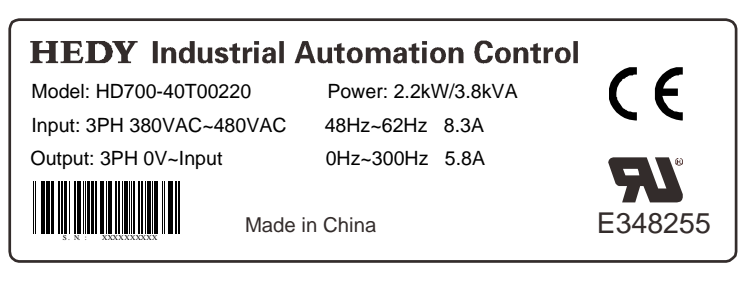

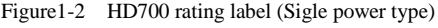

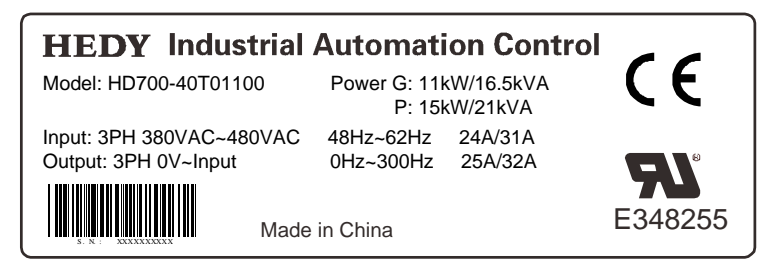

Figure1-3 HD700 rating label (Double power type)

NOTE: Size A, B, C are sigle type. Size D and above are G/P type.

## <span id="page-8-0"></span>1.3 Power size

Power size of HD700 is refered to the standard 4 poles inductionmotor at rated voltage.

E, G: Heavy duty

P: Normal duty

Overload of E, G type: 150% rated output current, 1 minute

Overload of P type: 110% rated output current, 1 minute

| Power supply: 200Vac~240Vac, 50Hz/60Hz, single/three phase |                        |                                   |                                     |                        |                       |                             |  |  |
|------------------------------------------------------------|------------------------|-----------------------------------|-------------------------------------|------------------------|-----------------------|-----------------------------|--|--|
| <b>Model Name</b>                                          | <b>Default carrier</b> | <b>Drive</b><br><b>Power Size</b> | <b>Rated Input</b><br>Current $(A)$ | <b>Rated</b><br>Output | <b>Motor</b><br>Power | <b>Size</b>                 |  |  |
|                                                            | frequency (kHz)        | (kVA)                             | $1/3$ PH                            | Current $(A)$          | (kW)                  |                             |  |  |
| HD700-20D00040                                             | 6                      | 1.1                               | 7.1/4                               | 2.8                    | 0.4                   | A                           |  |  |
| HD700-20D00075                                             | 6                      | 1.9                               | 12.8/7.1                            | 5                      | 0.75                  | А                           |  |  |
| HD700-20D00150                                             | 6                      | 3.0                               | 20.5/11.3                           | 8                      | 1.5                   | A                           |  |  |
| HD700-20D00220                                             | 6                      | 4.2                               | 24/14.5                             | 11                     | 2.2                   | B                           |  |  |
| HD700-20D00400                                             | 6                      | 6.7                               | 16.5                                | 17.6                   |                       | $\mathcal{C}_{\mathcal{C}}$ |  |  |

Table 1-1 220V rating data

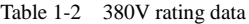

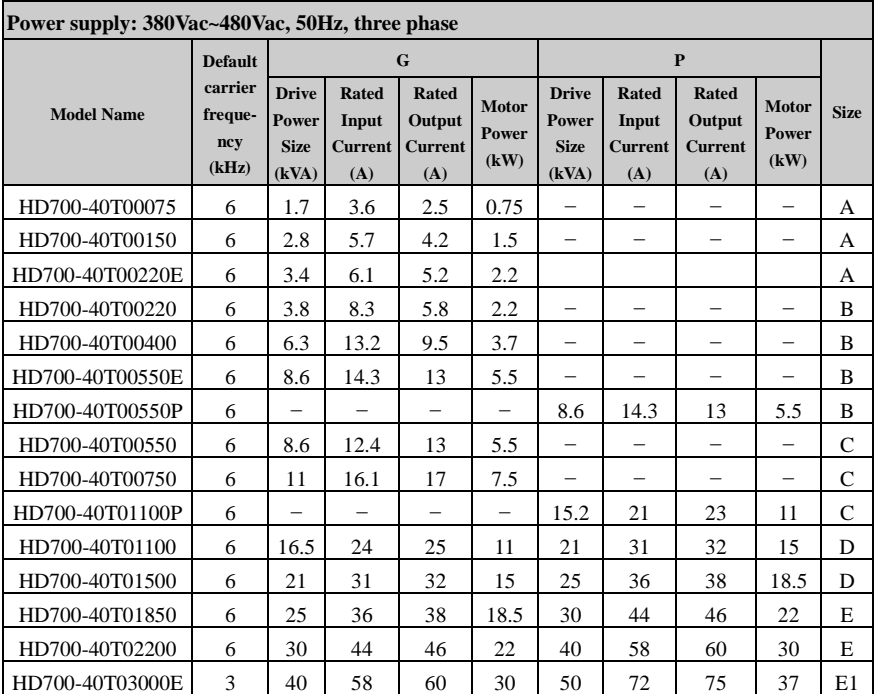

| Power supply: 380Vac~480Vac, 50Hz, three phase |                                    |                                                      |                                         |                                                 |                               |                                               |                                                |                                          |                               |              |
|------------------------------------------------|------------------------------------|------------------------------------------------------|-----------------------------------------|-------------------------------------------------|-------------------------------|-----------------------------------------------|------------------------------------------------|------------------------------------------|-------------------------------|--------------|
|                                                | <b>Default</b>                     |                                                      |                                         | $\mathbf G$                                     |                               |                                               |                                                | $\mathbf{P}$                             |                               |              |
| <b>Model Name</b>                              | carrier<br>freque-<br>ncv<br>(kHz) | <b>Drive</b><br><b>Power</b><br><b>Size</b><br>(kVA) | Rated<br>Input<br><b>Current</b><br>(A) | <b>Rated</b><br>Output<br><b>Current</b><br>(A) | <b>Motor</b><br>Power<br>(kW) | <b>Drive</b><br>Power<br><b>Size</b><br>(kVA) | <b>Rated</b><br>Input<br><b>Current</b><br>(A) | Rated<br>Output<br><b>Current</b><br>(A) | <b>Motor</b><br>Power<br>(kW) | <b>Size</b>  |
| HD700-40T03700E                                | 3                                  | 50                                                   | 72                                      | 75                                              | 37                            |                                               |                                                |                                          | $\overline{\phantom{0}}$      | E1           |
| HD700-40T03000                                 | 3                                  | 40                                                   | 58                                      | 60                                              | 30                            | 50                                            | 72                                             | 75                                       | 37                            | F            |
| HD700-40T03700                                 | 3                                  | 50                                                   | 72                                      | 75                                              | 37                            | 63                                            | 93                                             | 96                                       | 45                            | F            |
| HD700-40T04500                                 | 3                                  | 63                                                   | 93                                      | 96                                              | 45                            | 83                                            | 121                                            | 125                                      | 55                            | $\mathbf F$  |
| HD700-40T05500                                 | 3                                  | 83                                                   | 121                                     | 125                                             | 55                            | 103                                           | 151                                            | 156                                      | 75                            | $\mathbf F$  |
| HD700-40T07500                                 | 3                                  | 103                                                  | 151                                     | 156                                             | 75                            | 119                                           | 175                                            | 180                                      | 90                            | $\mathbf F$  |
| HD700-40T09000                                 | 3                                  | 119                                                  | 175                                     | 180                                             | 90                            | 139                                           | 204                                            | 210                                      | 110                           | G            |
| HD700-40T11000                                 | 3                                  | 139                                                  | 204                                     | 210                                             | 110                           | 169                                           | 248                                            | 256                                      | 132                           | G            |
| HD700-40T13200                                 | 3                                  | 169                                                  | 248                                     | 256                                             | 132                           | 205                                           | 301                                            | 310 $\,$ $\rm{m}$                        | 160                           | G            |
| HD700-40T16000E                                | 3                                  | 205                                                  | 301                                     | 310                                             | 160                           | 231                                           | 340                                            | 350                                      | 185                           | $\mathbf{J}$ |
| HD700-40T18500E                                | 3                                  | 231                                                  | 340                                     | 350                                             | 185                           | 255                                           | 375                                            | 387                                      | 200                           | J            |
| HD700-40T20000E                                | 3                                  | 255                                                  | 375                                     | 387                                             | 200                           | 280                                           | 415                                            | 427                                      | 220                           | J            |
| HD700-40T16000                                 | 3                                  | 205                                                  | 301                                     | 310                                             | 160                           | 231                                           | 340                                            | 350                                      | 185                           | K            |
| HD700-40T18500                                 | 3                                  | 231                                                  | 340                                     | 350                                             | 185                           | 255                                           | 375                                            | 387                                      | 200                           | K            |
| HD700-40T20000                                 | 3                                  | 255                                                  | 375                                     | 387                                             | 200                           | 310                                           | 457                                            | 471                                      | 250                           | K            |
| HD700-40T25000                                 | 3                                  | 310                                                  | 457                                     | 471                                             | 250                           | 343                                           | 505                                            | 520                                      | 280                           | K            |
| HD700-40T28000                                 | 3                                  | 343                                                  | 505                                     | 520                                             | 280                           | 403                                           | 592                                            | 610                                      | 315                           | K            |
| HD700-40T31500                                 | $\overline{2}$                     | 403                                                  | 592                                     | 610                                             | 315                           | 444                                           | 653                                            | 673                                      | 355                           | L            |
| HD700-40T35500                                 | $\overline{2}$                     | 444                                                  | 653                                     | 673                                             | 355                           | 495                                           | 728                                            | 750                                      | 400                           | L            |
| HD700-40T40000                                 | $\overline{2}$                     | 495                                                  | 728                                     | 750                                             | 400                           | 551                                           | 810                                            | 835                                      | 450                           | L            |
| HD700-40T45000                                 | $\overline{2}$                     | 551                                                  | 810                                     | 835                                             | 450                           | 622                                           | 915                                            | 943                                      | 500                           | L            |

Table 1-3 690V rating data

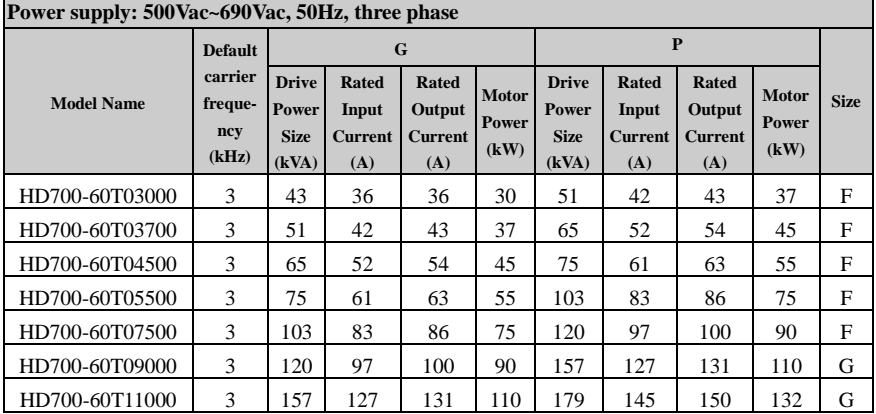

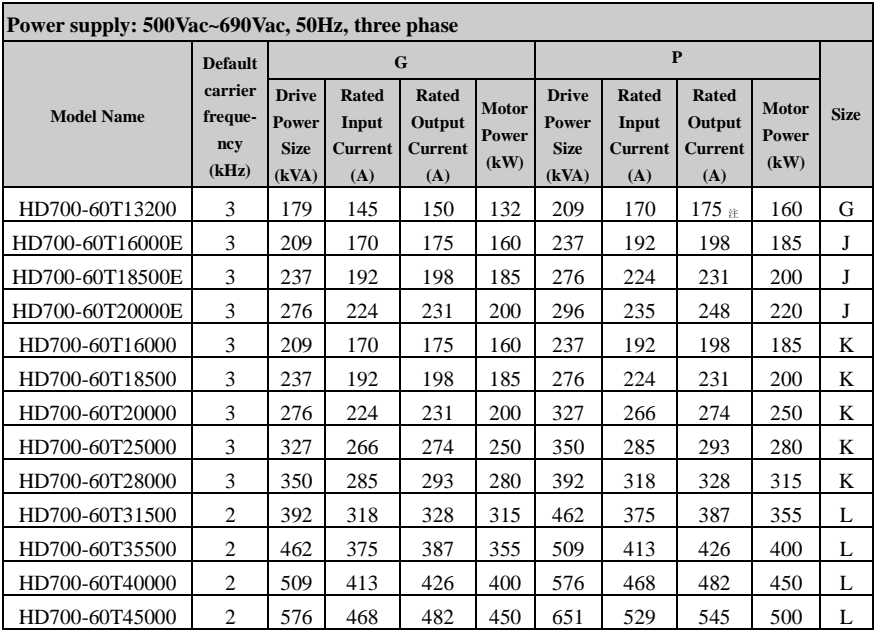

NOTE:

- $\bullet$  HD700- $\times$ 1T $\times$  $\times$  $\times$  $\times$  rating data are the same with HD700- $\times$ 0T $\times$  $\times$  $\times$  $\times$  $\times$
- 30kW and above, if the drive has internal bake unit decided by the model reference, see the chapter 1.1.
- When HD700-xxT13200 or HD700-xxT28000 is used as P type, the default carrier frequency is 1kHz.

## <span id="page-10-0"></span>1.4 General technical data

![](_page_10_Picture_555.jpeg)

![](_page_10_Picture_556.jpeg)

![](_page_11_Picture_214.jpeg)

![](_page_12_Picture_215.jpeg)

![](_page_13_Picture_94.jpeg)

## 2 Installation and cabling

## <span id="page-14-1"></span><span id="page-14-0"></span>2.1 Dimension

### <span id="page-14-2"></span>2.1.1 Parts of drive

![](_page_14_Figure_4.jpeg)

Figure 2-1 Parts of HD700 drive

#### <span id="page-14-3"></span>2.1.2 Diagram of mounting

![](_page_14_Figure_7.jpeg)

Figure 2-2 Mechanical dimensions and mounting (Size A, B, C)

![](_page_15_Figure_1.jpeg)

Figure 2-3 Mechanical dimensions and mounting (Size D, E)

![](_page_15_Figure_3.jpeg)

Figure 2-4 Mechanical dimensions and mounting (Size E1, F)

![](_page_15_Figure_5.jpeg)

Figure 2-5 Mechanical dimensions and mounting (Size G)

![](_page_16_Figure_1.jpeg)

Figure 2-6 Mechanical dimensions and mounting (Size J)

![](_page_16_Figure_3.jpeg)

Figure 2-7 Mechanical dimensions and mounting (Size K)

![](_page_16_Figure_5.jpeg)

Figure 2-8 Mechanical dimensions and mounting (Size L)

|                |                   | W     | W1    | W <sub>2</sub>           | $\mathbf H$ | H1    | D     | D1                | <b>Mounting</b> | Weight |
|----------------|-------------------|-------|-------|--------------------------|-------------|-------|-------|-------------------|-----------------|--------|
| <b>Size</b>    | <b>Model Name</b> | (mm)  | (mm)  | (mm)                     | (mm)        | (mm)  | (mm)  | (mm)              | Hole Ø          | (kg)   |
|                | HD700-20D00040    |       |       |                          |             |       |       |                   |                 |        |
|                | HD700-20D00075    |       |       |                          |             |       |       |                   |                 |        |
| A              | HD700-20D00150    | 97.4  | 80    |                          | 202.4       | 190   | 148.8 |                   | 5               | 1.4    |
|                | HD700-40T00075    |       |       |                          |             |       |       |                   |                 |        |
|                | HD700-40T00150    |       |       |                          |             |       |       |                   |                 |        |
|                | HD700-40T00220E   |       |       |                          |             |       |       |                   |                 |        |
|                | HD700-20D00220    |       |       |                          |             |       |       |                   |                 |        |
|                | HD700-40T00220    |       |       |                          |             |       |       |                   |                 |        |
| B              | HD700-40T00400    | 142.4 | 123.5 |                          | 220.4       | 208   | 155.5 |                   | 5               | 2.2    |
|                | HD700-40T00550E   |       |       |                          |             |       |       |                   |                 |        |
|                | HD700-40T00550P   |       |       |                          |             |       |       |                   |                 |        |
|                | HD700-20D00400    |       |       |                          |             |       |       |                   |                 |        |
| $\overline{C}$ | HD700-40T00550    | 163.1 | 142   |                          | 300         | 280   | 176.8 |                   | 6               | 4.5    |
|                | HD700-40T00750    |       |       |                          |             |       |       |                   |                 |        |
|                | HD700-40T01100P   |       |       |                          |             |       |       |                   |                 |        |
| D              | HD700-40T01100    | 238.5 | 184   | 92                       | 370         | 356.5 | 189   | $\qquad \qquad -$ | 7               | 8.8    |
|                | HD700-40T01500    |       |       |                          |             |       |       |                   |                 |        |
| E              | HD700-40T01850    | 238.5 | 184   | 92                       | 435.5       | 422   | 200.3 | $\qquad \qquad -$ | 7               | 12.1   |
|                | HD700-40T02200    |       |       |                          |             |       |       |                   |                 |        |
| E1             | HD700-40T03000E   | 320   | 210   | $\overline{\phantom{a}}$ | 510         | 490   | 226   | 222.5             | 8               | 20     |
|                | HD700-40T03700E   |       |       |                          |             |       |       |                   |                 |        |
|                | HD700-40T03000    |       |       |                          |             |       |       |                   |                 |        |
|                | HD700-40T03700    |       |       |                          |             |       |       |                   |                 |        |
|                | HD700-40T04500    |       |       |                          |             |       |       |                   |                 |        |
|                | HD700-40T05500    |       |       |                          |             |       |       |                   |                 |        |
| $\mathbf F$    | HD700-40T07500    | 355.5 | 221   |                          | 573         | 552.5 | 315.5 | 310               | 10              | 40     |
|                | HD700-60T03000    |       |       |                          |             |       |       |                   |                 |        |
|                | HD700-60T03700    |       |       |                          |             |       |       |                   |                 |        |
|                | HD700-60T04500    |       |       |                          |             |       |       |                   |                 |        |
|                | HD700-60T05500    |       |       |                          |             |       |       |                   |                 |        |
|                | HD700-60T07500    |       |       |                          |             |       |       |                   |                 |        |
|                | HD700-40T09000    |       |       |                          |             |       |       |                   |                 |        |
|                | HD700-40T11000    |       |       |                          |             |       |       |                   |                 |        |
| G              | HD700-40T13200    | 445.6 | 340   | 170                      | 725         | 701.5 | 355   | 349.5             | 10              | 63     |
|                | HD700-60T09000    |       |       |                          |             |       |       |                   |                 |        |
|                | HD700-60T11000    |       |       |                          |             |       |       |                   |                 |        |
|                | HD700-60T13200    |       |       |                          |             |       |       |                   |                 |        |

Table 2-1 Mechanical dimensions

#### 2 Installation and cabling

![](_page_18_Picture_225.jpeg)

## <span id="page-18-0"></span>2.1.3 Keypad pallet

![](_page_18_Picture_3.jpeg)

Figure 2-9 Outlook of keypad pallet

![](_page_19_Figure_1.jpeg)

Diagram of pallet dimensions and mounting

Figure 2-10 Outlook dimensions of pallet

![](_page_19_Figure_4.jpeg)

Figure 2-11 Pallet mounting dimensions

#### <span id="page-20-0"></span>2.1.4 Simple keypad pallet

![](_page_20_Picture_2.jpeg)

Figure 2-12 Outlook of Simple keypad pallet

![](_page_20_Figure_4.jpeg)

Figure 2-13 Outlook dimension of simple keypad pallet

![](_page_20_Figure_6.jpeg)

Figure 2-14 Simple keypad pallet mounting dimensions

![](_page_21_Figure_1.jpeg)

## <span id="page-21-0"></span>2.1.5 External DC reactor dimensions

Table 2-2 380V DC reactor dimensions (Unit: mm)

| <b>Model name</b> | W   | W <sub>1</sub> | d     | d1  | h     | h1  | f     | <b>Mounting</b><br>hole<br>$R*L$ | <b>Copper</b><br><b>bar</b><br>mounting<br>hole<br>$\mathbf K$ | <b>Reactor</b><br>weight<br>(kg) |
|-------------------|-----|----------------|-------|-----|-------|-----|-------|----------------------------------|----------------------------------------------------------------|----------------------------------|
| HD700-40T05500    | 167 | 108            | 153.5 | 95  | 163.5 | 131 | 158.5 | $10\times15$                     | Ø9                                                             | 10.3                             |
| HD700-40T07500    |     |                |       |     |       |     |       |                                  |                                                                |                                  |
| HD700-40T09000    |     |                |       |     |       |     |       |                                  |                                                                |                                  |
| HD700-40T11000    | 190 | 160            | 153   | 117 | 245   | 192 | 180   | $10\times15$                     | Ø12                                                            | 20                               |
| HD700-40T13200    |     |                |       |     |       |     |       |                                  |                                                                |                                  |
| HD700-40T16000E   |     |                |       |     |       |     |       |                                  |                                                                |                                  |
| HD700-40T18500E   | 190 | 160            | 148   | 115 | 245   | 192 | 250   | $10\times20$                     | $\varnothing$ 13                                               | 25                               |
| HD700-40T20000E   |     |                |       |     |       |     |       |                                  |                                                                |                                  |
| HD700-40T16000    |     |                |       |     |       |     |       |                                  |                                                                |                                  |
| HD700-40T18500    |     |                |       |     |       |     |       |                                  |                                                                |                                  |
| HD700-40T20000    | 275 | 210            | 240   | 205 | 235   |     | 240   | $11\times18$                     | $\emptyset$ 14                                                 | 38                               |
| HD700-40T25000    |     |                |       |     |       |     |       |                                  |                                                                |                                  |
| HD700-40T28000    |     |                |       |     |       |     |       |                                  |                                                                |                                  |

| <b>Model name</b> | W   | W <sub>1</sub> | d   | d1  | $\mathbf h$ | h1                       | f   | <b>Mounting</b><br>hole<br>$R*L$ | Copper<br>bar<br>mounting<br>hole<br>$\mathbf K$ | <b>Reactor</b><br>weight<br>(kg) |
|-------------------|-----|----------------|-----|-----|-------------|--------------------------|-----|----------------------------------|--------------------------------------------------|----------------------------------|
| HD700-60T05500    | 128 | 100            | 116 | 90  | 180         | 140                      | 175 | $10\times15$                     | Ø9                                               | 10                               |
| HD700-60T07500    |     |                |     |     |             |                          |     |                                  |                                                  |                                  |
| HD700-60T09000    |     |                |     |     |             |                          |     |                                  |                                                  |                                  |
| HD700-60T11000    | 190 | 160            | 153 | 117 | 245         | 192                      | 180 | $10\times15$                     | $\varnothing$ 12                                 | 20                               |
| HD700-60T13200    |     |                |     |     |             |                          |     |                                  |                                                  |                                  |
| HD700-60T16000E   |     |                |     |     |             |                          |     |                                  |                                                  |                                  |
| HD700-60T18500E   | 190 | 160            | 148 | 115 | 245         | 192                      | 250 | $10\times20$                     | $\varnothing$ 13                                 | 25                               |
| HD700-60T20000E   |     |                |     |     |             |                          |     |                                  |                                                  |                                  |
| HD700-60T16000    |     |                |     |     |             |                          |     |                                  |                                                  |                                  |
| HD700-60T18500    |     |                |     |     |             |                          |     |                                  |                                                  |                                  |
| HD700-60T20000    | 235 | 180            | 230 | 175 | 205         | $\overline{\phantom{0}}$ | 230 | $11\times18$                     | Ø14                                              | 27.5                             |
| HD700-60T25000    |     |                |     |     |             |                          |     |                                  |                                                  |                                  |
| HD700-60T28000    |     |                |     |     |             |                          |     |                                  |                                                  |                                  |

Table 2-3 690V DC reactor dimensions (Unit: mm)

## <span id="page-22-0"></span>2.2 Mechanical installation

<span id="page-22-1"></span>2.2.1 Drive install diagram

![](_page_22_Figure_5.jpeg)

Figure 2-15 Single drive installation Recommending: L≥50mm, H≥50mm

![](_page_23_Figure_1.jpeg)

Figure 2-16 Multi-drives installation Recommending: L≥50mm

![](_page_23_Figure_3.jpeg)

NOTE: In vertical installations where drives are mounted above each other, there should be suitable air flow to keep the drives cool. Air flow should be drawn in and expelled as illustrated in the left pictur.

Figure 2-17 Multi drives vertical installation

#### <span id="page-23-0"></span>2.2.2 Fit and remove terminal cover

![](_page_23_Picture_7.jpeg)

Remove: Untighten the screw, loose the clip then take off the cover.

Fit: by a suitable angle, put the clips into the slots on the middle cover, push the cover on, tighten the screw  $M4\times10$ (Torque  $1N$  m).

Figure 2-18 Terminal cover fit and removes

#### <span id="page-24-0"></span>2.2.3 On and off the keypad

![](_page_24_Picture_2.jpeg)

Off: push the spring clip, and then pull up the keypad.

On: fit the left two clips (correct angle) into the slots on the control pod, and then push down the keypad.

Figure 2-19 Diagram of the keypad fitting

HD700 keypad is removable, through a standard net cable can link the keypad and the drive, and show as below:

![](_page_24_Picture_7.jpeg)

Figure 2-20 Keypad cable link

NOTE: The maximum length of cable is 10m.

## <span id="page-24-1"></span>2.3 Electrical installation

#### <span id="page-24-2"></span>2.3.1 Power terminal

Models of size A, B, C: HD700-20D00040~HD700-40T00750

|  | L1   L2 $ $ L3/N   U    | $\mathbf{V}$ | W |
|--|-------------------------|--------------|---|
|  | $PE$ +DC +DC1 BR -DC PE |              |   |

Figure 2-21 Size A, B power terminal

| L1 | L2       | L <sub>3</sub> |                             | W |
|----|----------|----------------|-----------------------------|---|
|    | $PE$ +DC |                | $BR$ $\vert$ -DC $\vert$ PE |   |

Figure 2-22 Size C power terminal

![](_page_25_Picture_216.jpeg)

![](_page_25_Picture_217.jpeg)

NOTE:

- Size C has DC choke inside, +DC1 is not used.
- For size C, the brake resistor is connected to BR and +DC.

Models of size D, E: HD700-40T01100~HD700-40T02200

![](_page_25_Picture_218.jpeg)

Figure 2-23 Size D, E power terminal

![](_page_25_Picture_219.jpeg)

![](_page_25_Picture_220.jpeg)

Models of size E1: HD700- $\times$  $\times$ T03000E $\sim$ HD700- $\times$  $\times$ T03700E

|         |  | $+DC$ $+DC1$ $L1$ $\parallel$ |              | L2 | L <sub>3</sub> | PE |
|---------|--|-------------------------------|--------------|----|----------------|----|
| Size E1 |  |                               |              |    |                |    |
|         |  |                               |              |    |                |    |
|         |  | $BR$ +DC -DC                  | $\mathbf{U}$ |    | w              | PЕ |

Figure 2-24 Size E1 power terminal

Table 2-6 Power terminal of size E1

| <b>Terminals</b> | <b>Function</b>                            |
|------------------|--------------------------------------------|
| L1, L2, L3       | AC power supply                            |
| $+DC, +DC1$      | For DC choke, linked by busbar factory set |
| BR.              | Brake resistor, another end is $+DC$       |
| $-DC$            | Minus DC bus                               |
| U, V, W          | Output terminals (Motor terminals)         |
| PE               | Protective earth terminal                  |

 $\blacklozenge$  Models of size F: HD700- $\times$  $\times$ T03000 $\sim$ HD700- $\times$  $\times$ T04500

|        |  |                 | PE | L1 | L2 | L3 |  |
|--------|--|-----------------|----|----|----|----|--|
| Size F |  |                 |    |    |    |    |  |
|        |  |                 |    |    |    |    |  |
|        |  | $BR$ +DC -DC PE |    | U  |    |    |  |

Figure 2-25 Power terminal of size F

![](_page_26_Picture_224.jpeg)

![](_page_26_Picture_225.jpeg)

Models of size F: HD700-××T05500~HD700-××T07500

|        |  | $PE$ +DC +DC1   |  | L1           | L <sub>2</sub> | L <sub>3</sub> |
|--------|--|-----------------|--|--------------|----------------|----------------|
| Size F |  |                 |  |              |                |                |
|        |  |                 |  |              |                |                |
|        |  | $BR$ +DC -DC PE |  | $\mathbf{U}$ |                |                |

Figure 2-26 Power terminal of size F

Table 2-8 Power terminal of size F

| <b>Terminals</b> | <b>Function</b>                       |  |  |  |
|------------------|---------------------------------------|--|--|--|
| L1, L2, L3       | AC power supply                       |  |  |  |
| $+DC, +DC1$      | For DC choke                          |  |  |  |
| BR.              | Brake resistor, another end is $+DC1$ |  |  |  |
| $-DC$            | Minus DC bus                          |  |  |  |
| U, V, W          | Output terminals (Motor terminals)    |  |  |  |
| PE               | Protective earth terminal             |  |  |  |

Models of size G: HD700-××T09000~HD700-××T13200

|        | $+DC +DC1 $ |                      | L1 | L <sub>2</sub> | L <sub>3</sub> | PE |  |  |  |
|--------|-------------|----------------------|----|----------------|----------------|----|--|--|--|
| Size G |             |                      |    |                |                |    |  |  |  |
|        |             |                      |    |                |                |    |  |  |  |
|        |             | $BR$ +DC $\vert$ -DC | U  |                | w              | PЕ |  |  |  |

Figure 2-27 Power terminal of size G

![](_page_27_Picture_200.jpeg)

![](_page_27_Picture_201.jpeg)

Models of size J: HD700-××T16000E~HD700-××T20000E

![](_page_28_Figure_2.jpeg)

Figure 2- 28 Power terminal of size J

Table 2- 1 Power terminal functions of size J

| <b>Terminals</b> | <b>Function</b>                      |  |  |  |  |
|------------------|--------------------------------------|--|--|--|--|
| L1, L2, L3       | AC power supply                      |  |  |  |  |
| $+DC, +DC1$      | For DC choke                         |  |  |  |  |
| BR.              | Brake resistor, another end is $+DC$ |  |  |  |  |
| $-DC$            | Minus DC bus                         |  |  |  |  |
| U, V, W          | Output terminals (Motor terminals)   |  |  |  |  |
| PE               | Protective earth terminal            |  |  |  |  |

Models of size K: HD700- $\times$  $\times$ T16000 $\times$ HD700- $\times$  $\times$ T28000

| PЕ                                           |        | L1 | L1        |                | L2 | L2 |   | L3 | L3 |  |  |
|----------------------------------------------|--------|----|-----------|----------------|----|----|---|----|----|--|--|
|                                              |        |    |           |                |    |    |   |    |    |  |  |
|                                              | Size K |    |           |                |    |    |   |    |    |  |  |
|                                              |        |    |           |                |    |    |   |    |    |  |  |
| $\left +DC\right $ +DC $\left +DC\right $ BR |        |    |           | $\mathsf{LDC}$ | U  |    | W |    | PE |  |  |
| $+DC1$ +DC +DC                               |        |    | <b>BR</b> | $-DC$          | U  |    | W |    | PЕ |  |  |

Figure 2-29 Power terminal of size K

![](_page_28_Picture_263.jpeg)

![](_page_28_Picture_264.jpeg)

Models of size L: HD700- $\times$  $\times$ T31500 $\sim$ HD700- $\times$  $\times$ T45000

![](_page_29_Figure_2.jpeg)

Figure 2- 30 Power terminal of size L

![](_page_29_Picture_157.jpeg)

![](_page_29_Picture_158.jpeg)

NOTE: In "HD700- $\times$  $\times$ T", the first " $\times$ " means 4 or 6 and the second " $\times$ " means 0 or 1.

#### <span id="page-30-0"></span>2.3.2 Power connection

![](_page_30_Figure_2.jpeg)

Figure 2-31 Typical power connection

#### NOTE:

- The selection of fuse and switch refers to table 2-13.
- Do not suggest using the power contactor to control the RUN/STOP of the drive.
- In default carrier frequency, the maximum motor cable length is 100 meters. When the motor cable is longer than 100m, recommend to use output reactor.
- For safety, drive and motor must be earthed, and the earth contacting resistance must be less than 10Ω, the earthing conductor must meet the requirements in table 2-14.

|                 | <b>Fuse</b>   |               |                                           |              |                         |                                           |            |                                          |                                            |
|-----------------|---------------|---------------|-------------------------------------------|--------------|-------------------------|-------------------------------------------|------------|------------------------------------------|--------------------------------------------|
| <b>Model</b>    | IEC gG<br>(A) |               | <30A, CC class<br>$>30A$ , T class<br>(A) |              | Input<br>current<br>(A) | <b>Supply</b><br>cable<br>$\text{mm}^2$ ) |            | <b>Motor</b><br>cable<br>$\text{(mm}^2)$ | <b>Control</b><br>cable<br>$\text{(mm}^2)$ |
|                 | 1PH           | 3PH           | 1PH                                       | 3PH          | 1/3PH                   | 1PH                                       | 3PH        | 3PH                                      |                                            |
| HD700-20D00040  | 10            | 8             | 10                                        | 8            | 7.1/4                   | 1.5                                       | 1.0        | 1.0                                      | $\geq 0.5$                                 |
| HD700-20D00075  | 16            | 10            | 15                                        | 10           | 12.8/7.1                | 2.5                                       | 1.0        | 1.0                                      | $\geq 0.5$                                 |
| HD700-20D00150  | 25            | 16            | 25                                        | 15           | 20.5/11.3               | 2.5                                       | 1.5        | 1.0                                      | $\geq 0.5$                                 |
| HD700-20D00220  | 32            | 20            | 32                                        | 20           | 24/14.5                 | 4.0                                       | 2.5        | 1.5                                      | $\geq 0.5$                                 |
| HD700-20D00400  | 20            |               |                                           | 20           | 16.5                    | 2.5<br>2.5                                |            | $\geq 0.5$                               |                                            |
| HD700-40T00075  | 8             |               | 8                                         |              | 3.6                     | 1.0                                       |            | 1.0                                      | $\geq 0.5$                                 |
| HD700-40T00150  | 10            |               | 10                                        |              | 5.7                     | 1.0                                       |            | 1.0                                      | $\geq 0.5$                                 |
| HD700-40T00220E |               | 16            | 15                                        |              | 8.3                     | 1.5                                       |            | 1.0                                      | $\geq 0.5$                                 |
| HD700-40T00220  | 16            |               |                                           | 15           | 8.3                     | 1.5                                       |            | 1.0                                      | $\geq 0.5$                                 |
| HD700-40T00400  | 20<br>20      |               |                                           | 13.2         | 2.5                     |                                           | 1.5        | $\geq 0.5$                               |                                            |
| HD700-40T00550E |               | 32<br>20      |                                           | 14.3         | 2.5                     |                                           | 2.5        | $\geq 0.5$                               |                                            |
| HD700-40T00550P |               | 32            | 20                                        |              | 14.3                    | 2.5                                       |            | 2.5                                      | $\geq 0.5$                                 |
| HD700-40T00550  | 20<br>20      |               | 12.4                                      | 2.5          |                         | 2.5                                       | $\geq 0.5$ |                                          |                                            |
| HD700-40T00750  | 25            |               | 25                                        |              | 16.1                    | 2.5                                       |            | 2.5                                      | $\geq 0.5$                                 |
| HD700-40T01100P |               | 40<br>40      |                                           |              | 21                      | 4.0                                       |            | 4.0                                      | $\geq 0.5$                                 |
| HD700-40T01100  |               | 40<br>40      |                                           |              | 31                      | 4.0                                       |            | 4.0                                      | $\geq 0.5$                                 |
| HD700-40T01500  |               | 50            |                                           | 45           | 36                      | 6.0                                       |            | 6.0                                      | $\geq0.5$                                  |
| HD700-40T01850  | 63            |               | 60                                        |              | 44                      | 10                                        |            | 10                                       | $\geq 0.5$                                 |
|                 | <b>Fuse</b>   |               |                                           | <b>Power</b> |                         |                                           |            | <b>Control</b>                           |                                            |
| <b>Model</b>    |               | IEC gR<br>(A) | <b>Ferraz HSJ</b><br>(A)                  |              | Input<br>current<br>(A) | <b>Supply</b><br>cable<br>$\text{mm}^2$ ) |            | <b>Motor</b><br>cable<br>$\text{mm}^2$ ) | cable<br>$\text{(mm}^2)$                   |
| HD700-40T02200  |               | 80            |                                           | 80           | 58                      |                                           | 16         | 16                                       | $\geq 0.5$                                 |
| HD700-40T03000E |               | 110           |                                           | 110          | 72                      | 25                                        |            | 25                                       | $\geq 0.5$                                 |
| HD700-40T03700E |               | 125           | 125                                       |              | 93                      | 25                                        |            | 25                                       | $\geq 0.5$                                 |
| HD700-40T03000  |               | 110           | 110                                       |              | 72                      | 25                                        |            | 25                                       | ${\geq}0.5$                                |
| HD700-40T03700  | 125           |               |                                           | 125          | 93                      |                                           | 25         | 25                                       | $\geq 0.5$                                 |
| HD700-40T04500  | 200           |               | 175                                       |              | 121                     | 35                                        |            | 35                                       | $\geq 0.5$                                 |
| HD700-40T05500  |               | 250           | 225                                       |              | 151                     | 70                                        |            | 70                                       | $\geq 0.5$                                 |
| HD700-40T07500  |               | 250           |                                           | 225          | 175                     | 95                                        |            | 95                                       | $\geq 0.5$                                 |
| HD700-40T09000  |               | 250           |                                           | 250          | 204                     | 120                                       |            | 120                                      | $\geq 0.5$                                 |
| HD700-40T11000  |               | 315           | 300                                       |              | 248                     | 150                                       |            | 150                                      | $\geq 0.5$                                 |
| HD700-40T13200  |               | 350           | 400                                       |              | 301                     | 185                                       |            | 185                                      | $\geq 0.5$                                 |
| HD700-40T16000E | 450           |               | 500                                       |              | 340                     | $120 \times 2$                            |            | $120 \times 2$                           | $\geq 0.5$                                 |
| HD700-40T18500E |               | 500           | 500                                       |              | 375                     | $120 \times 2$                            |            | $120 \times 2$                           | $\geq 0.5$                                 |

Table 2-13 Recommended fuse, power cable and control cable

![](_page_32_Picture_588.jpeg)

![](_page_32_Picture_589.jpeg)

![](_page_32_Picture_590.jpeg)

NOTE: The data in the table 2-12 is base on that they are same metal material; otherwise the area value should be modified by the conductor factor between the different metal material.

### <span id="page-33-0"></span>2.3.3 Typical cabling

![](_page_33_Figure_2.jpeg)

Figure 2-32 Typical cabling

NOTE:

- All the programmable control terminal functions are factory default set.
- For control wire, recommend using unshielded twisted pair, shielded cable or shielded twisted pair.
- $\bullet$  5.5kW~280kW models (including 220V/4kW, except size E1 models), internal DC Choke is fitted.  $315kW \sim 450kW$  models with AC reactor fitted.

## <span id="page-34-0"></span>2.3.4 Control terminal and cabling

![](_page_34_Picture_275.jpeg)

Figure 2-33 Control terminal diagram

![](_page_34_Picture_276.jpeg)

![](_page_34_Picture_277.jpeg)

#### 2 Installation and cabling

![](_page_35_Picture_237.jpeg)
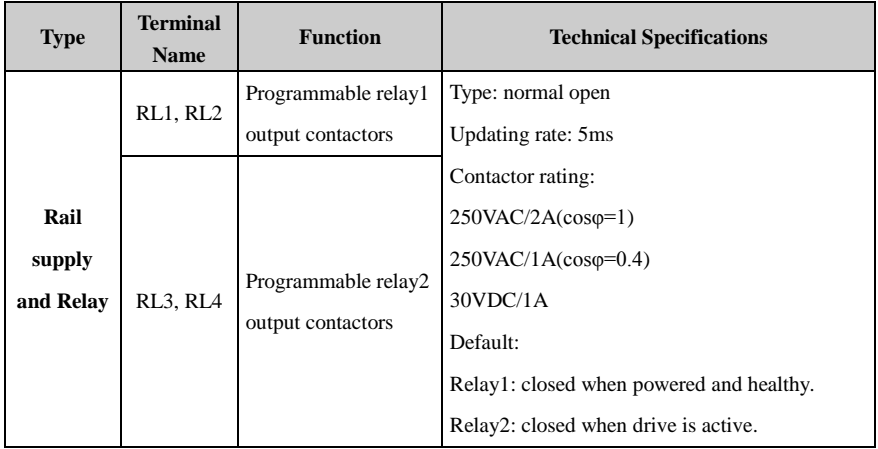

Digital input terminal basic function

There are 7 programmable digital input terminals.

P09.01=0 (default), only basic function for digital input

P09.01=1, advanced functions are available for digital input.

This manual only introduces the basic function of digital input.

The basic function list is as the following table:

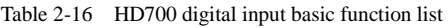

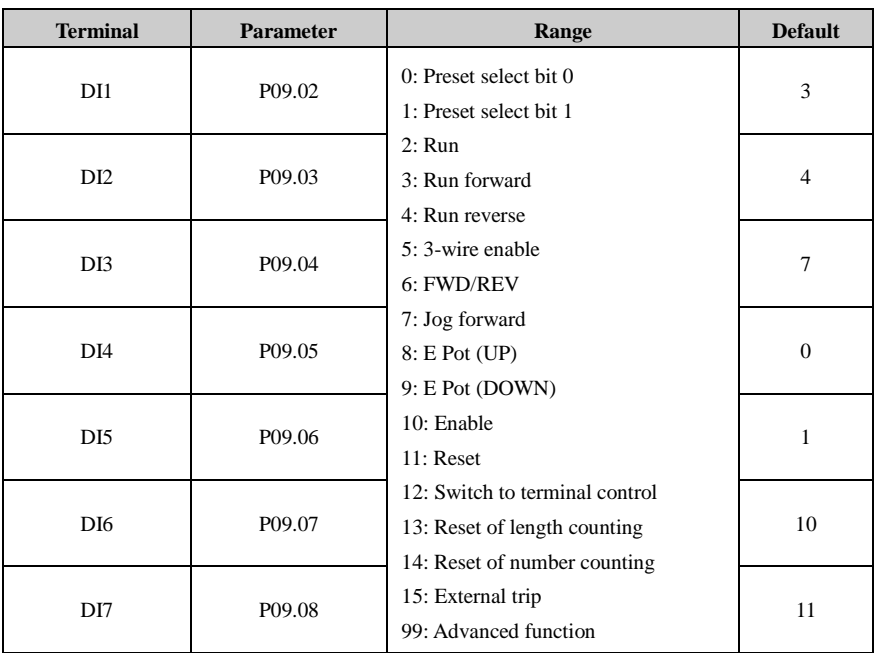

Digital input common

The common of DI could be programmed as 0V or 24V, the default is 0V. The parameter

P09.21 can control the selection. When

P09.21=0, common is 0V

P09.21=1, common is 24V.

Different types connection of DI and common as showed in table 2-17.

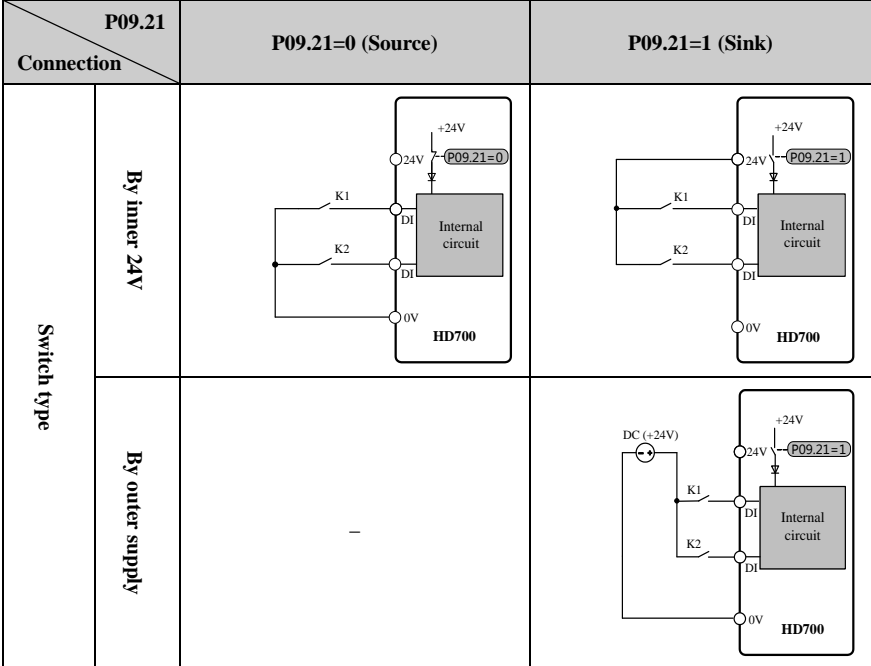

Table 2-17 Digital input connection examples

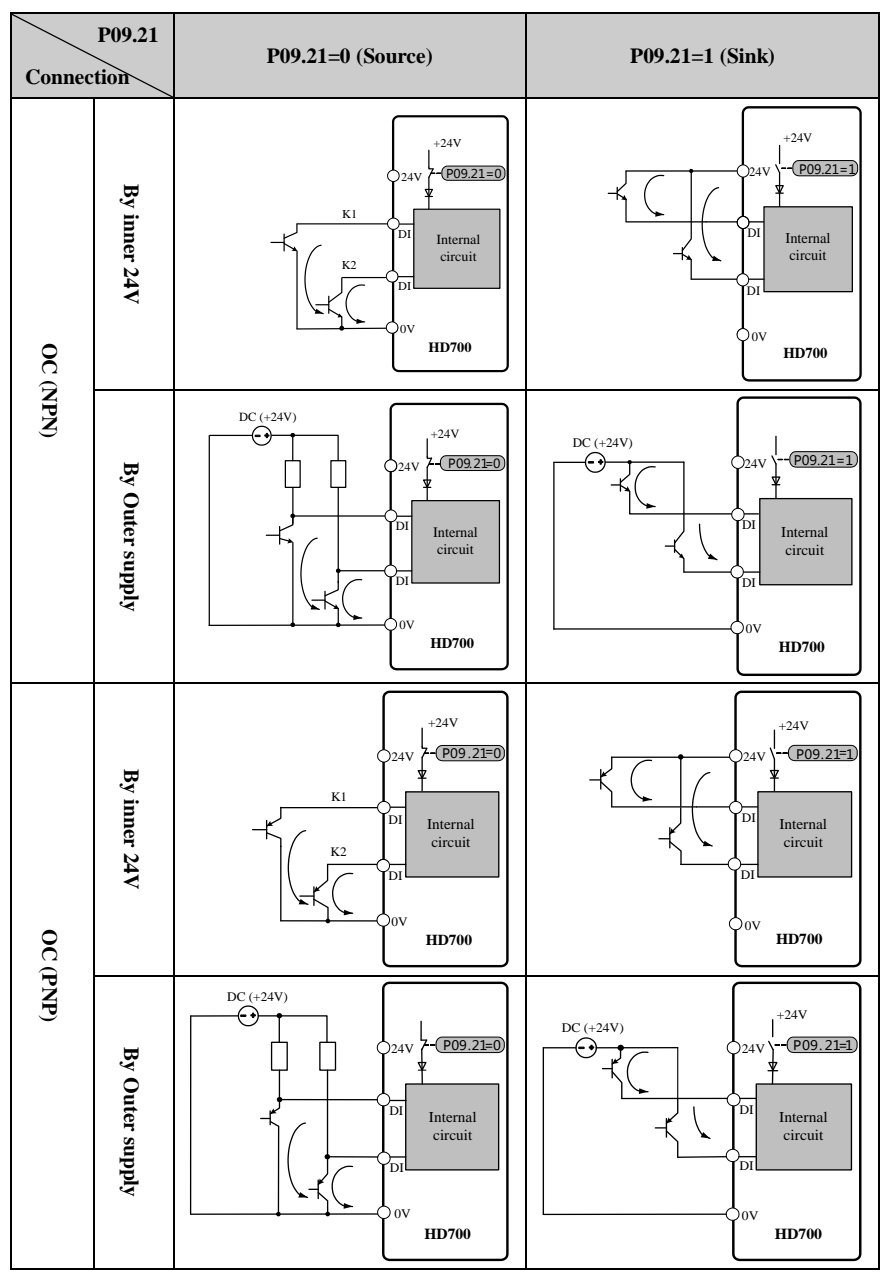

NOTE: When outer supply is used, the range is:  $11\sqrt{30}$ .

When DI7 is set as motor thermistor input, the connection is showed as figure 2-34.

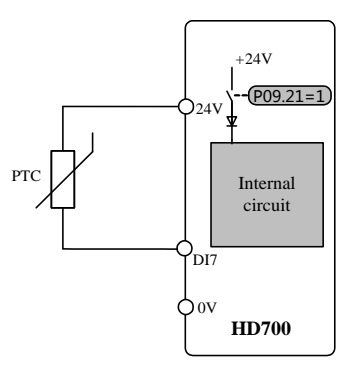

Figure 2-34 PTC thermistor connection

Digital output

There are 2 digital output terminals, all OC type (24V output). DO2can be set as high frequency pulse output; When use the DO to drive the rail winding, please take care the polarity of the rail winding of the relay, and used the snubber circuit by the winding.

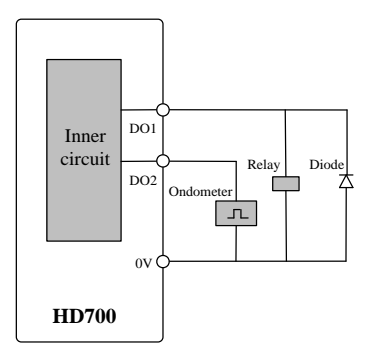

Figure 2-35 Digital output connection

• Analogue input

HD700 drive has two Analogue input channels.

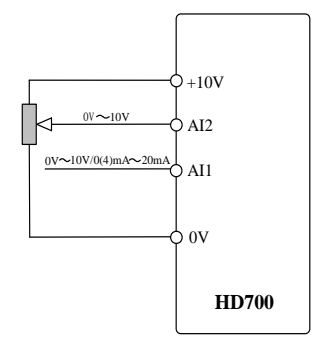

Figure 2-36 Analogue input connection

Analogue output

Output is voltage ( $0V \sim 10V$ ), maximum output current is 5mA.

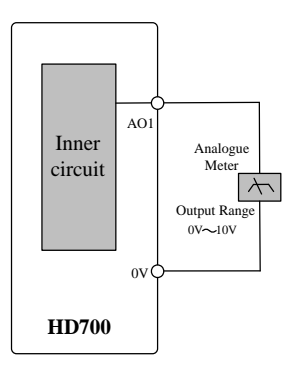

Figure 2-37 Analogue output connection

## 2.3.5 Brake resistor

The actual resistance on the site application is decided by the motor power, system inertia, deceleration rate, etc. How to design the brake resistance, please refer to the *HD700 Technical Data Manual*.

| Spec.<br><b>Model</b> | Min. resistance<br>( <u>()</u> | Max. brake<br>current $(A)$ | Peak power<br>(kW) | <b>Recommended</b><br>resistance $(\Omega)$ |
|-----------------------|--------------------------------|-----------------------------|--------------------|---------------------------------------------|
| HD700-20D00040        |                                | 10                          | 4.15               | 82                                          |
| HD700-20D00075        | 41                             | 10                          | 4.15               | 82                                          |
| HD700-20D00150        |                                | 10                          | 4.15               | 82                                          |
| HD700-20D00220        | 20                             | 21                          | 8.48               | 40                                          |
| HD700-20D00400        | 12                             | 35                          | 14.3               | 24                                          |

Table 2-18 220V supply voltage brake resistor specification

Table 2-19 380V supply voltage brake resistor specification

| Spec.<br><b>Model</b> | Min. resistance<br>$(\Omega)$ | Max. brake<br>current $(A)$ | Peak power<br>(kW) | <b>Recommended</b><br>resistance $(\Omega)$ |
|-----------------------|-------------------------------|-----------------------------|--------------------|---------------------------------------------|
| HD700-40T00075        | 120                           | $\overline{7}$              | 5.67               | 240                                         |
| HD700-40T00150        | 120                           | $\overline{7}$              | 5.67               | 240                                         |
| HD700-40T00220E       | 120                           | 10                          | 5.67               | 240                                         |
| HD700-40T00220        | 65                            | 13                          | 10.4               | 130                                         |
| HD700-40T00400        | 50                            | 17                          | 13.5               | 100                                         |
| HD700-40T00550E       | 24                            | 35                          | 28.7               | 48                                          |
| HD700-40T00550P       | 50                            | 17                          | 13.5               | 100                                         |
| HD700-40T00550        | 24                            | 35                          | 28.7               | 48                                          |
| HD700-40T00750        | 24                            | 35                          | 28.7               | 48                                          |
| HD700-40T01100P       | 24                            | 35                          | 28.7               | 48                                          |
| HD700-40T01100        | 24                            | 35                          | 28                 | 48                                          |
| HD700-40T01500        | 17                            | 50                          | 40                 | 34                                          |
| HD700-40T01850        | 17                            | 50                          | 40                 | 34                                          |
| HD700-40T02200        | 17                            | 50                          | 40                 | 34                                          |
| HD700-40T03000E       | 11                            | 75.5                        | 55.3               | 22                                          |
| HD700-40T03700E       | 11                            | 75.5                        | 55.3               | 22                                          |
| HD700-40T03000        | 11                            | 75.5                        | 55.3               | 22                                          |
| HD700-40T03700        | 11                            | 75.5                        | 55.3               | 22                                          |
| HD700-40T04500        | 9                             | 92                          | 67.6               | 18                                          |
| HD700-40T05500        | $\overline{7}$                | 120                         | 86.9               | 14                                          |
| HD700-40T07500        | $\tau$                        | 120                         | 86.9               | 14                                          |
| HD700-40T09000        | 4.2                           | 200                         | 164                | 8.4                                         |
| HD700-40T11000        | 2.8                           | 300                         | 246                | 5.6                                         |

#### 2 Installation and cabling

| Spec.<br><b>Model</b> | Min. resistance<br>$(\Omega)$ | Max. brake<br>current $(A)$ | Peak power<br>(kW) | <b>Recommended</b><br>resistance $(\Omega)$ |
|-----------------------|-------------------------------|-----------------------------|--------------------|---------------------------------------------|
| HD700-40T13200        | 2.8                           | 300                         | 246                | 5.6                                         |
| HD700-40T16000E       | 1.8                           | 450                         | 357                | 3.6                                         |
| HD700-40T18500E       | 1.8                           | 450                         | 357                | 3.6                                         |
| HD700-40T20000E       | 1.8                           | 450                         | 357                | 3.6                                         |
| HD700-40T16000        | 1.8                           | 450                         | 357                | 3.6                                         |
| HD700-40T18500        | 1.8                           | 450                         | 357                | 3.6                                         |
| HD700-40T20000        | 1.8                           | 450                         | 357                | 3.6                                         |
| HD700-40T25000        | 1.4                           | 600                         | 493                | 2.8                                         |
| HD700-40T28000        | 1.4                           | 600                         | 493                | 2.8                                         |
| HD700-40T31500        | 0.9                           | 900                         | 765                | 1.8                                         |
| HD700-40T35500        | 0.9                           | 900                         | 765                | 1.8                                         |
| HD700-40T40000        | 0.7                           | 1200                        | 984                | 1.4                                         |
| HD700-40T45000        | 0.7                           | 1200                        | 984                | 1.4                                         |

Table 2-20 690V supply voltage brake resistor specification

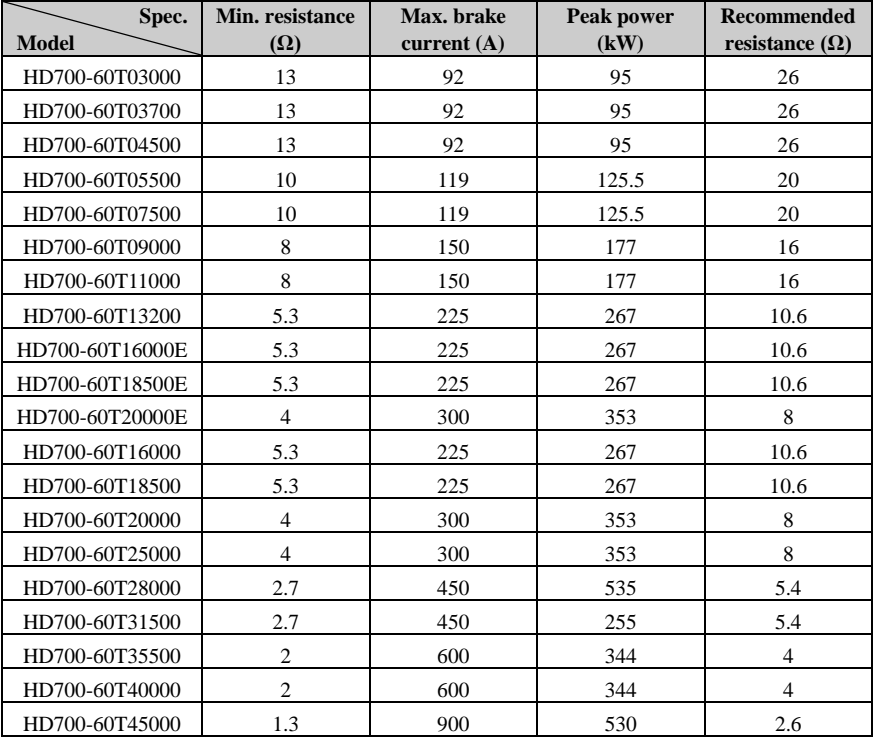

# 2.3.6 EMC Guide

EMC management suggestion:

• Immunity

360 degree ground clamp with the screen of the cable; avoide "Pigtail" ground fitting.

Control cable and power cable should be layout in the independent metal grooves; the earth conductor in the motor cable must be connected directly to the earth terminal of the drive and the motor. Recommend to use the shielded motor cable.

Cable clearance

Don't place control cable in a zone extending 300mm around the drive and power cables.

## 2.3.7 EMC Filter

- Optional RFI filter
	- $\triangleright$  Place the RFI filter close to the drive as possible, and the cable between the filter and drive is shorter and better.
	- $\triangleright$  The enclosure of the filter must be connected with the drive earth terminal.
- Internal EMC filter

The drive leakage current is different with the internal EMC filter fitted or not.

| <b>Model</b> | <b>Supply voltage</b> | With internal EMC filter | <b>Without internal EMC filter</b> |
|--------------|-----------------------|--------------------------|------------------------------------|
|              |                       | (mA)                     | (mA)                               |
| Size A       | 200V                  | 10                       | 0.1                                |
|              | 400V                  | 9                        | 0.1                                |
| Size B       | 200V                  | 11                       | 0.1                                |
|              | 400V                  | 7                        | 0.1                                |
| Size C       | 200V                  | 8                        | 0.0                                |
|              | 400V                  | 18                       | 0.3                                |
| Size D       | 400V                  | 17                       | 0.1                                |
| Size E       | 400V                  | 18                       | 0.1                                |
| Size E1      | 400V                  | 8                        | 0.1                                |
| Size F       | 400V                  | 20                       | 2.4                                |
|              | 690V                  | 29                       | 6.7                                |
| Size G       | 400V                  | 22                       | 2.6                                |
|              | 690V                  | 30                       | 6.9                                |
| Size J       | 400V                  | 24                       | 0.4                                |
|              | 690V                  | 12                       | 0.8                                |
|              | 400V                  | 63                       | 3.1                                |
| Size K       | 690V                  | 77                       | 7.2                                |

Table 2-21 HD700 ground leakage current data

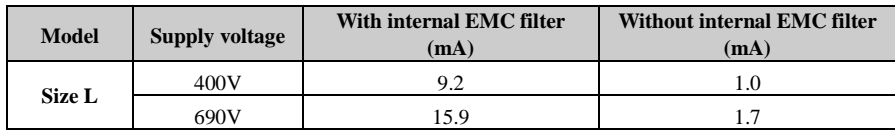

NOTE:

- $\triangleright$  The test condition of the table 2-21 is no motor load.
- When a ground leakage protecting contactor is used for front power supply, the internal EMC filter should be removed.
- Remove the internal EMC filter

There is a metal link between the ground and EMC filter as shown in the below figures.

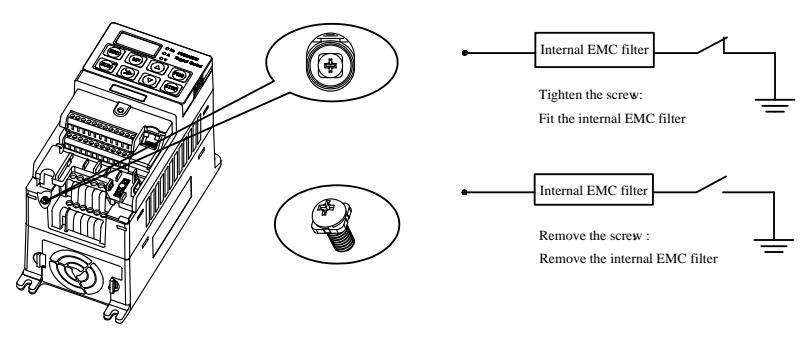

Figure 2-38 Fit and remove the internal EMC filter (Size A)

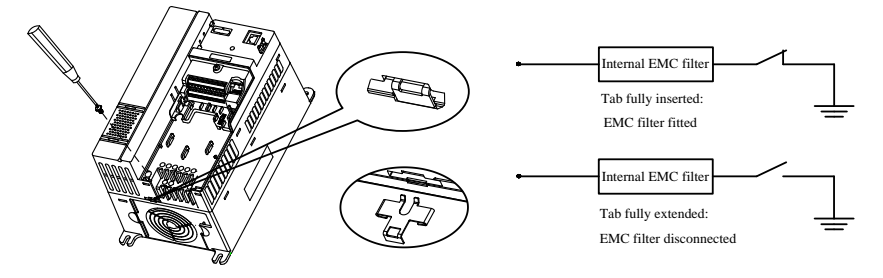

Figure 2-39 Fit and remove the internal r EMC filter (Size B, C)

NOTE: After removing the link of EMC filter, please keep the link in case to fit the EMC filter again.

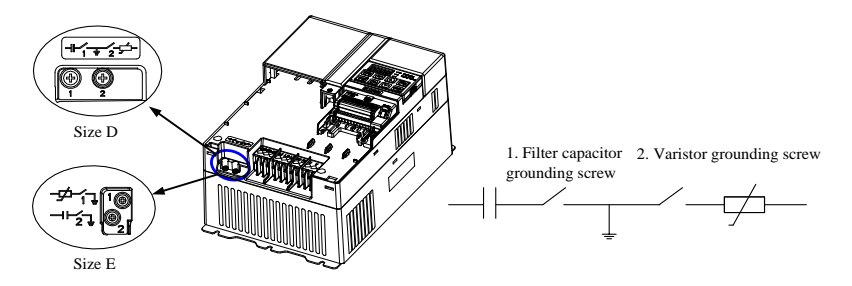

Figure 2-40 Fit and remove the internal EMC filter (Size D, E)

Tighten the filter capacitor grounding screw, fit the internal EMC filter. Untighten the filter capacitor grounding screw, disconnect the internalc EMC filter. NOTE: When disconnect varistor, please twist out the screw and remove.

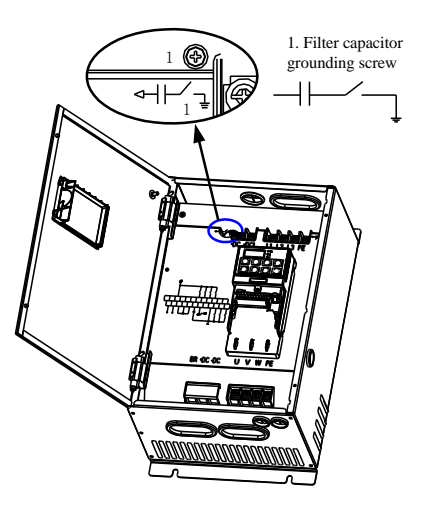

Figure 2-41 Fit and remove the internal EMC filter (Size E1)

Tighten the filter capacitor grounding screw, fit the internal EMC filter.

Untighten the filter capacitor grounding screw, disconnect the internalc EMC filter.

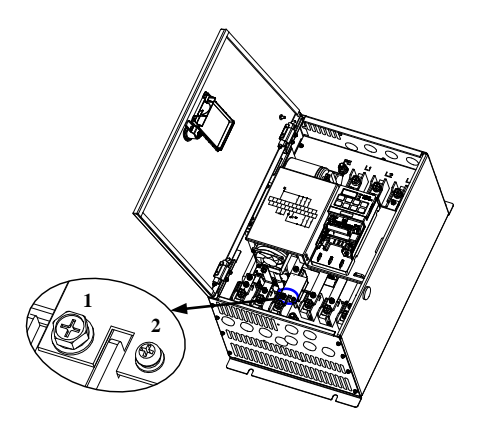

Figure 2-42 Fit and remove the internal EMC filter (Size F)

Untighten screws 1, 2 and remove the EMC filter board, and then remove the EMC filter. NOTE: In order to ensure reliable earthing, please tighten the screws 1, 2 after removing the EMC filter.

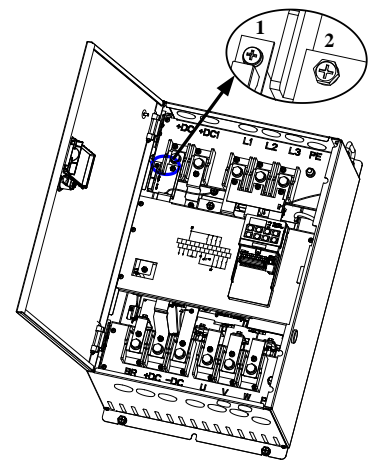

Figure 2-43 Fit and remove the internal EMC filter (Size G)

Untighten screws 1, 2 and remove the EMC filter board, and then remove the EMC filter. NOTE: In order to ensure reliable earthing, please tighten the screws 1, 2 after removing the EMC filter.

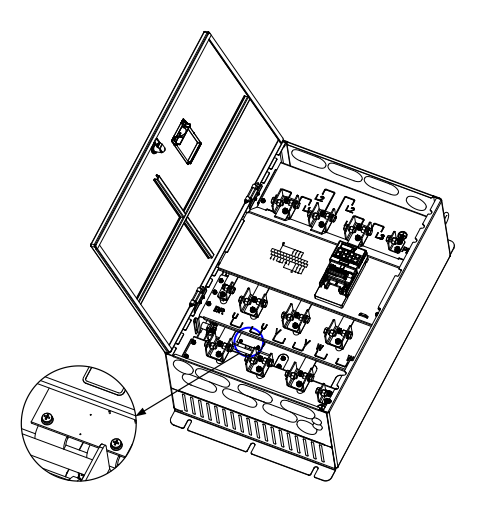

Figure 2-44 Fit and remove the internal EMC filter (Size J)

Untighten screws and remove the EMC filter board, and then remove the EMC filter.

NOTE: In order to ensure reliable earthing, please tighten the screws after removing the EMC filter.

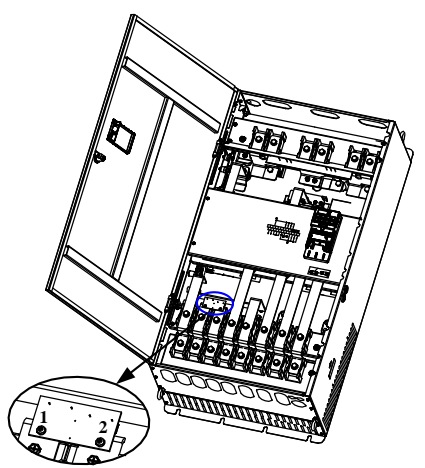

Figure 2-45 Fit and remove the internal EMC filter (Size K)

Untighten screws 1, 2 and remove the EMC filter board, and then remove the EMC filter. NOTE: In order to ensure reliable earthing, please tighten the screws 1, 2 after removing the EMC filter.

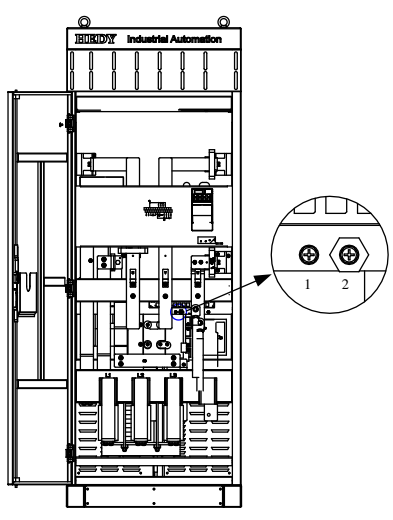

Figure 2-46 Fit and remove the internal EMC filter (Size L)

If you want to remove the EMC filter, please make screw 1 unscrewed and disconnect wiring. Suggest wiring to the screw 2, avoiding the EMC wiring contact the other parts of the drive.

# 3 Operation and display

# 3.1 Keypad

There are a 5-digit LED display of 8 segment, 3 unit lights, and a RUN light on the HD700 drive keypad as shown below:

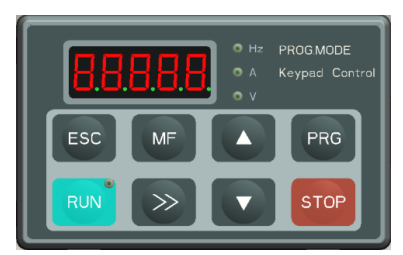

Figure 3-1 LED keypad

# 3.1.1 LED lights

LED display can show the drive status, parameters and value, trip, warning information, etc. Run light is on the upper right corner of the switch of  $\left\| \mathbb{R}^{UN} \right\|$ , when drive is active, the light is on.

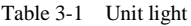

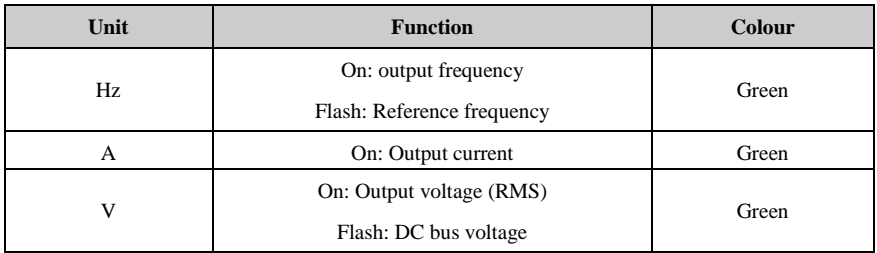

# 3.1.2 Switch function

| <b>Switches</b> | <b>Function Description</b>                                                                                                    |
|-----------------|----------------------------------------------------------------------------------------------------|
| <b>ESC</b>      | In different level display, press the switch will return the last level; long press<br>on the switch, will display the value of normal display parameter decided by<br>P05.01. When the keypad is locked, 5 seconds pressing on the switch will<br>unlock.          |
| MF              | Programmable switch, it can be function of Jog, Fwd./Rev., Coasting stop by<br>setting P05.07. Default function is Jog.                                                                                                    |
| <b>PRG</b>      | Enter next level of the keypad display.                                                                                                    |
| <b>RUN</b>      | When it is keypad control mode $(P00.03 \text{ or } P10.07=0)$ , press the switch will<br>make the drive run.                                                                                                    |
| <b>STOP</b>     | Stop, the switch will stop the drive unless the keypad is locked totally.<br>Reset the drive if the keypad is not locked totally.                                                                                                    |
|                 | Are used to select parameters and edit their values. In keypad mode, they are<br>used to increase and decrease the speed of the motor.                                                                                                    |
|                 | Under Run/Stop mode, press the switch the LED display will be output<br>frequency, reference frequency, output current, output voltage, DC bus<br>voltage in turn<br>Under the edit of parameter value mode, press the switch will change the<br>bite of the value. |

Table 3-2 Switch function

NOTE: If there is a conflict on the content of parameter, pressing "PRG" switch can not enter the next parameter.

## 3.1.3 Keypad operation

Keypad can control the running of the drive, or monitor the status of the drive, details as below:

- LED Display
	- $\triangleright$  If P05.02 is set to 0

Normal dispaly is the value of the parameter which is selected by the P05.01; default is output frequency (value of P05.11).

HD700 has a quick display group, switchover value is: output frequency, reference frequency, output current, output voltage, DC bus voltage. Operation procedure is as figure 3-2:

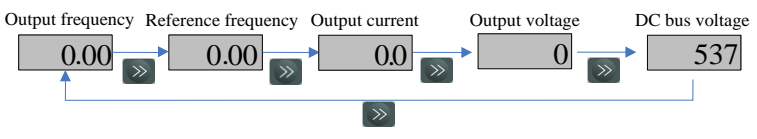

Figure 3-2 Display switchover flow

 $\triangleright$  If P05.02 is set to 1

On standby mode, normal display is reference frequency. Operation procedure is as figure 3-3:

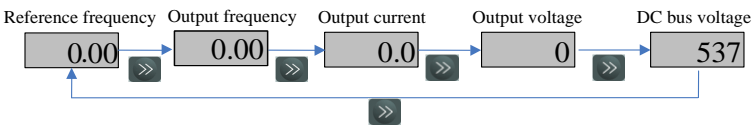

Figure 3-3 Display switchover flow

In running mode, normal display is output frequency. Operation procedure is as figure 3-4:

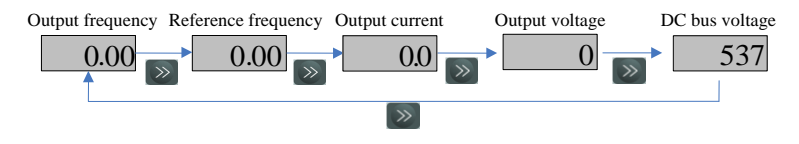

Figure 3-4 Display switchover flow

NOTE:

- $\diamondsuit$  Normal display can be the value of any parameter selected by P05.01. For example, if set P05.01=5.08, then the normal LED display will be motor speed.
- $\diamondsuit$  During the switchover process, press the switch of ESC, the LED display will return to the normal display content.

The view of the parameter and the edit of parameter value

For HD700 family, there are three levels about parameter view and edit.

Level 1: menu group

Level 2: parameter

Level 3: parameter content

Operation flow is described in figure 3-5:

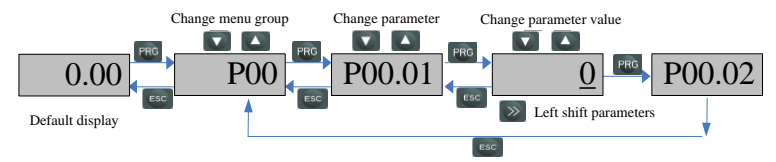

Figure 3-5 parameter view and edit flow

#### NOTE:

 $\diamond$  In level 3, user can turn the display to level 2 by pressing switch PRG or switch ESC, the difference among them is:

Press PRG will save the change of the value and return level 2 (next parameter), press PRG again, will display the value of next parameter.

Press ESC will not save the change and return the level 2 (current parameter),

ESC again will return the level 1 display.

- $\diamondsuit$  Only after press PRG, the change can be activable.
- $\diamondsuit$  If there's no bite of parameter value is flashing, means the value of the parameter can not be changed, the reasons maybe:
	- $\triangleright$  It is an actual parameter, can not be changed
	- $\triangleright$  Drive is running, and the parameter can not be changed at running
- $\diamondsuit$  If more than one parameters are being set to same value (function), will happen following phenomena:
	- $\triangleright$  Keypad set up, the change will not be activable after pressing PRG, and the display can not enter the next parameter
	- $\triangleright$  PCTools set up, the drive will trip at F021

| Analogue<br>input | Digit input          | <b>PID</b> output<br>source | Logic output<br>source                  | <b>Threshold and selector</b><br>output source |
|-------------------|----------------------|-----------------------------|-----------------------------------------|------------------------------------------------|
|                   | $P09.02 \sim P09.08$ | P <sub>15.15</sub>          | P <sub>16.07</sub> , P <sub>16.14</sub> | P17.05, P17.10, P17.17,                        |
| P08.03, P08.08    |                      |                             | P <sub>16.19</sub>                      | P <sub>17.24</sub> , P <sub>17.31</sub>        |

Table 3-3 List of parameters with conflict setup

For example:

The default function of digit input terminal are:

 $P09.02=3$  DI1 function is Run forward.

P09.03=4 DI2 function is Run reverse.

If change the setup of DI2, like set P09.03=3 (DI2 function is forward running also), press PRG, the value of P09.03 is still "4", and the Display can not enter the next parameter P09.04.

Example of editing parameter

The example is to change the value of P04.01 from 5.00Hz to 40.50Hz, as the following figure 3-6. The number with underline is flashing.

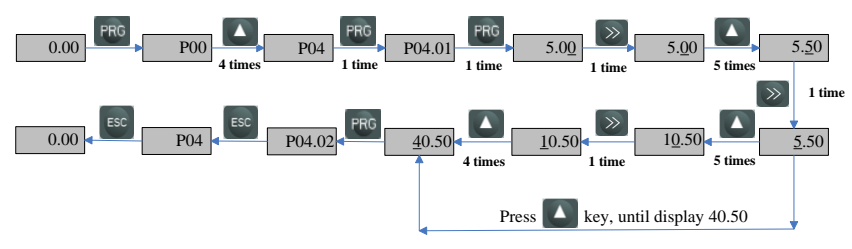

Figure 3-6 Editing parameter flow

Lock and unlock the keypad

To avoid wrong keypad option, HD700 has the function of keypad lock through the setup of P05.06, if the value of P05.06 is:

0: all the keys are activable

1: all the keys are locked

2: except RUN and STOP keys, other keys are locked.

Keypad unlocked operation: press ESC over 5 seconds and the value of P05.06 will become to be "0", the keypad is unlocked.

User code

To protect the secrets of customer parameter setup, HD700 designs the function of user code. Once the user code is set, if can not enter the correct PIN in the P00.01, the keypad can only display normal display and parameter P10.06, and its value is "0".

Set the user code

Default value of P00.01 is "0", and user code function is disabled. If set P10.06 a non "0" value  $(1 \sim 9999)$  and press PRG once and press ESC twice, it will enable the user code function. The example of setting the user code to 4 showed as below

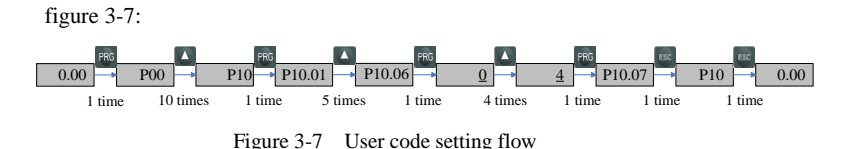

Verify the user code (PIN)

When the user code is enabling, only after entering the correct PIN into P10.06 and press PRG, customer can view and edit all the parameters. After verifying user code successfully, if there's no any action on any switch on the keypad in two minites, the value of P10.06 will be changed to "0" automatically, the user code function is enable again, and the keypad will show the normal display (selected by P05.01). If the PIN is "8", and the user code function as on Enable stage, following figure 3-8

shows how to pass the PIN verifying.

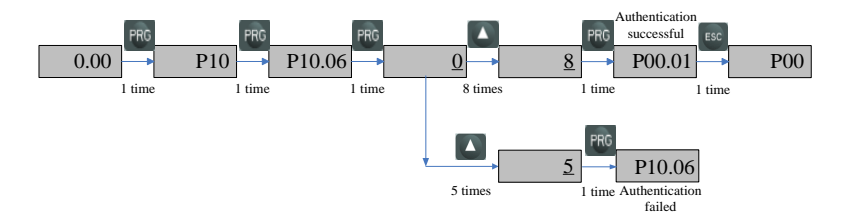

Figure 3-8 PIN verifying procedure

Remove the user code

There are two methods to remove the user code:

 $\triangleright$  Software remove

After verifying the PIN successfully, change the content of P10.06 to "0", then press PRG, disable the user code function.

 $\blacktriangleright$  Hardware remove

During the drive power off process, press the switches of  $+$   $+$   $\frac{1}{2}$  stop

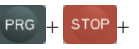

at the same time, then loosen the switches after power up.change the content of P10.06 to "0", disable the user code function.

#### Autotune

When do the motor auto-tune, make sure to set up the correct data of motor from the motor nameplate.

Refer to the motor nameplate; enter in right value into following parameters:

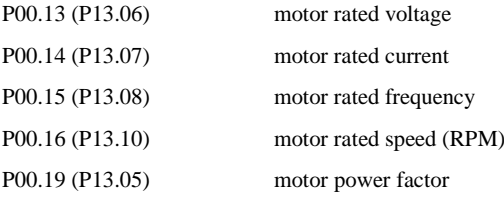

Then operate as below:

Set P00.17 (P13.02) =1, press PRG, press ESC to return the normal display, press RUN, the drive will do the autotune, and keypad display is as figure 3-9:

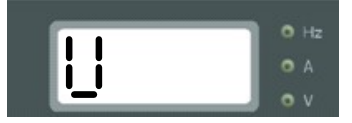

Figure 3-9 Autotune display

After finishing the autotune, the drive will stop and P00.17 will be "0".

### 3.2 Drive control

#### 3.2.1 Drive status

HD700 drive status is defined as: Ready (Stop), Running, Editing, Auto-tune, Trip, and Alarming.

Stop: After powered up and reset process, if there is no RUN action, the drive will keep the stop status, RUN light is off.

Running: The drive is activate, RUN light is on.

Editing: Through keypad or PCTools, program the parameters.

Autotune: When set P00.17 (P13.02) to "1" or "2" , if run the drive, drive will do the motor auto-tune, keypad will display "U", RUN light is on, after autotune, the drive will be on the stop status.

Trip: Because of internal fault, external fault or wrong operation, the drive will trip and display relative fault code.

Alarm: When drive is under alarm status, keypad will display relative alarm code (Hxxx). The alarm code will keep flashing for 3 seconds and then turn over to the normal display (selected by P05.01). The normal display will flash for 3 seconds then back to flash alarm code, will keep this cycle until the alarm is removed or trip. The parameter P12.13 can be set to decide if display the alarm information or not.

### 3.2.2 Control modes

Through P00.03 (P10.07), there are 3 control modes:

- 0: Keypad
- 1: Terminal
- 2: Serial comms.

### 3.2.3 Reference source

HD700 has 9 kinds of reference source, by setting P00.04 (P01.01), source channels are as following:

- 0: Keypad
- 1: E-Pot
- 2: Preset
- 3: AI1
- $4. A12$
- 5: Serial communication
- 6: DI7 Pulse
- 7: Field bus option
- 8: User program

# 3.2.4 Priority of running mode

Under speed mode, HD700 has 4 running modes, the priority level from high to low is as: Jog >PLC >Textile >Common running, showed in figure 3-10:

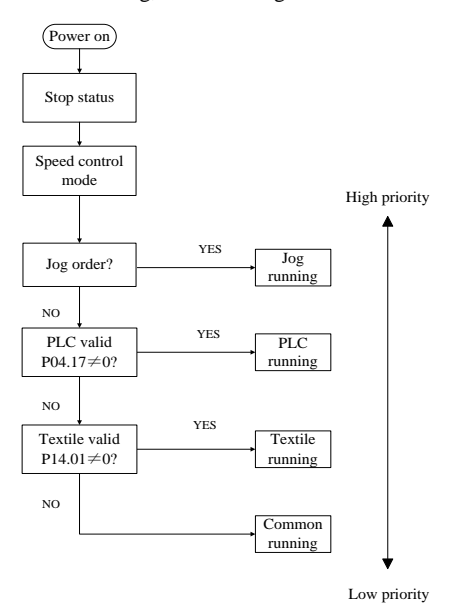

Figure 3-10 HD700 Running mode Priority

# 3.3 Quick commissioning

### 3.3.1 Keypad control

Use the parameter menu0 to explain the drive setup as below.

Table 3-4 Keypad control setup

| <b>Parameter Setup</b>      | <b>Description</b>                |  |
|-----------------------------|-----------------------------------|--|
| P00.13=motor nameplate data | Set the motor rated voltage       |  |
| P00.14=motor nameplate data | Set the motor rated current       |  |
| P00.15=motor nameplate data | Set the motor rated frequency     |  |
| P00.16=motor nameplate data | Set the motor rated speed         |  |
| P00.19=motor nameplate data | Set the Power factor of the motor |  |

Other parameters are default setup.

#### Jog

Press  $M =$  and hold, the drive will run at 5.00Hz (default value of P01.04) at the accelerating rate (P02.22), release the switch, the drive will stop at the ramp mode set by P03.10. NOTE: Jog again have to wait the interval period set by P02.24.

#### Common run

Press  $_{\text{RUN}}$ , drive is running, Run light is on. Press  $_{\text{RUN}}$ , output frequency is up, Press output frequency is down. Press stop , the drive will stop at the ramp mode set by P03.10, when the inverter output is disable, Run light is off.

### 3.3.2 Terminal control

| <b>Parameter Setup</b>      | <b>Description</b>                |
|-----------------------------|-----------------------------------|
| $P00.03=1$                  | <b>Terminal Control</b>           |
| $P00.04=3$                  | Reference is from AI1             |
| P00.13=motor nameplate data | Set the motor rated voltage       |
| P00.14=motor nameplate data | Set the motor rated current       |
| P00.15=motor nameplate data | Set the motor rated frequency     |
| P00.16=motor nameplate data | Set the motor rated speed         |
| P00.19=motor nameplate data | Set the Power factor of the motor |

Table 3-5 Terminal control setup

Other parameters are default setup.

Control terminal cabling as following figure 3-11:

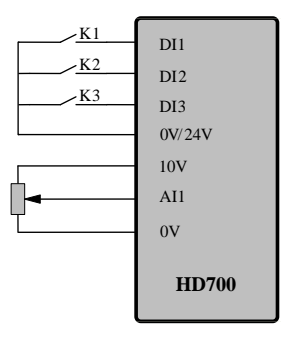

Figure 3-11 Two-wire (default) cabling

- Close switch K1, the drive is running forward and the run light is on. Open the switch K1, the drive will stop at the ramp mode set by P03.10. When the inverter is disabled, the run light is off.
- Close switch K2, the drive is running reverse and the run light is on. Open the switch K2, the drive will stop at the ramp mode set by P03.10. When the inverter is disabled, the run

light is off.

NOTE: Adjusting the potentiometer can change the output frequency.

- Close K1 and K2 at the same time, the drive will stop ruuning.
- Close switch K3, the drive will run at 5.00Hz (default value of P01.04) at the acceleration rate (P02.22). Open the switch K3, the drive will stop at the ramp mode set by P03.10. NOTE: Jog again have to wait the interval period set by P02.24.

Parameter P09.22 is used to define the 3-wire control.

P09.22=0, 3-wire is disabled (2-wire control)

P09.22=1, 3-wire control mode 1

P $09.22=2$ , 3-wire control mode 2.

When (P09.22=1) 3-wire control mode 1 is selected, DI1, DI2, DI3 are automatically set as below:

P09.02=5 DI1 is 3-wire enable, Voltage control (SB1 is normal closed button, when it is open, drive will stop.)

P09.03=3 DI2 is Run Forward, Latching control

P09.04=4 DI2 is Run Reverse, Latching control

Wiring is as below figure 3-12:

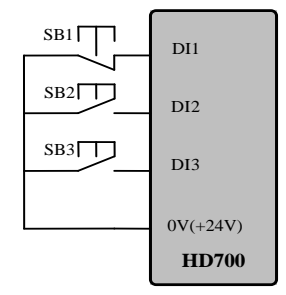

Figure 3-12 3-wire control connection

SB1: Stop button SB2: Run Forward button SB3: Run Reverse button

Press SB2, drive is running forward and the order is latched;

Press SB3, drive is running reverse and the order is latched;

Press SB1, drive stops.

 When (P09.22=2) 3-wire control mode 2 is selected, DI1, DI2, DI3 are automatically set as below:

P09.02=2 DI1 function is "RUN", Latching control

P09.03=5 DI2 function is 3-wire enable, Voltage control (SB1 is normal closed button, when it is open, drive will stop)

P09.04=6 DI3 function is FWD/REV, Voltage control,

Wiring is as figure 3-13:

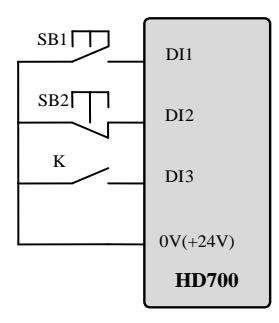

Figure 3-13 3-wire Control mode2 connection

SB1: Run button SB2: Stop button K: Direction switch

Press SB1, the drive is running, order is latched.

K is open, run forward; K is closed, run reverse.

Press SB2, the drive stops.

NOTE: After pressing SB2, the drive stops. Release the SB2 button and the drive still stop. Have to trigger the SB1 again, and then drive will run.

# 3.4 User PID controller

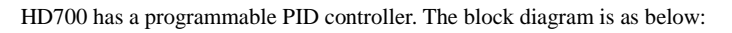

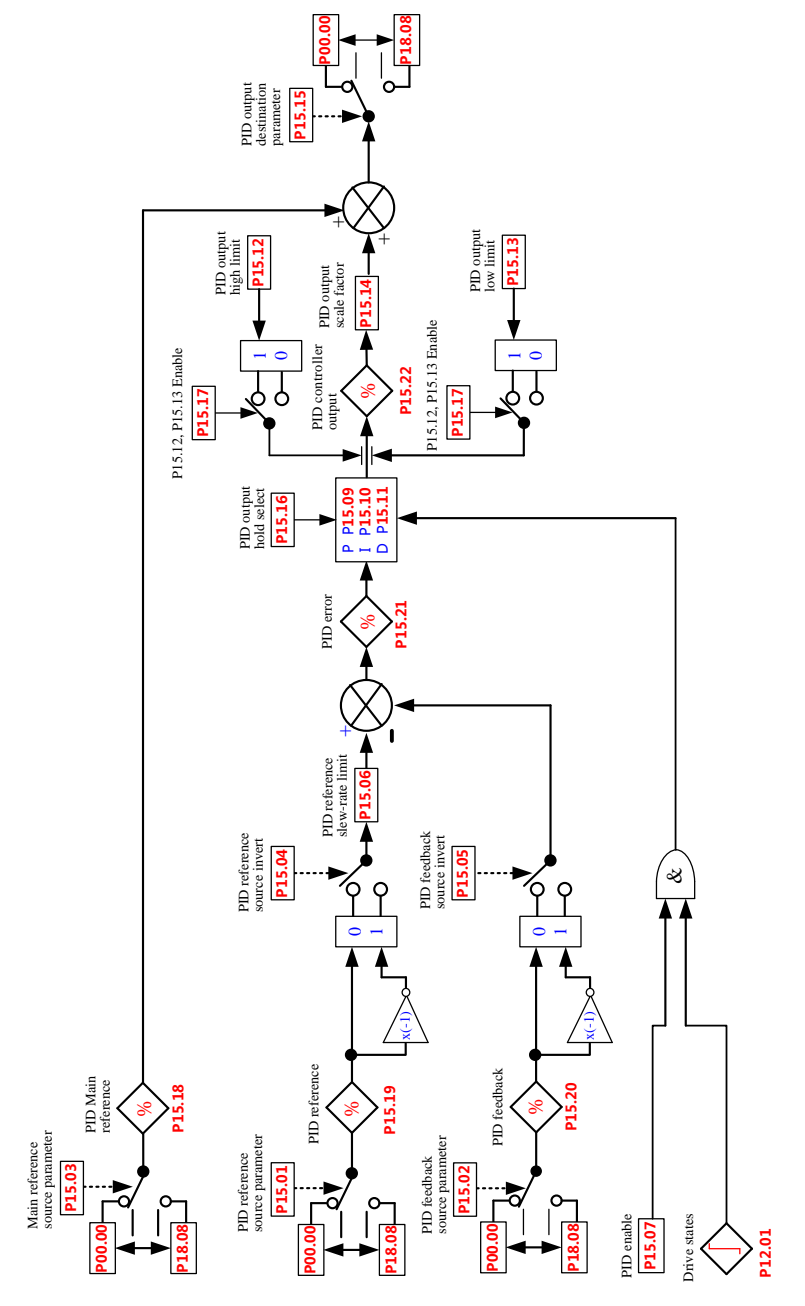

Typical application of PID controller is on the Stress Control, Press Control, Temperature Control, Flow Control, etc.

About parameters of PID controller please refer to the Appendix 2, menu15.

Using PID controller can do the process close-loop control. Following is a simple application example.

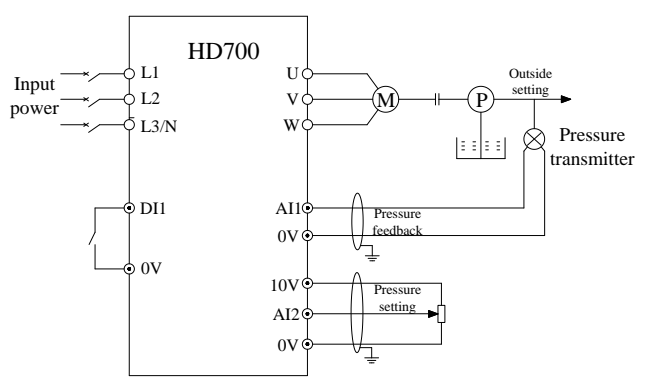

Figure 3-14 Constant water presser control

Setup:

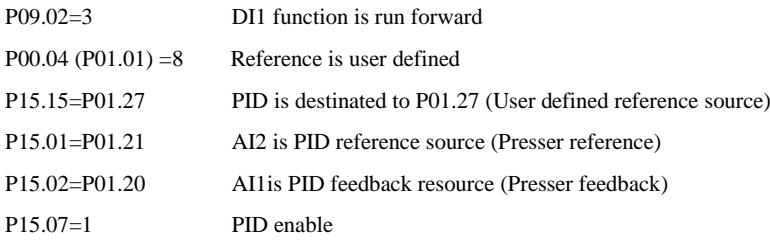

# 4 Parameters

## 4.1 General description

HD700 drive's function is designed into two levels, basic function and advanced function. For basis function, user can set up the function by selecting value of the parameter in the range of parameter basis value range, like 0, 1, 2….; for advanced application, all programmable parameters can be setup in the range of advanced value range, normally is P01.01 to P18.08. In order to use the HD700 drive easily for most general purpose application, we develop a shortcut parameter group (Menu P00); summarize most popular used parameters into MenuP00.In this *HD700 User manual*, we only introduce Menu P00 parameters, for total function and technical data explanation please read the *HD700 Advanced User Manual* which can be download from our website: http://IAC.hedy.com.cn.

# 4.2 Property of parameter

The following parameter description includes:

Parameter ID: code of parameter.

Parameter name: simple explanation of the parameter.

Parameter range: the range of the parameter's content, in  $\blacksquare$  is the default value.

Change mode: to define if the parameter can be modified, and under what condition can change the parameter.

Run&Stop Write & Read can be done at running and stop.

Stop Only Write & Read can be done only at stop.

Actual Read only

# 4.3 Menu P00

In P00 parameter group, each P00.XX parameter is related with the parameter from other menus. If the P00.XX parameter is changed, the related parameter is changed same too, and vice versa. The parameters in the brackets are the related parameter codes.

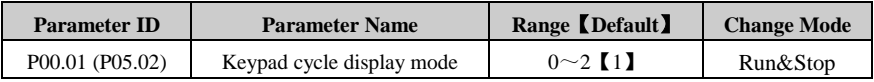

0: Fixed mode

Keypad cycle display order: on standby or running state, the order of keypad cycle display will not be changed.

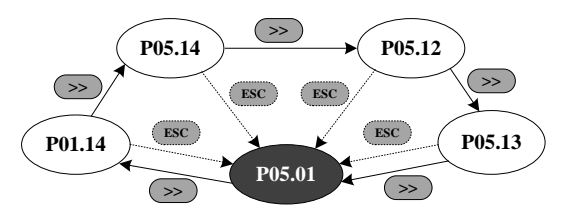

1: Auto switch mode in running state

Keypad cycle display order: the order as shown in the figure below when the drive is on standby; when the drive is running, it will automatically switch to the circular order of fixed mode.

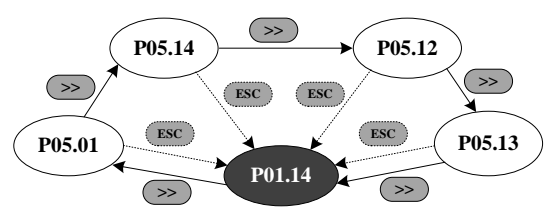

2: Reserved

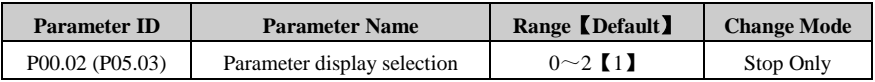

#### 0: Only menu P00

#### 1: All menus

2: Only parameters which have different value with the defaults set

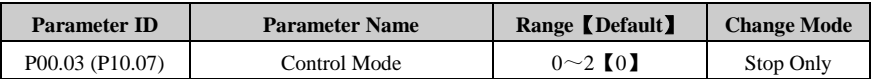

0: Keypad

1: Terminal

2: Serial comms.

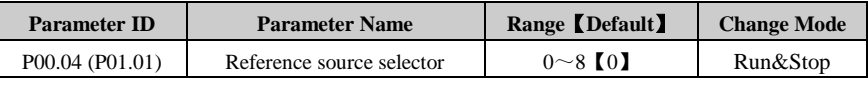

0: Keypad

Through adjusting ▲ or ▼ switches to change the frequency reference, and the Power up value is decided by parameter P00.12 (P01.11).

1: E-Pot

Through the two terminals which are defined as UP, DOWN function to change the reference.

For example:

Define the DI4 and DI5 as UP and DOWN function, and the setup is as below:

P09.05=8 DI4 function is UP

P09.06=9 DI5 function is DOWN

2: Preset

Controlled by terminals, the reference is the value of P04.01 (preset 1)  $\sim$  P04.16 (preset 16).

Use the default setup as an example:

P09.05=0 DI4 is preset select bit 0

P09.06=1 DI5 is preset select bit 1

There are tow operation modes:

When the reference source is preset, terminal status as shown below:

Table 4-1 Preset and preset terminal status corresponding table 1

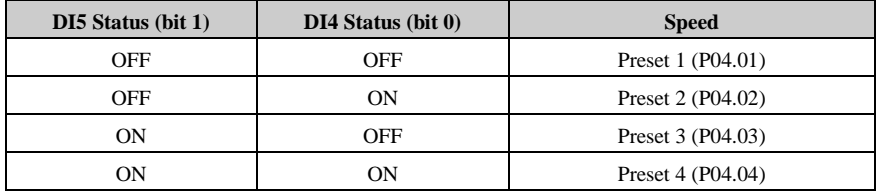

When the reference source is not preset, terminal status as shown below:

Table 4-2 Preset and preset terminal status corresponding table 2

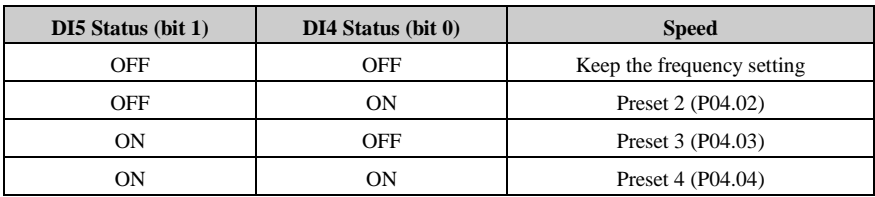

About 16 presets ( $P04.01 \sim P04.16$ ) control, please refer to Menu P04.

```
3.411
```
There are two analogue input terminals: AI1, AI2.

In this User manual, only AI1 is introduced.

According to parameter P08.03, AI1has three functions:

P08.03=0, AI1 is speed reference

P08.03=1, AI1 is the speed limit under Torque control mode

P08.03=2, AI1 is the Torque error

About AI1 signal mode, there are current mode and voltage mode, details please refer to the explanation of parameter P00.05 (P08.02).

4: AI2

AI2 function is decided by the parameter P08.08, it is same with AI1, and the default function

is frequency reference.

AI2 has only voltage mode.

AI2 detail setup please refer to Menu P08

5: Serial comms.

Under this mode, user can change the value of P04.01 (Preset 1) for the reference. Details please refer to the appendix1.

6: DI7 Pulse input

When P09.24=2, DI7 function is reference channel (by input pulse)

For example:

The maximum frequency of input pulse (P09.27) is 20.0kHz, actual input pulse is 10.0kHz.

The percentage of DI7 pulse input (P09.38) is 50.0%. Then the reference is:

Reference = DI7 input percentage (P09.38)  $\times$  maximum reference (P00.07)

 $= 50.0\% \times 50.00$ Hz

 $= 25.00$ Hz

7: Optional card (By option modules)

8: User program

By destination and source control, user can define the reference channel freely. For example through Menu P17, user can define the reference source. About actual application guide, please refer to the *HD700 Advanced User Manual*.

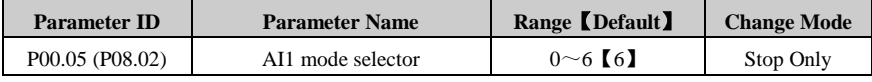

AI1 signal can be voltage or current mode.

 $0: 0 \text{mA} \sim 20 \text{mA}$ 

1:  $20mA \sim 0mA$ 

2:  $4mA \sim 20mA$  (current loosing with trip)

3:  $20mA \sim 4mA$  (current loosing with trip)

4: 4 mA $\sim$ 20mA (current loosing without trip)

5:  $20mA \sim 4mA$  (current loosing without trip)

 $6:0V\!\sim\!10V$ 

When the AI mode selection is " $0 \sim 5$ ", if the input current is over 26mA, the drive will trip at F012, the drive will stop as the mode decided by P03.10, then turn off the IGBTs.

When this parameter is set to 2 or 3, if the input current is less than 3mA, then the drive will trip at F013, the drive will stop as the mode decided by P03.10, then turn off the IGBTs.

NOTE: If the selection is " $2 \sim 5$ ", once the current is less than 3mA, P08.16 (current loosing indicator) is 1.

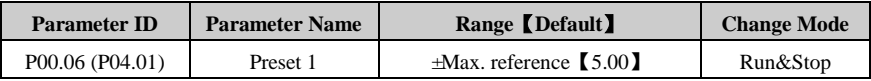

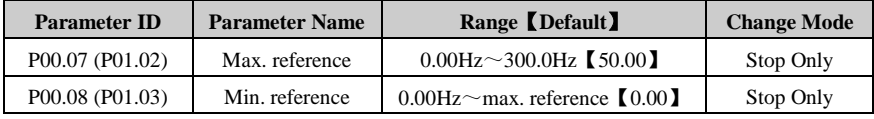

If P03.01=0 (reverse is enabled), then the P00.08 is fixed at 0.00Hz.

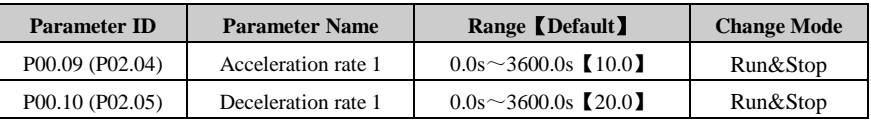

Acceleration rate is the time from 0Hz to maximum reference.

Deceleration rate is the time from maximum reference to 0Hz.

For example:

P00.07 (P01.02) =  $100.00$ Hz, set up the maximum reference

 $P00.09 (P02.04) = 10.0s$ 

After starting, the drive output frequency is from 0.00Hz ramp to 50.00Hz and the acceleration rate is:  $10.0s \times (50.00Hz/100.00Hz) = 5.0s$ 

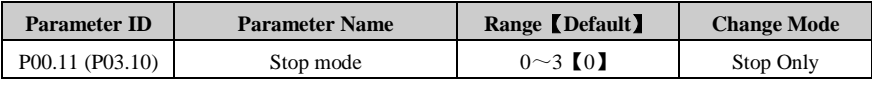

- 0: Ramp stop
- 1: Coasting
- 2: Ramp +DC injection
- 3: Coasting +DC injection

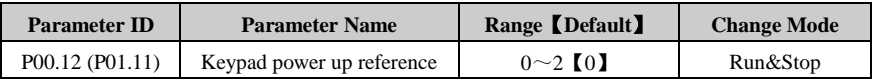

When the reference source is keypad, the reference when powered up is decided as below:

- 0: Starting reference is "0"
- 1: Starting reference is the output frequency before powered off
- 2: Starting reference is preset1 (P04.01)

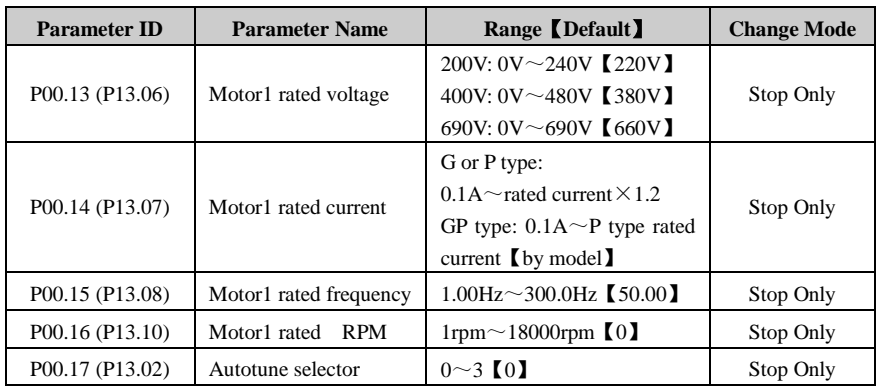

0: No action

1: Static autotune1 (first run)

When P00.17=1, press PRG make sure the change and return the ready stage, once there is a run order, the drive will do the static auto-tune, after finished, P00.17=0, and the drive will be at ready status.

2: Static autotune2 (every run)

When P0.17=2, every run order received, the drive will do the autotune, after the static autotune, save the result into the EEPROM, and P0.17=2, and the drive is running.

3: Reserved

NOTE: If the auto-tune is working without load motor, the drive will trip at F016.

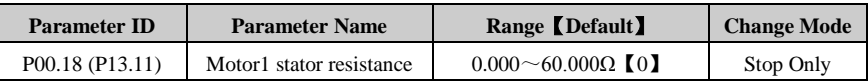

After auto-tune finished, this parameter will be updated. If the resistance value is out of the range, trip F016 will happen.

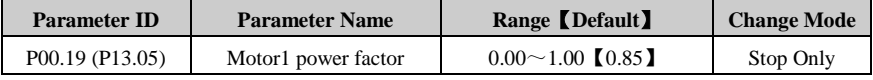

PF and motor rated current (P00.14) are used to calculate the motor torque current and magnetizing current.

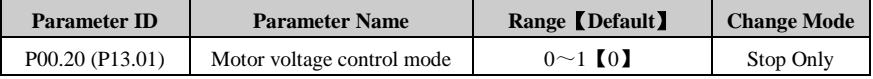

0: V/F control

1: Open loop vector control

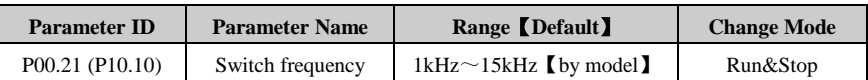

Switch frequency can affect the motor noise and drive power loss, higher switch frequency, lower motor noise but bigger IGBT power loss.

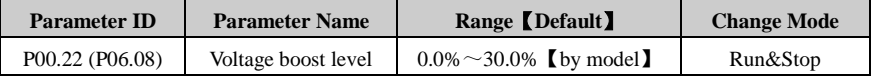

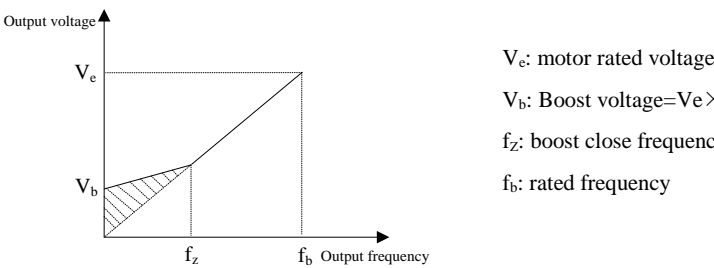

 $V_b$ : Boost voltage=Ve $\times$ P00.22  $f<sub>z</sub>$ : boost close frequency (P06.09) f<sub>b</sub>: rated frequency

Figure 4-1 Voltage boost

| <b>Parameter ID</b> | <b>Parameter Name</b> | Range <b>Default</b> | <b>Change Mode</b> |
|---------------------|-----------------------|----------------------|--------------------|
| P00.23 (P06.01)     | V/F mode setup        | $0 \sim 3$ [0]       | Stop Only          |

Different V/F characteristic is defined by P00.23 to meet the demanding from different load.

There are three kinds of fixed curve and one user programmed line

When P00.23 (P06.01) is 0, user can define the different fold lines by the setting of P06.02 $\sim$ 

P06.07, add  $(V1, F1)$ ,  $(V2, F2)$ ,  $(V3, F3)$  three points to define the V/F lines mode.

- The default V/F is a straight line, as the line 0 in Figure 4-2.
- When  $P00.23 (P06.01)$  is set to 1, it is a 2.0 law ramp, curve 1 in figure 4-2.
- When P00.23 (P06.01) is set to 2, it is a 1.7 law ramp, curve 2 in figure 4-2.
- When P00.23 (P06.01) is set to 3, it is a 1.2 law ramp, curve 3 in figure 4-2.

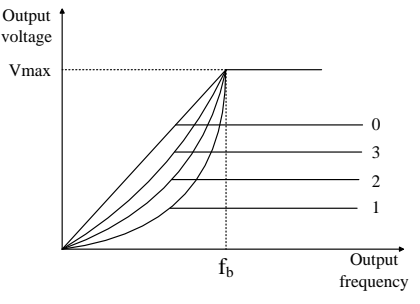

Figure 4-2 Motor V/F curve

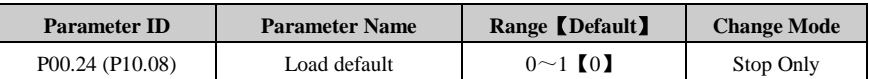

0: No action

1: Load default

When P00.24=1, and press PRG switch, parameters are loaded default setup and save into the EEPROM, P00.24=0.

NOTE:

- After loading default, except motor parameters, all other parameters are recovered to factory setup;
- After loading default, P00.01 is 0, means User Code is disable;
- Recommend to upload the parameter setup to the keypad's EEPROM before loading default.
# 5 Troubleshooting

## 5.1 Faults and corrective actions

When a drive trip (fault) happens, the keypad will display the corresponding trip coed and drive output is disabled. HD700 trip list is in the table 5-1. The range is F001 to F043. If there is a trip happens, please check according the guide in table 5-1 and record the fault phenomena carefully. If you need service support, please contact the local distributor or supply factory.

| <b>Trip Code</b>  | <b>Trip Description</b>             | <b>Possible Reasons</b>   | <b>Corrective Actions</b>     |
|-------------------|-------------------------------------|---------------------------|-------------------------------|
|                   |                                     | Output shortage           | Check the motor cable and     |
|                   |                                     |                           | electric connection           |
|                   | Over current                        | Acceleration or           |                               |
| F <sub>001</sub>  | Turn off the IGBTs,                 | deceleration rate is too  | Use appropriate ramp time     |
|                   | can reset after 10s                 | short                     |                               |
|                   | when trip removed                   | When the motor axis is    | By P03.05, set the start      |
|                   |                                     | not static, run the drive | mode is spinning              |
|                   |                                     | Internal fault            | Contact service               |
|                   |                                     | Supply voltage is too     | Make sure the power supply    |
|                   |                                     | high                      | is in the spec. arrange       |
| F <sub>0</sub> 02 | Over voltage<br>Turn off the IGBTs, | Load change suddenly      | Avoid to change load          |
|                   |                                     |                           | suddenly                      |
|                   | can reset after 1s when             | Deceleration rate is too  | Increase the deceleration     |
|                   | trip removed                        | short                     | rate and add a suitable brake |
|                   |                                     |                           | resistor                      |
|                   |                                     | Internal fault            | Contact service               |
|                   | Under voltage                       | Supply voltage is low     | Check the power supply        |
|                   | Turn off the IGBTs,                 | During drive power off    | Normal, and not log in the    |
| F <sub>003</sub>  | can auto reset after trip           |                           | trip tracking                 |
|                   | removed                             | Internal fault            | Contact service               |

Table 5-1 Faults and corrective actions

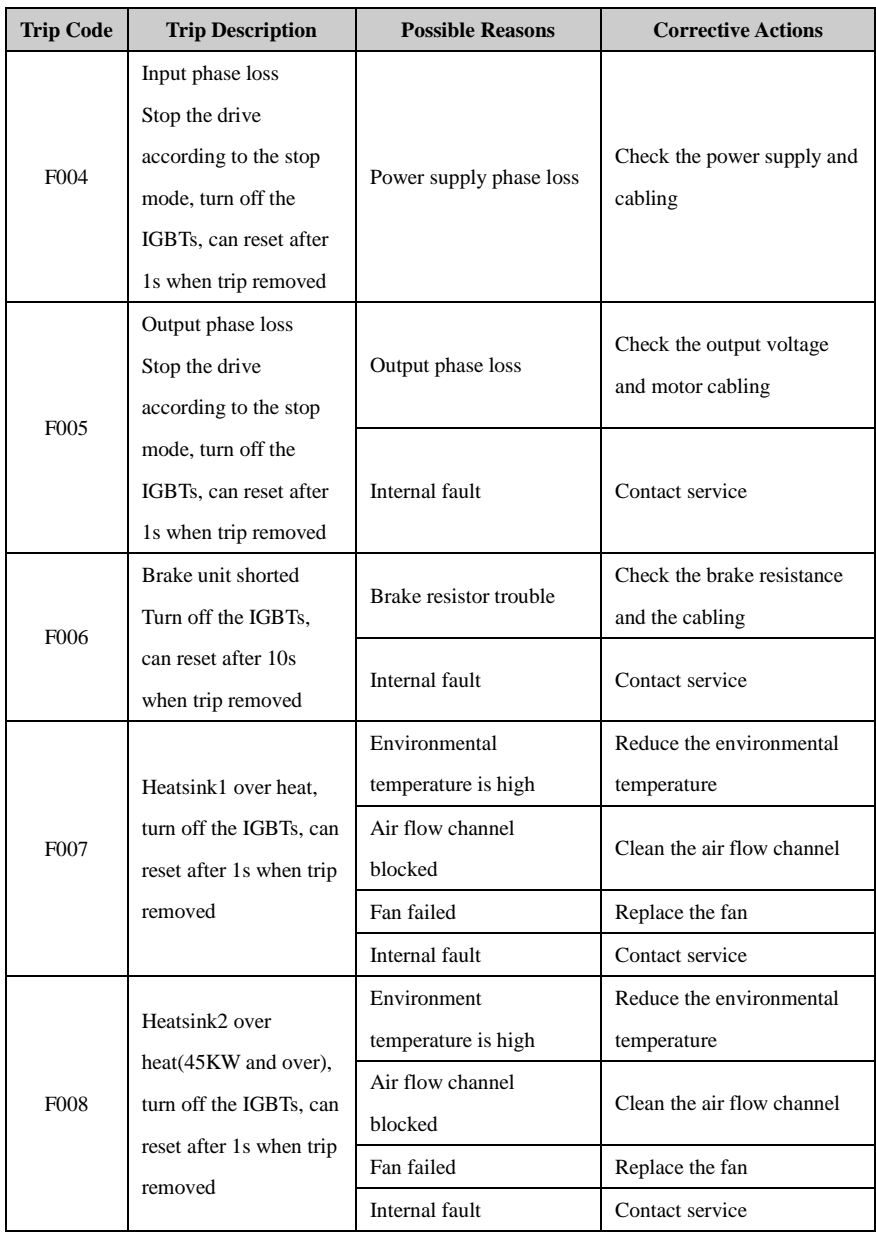

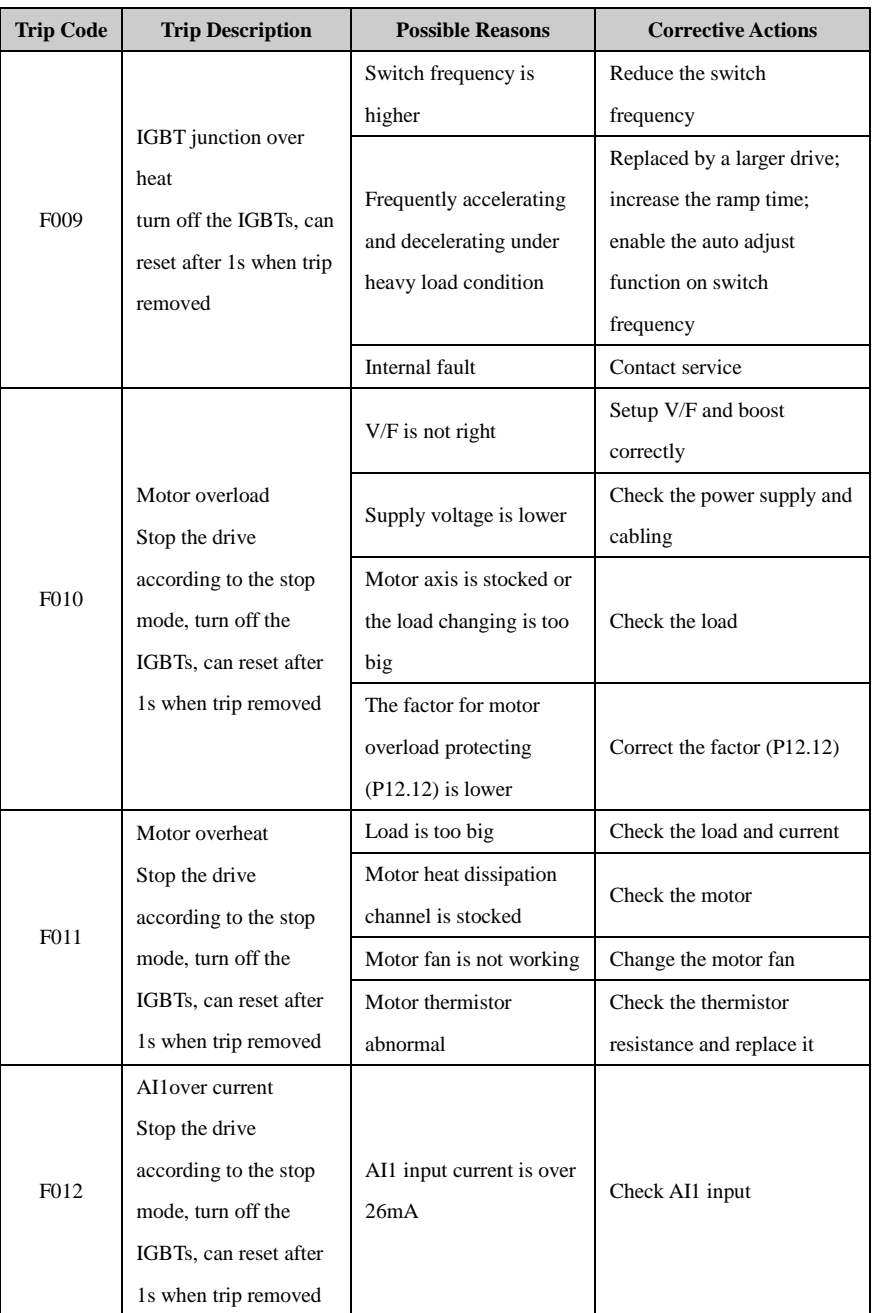

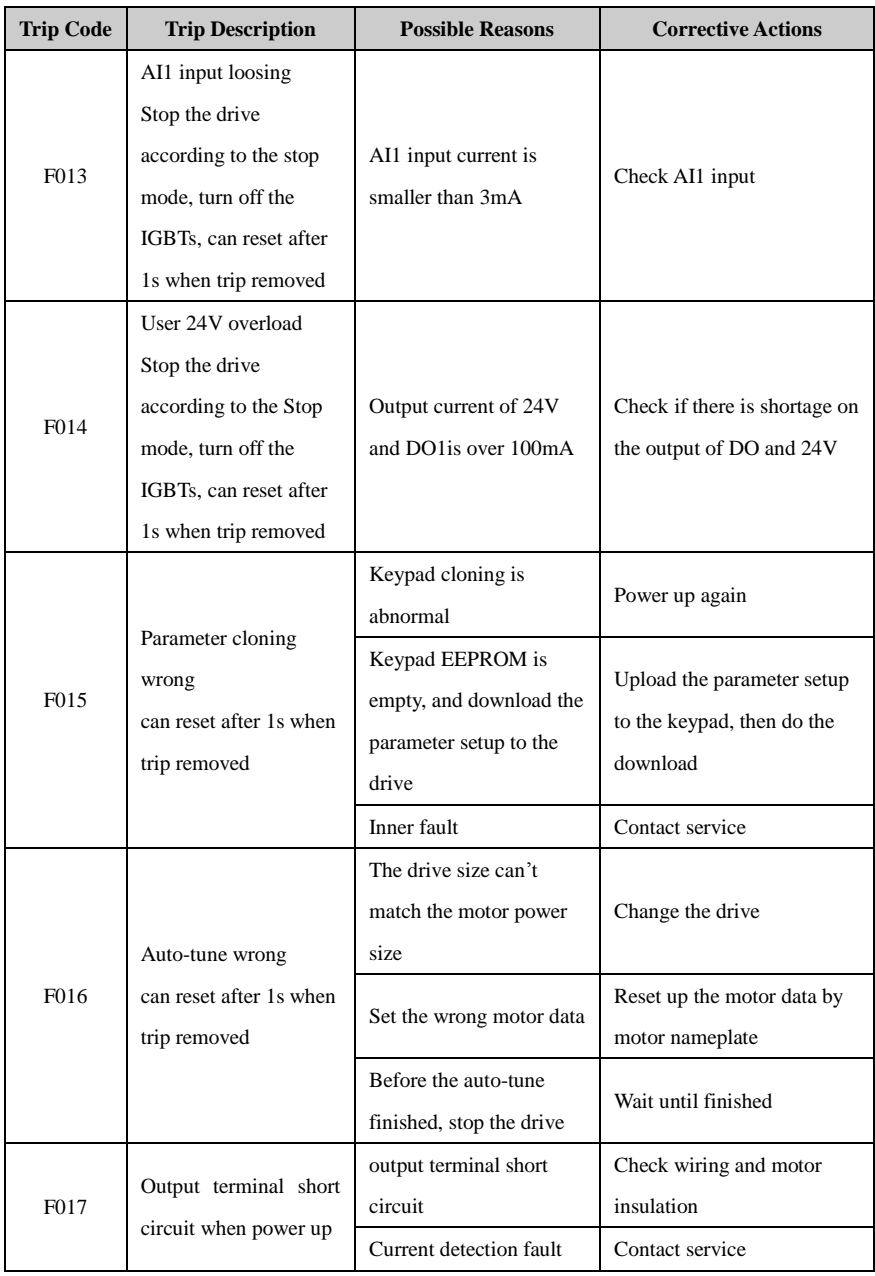

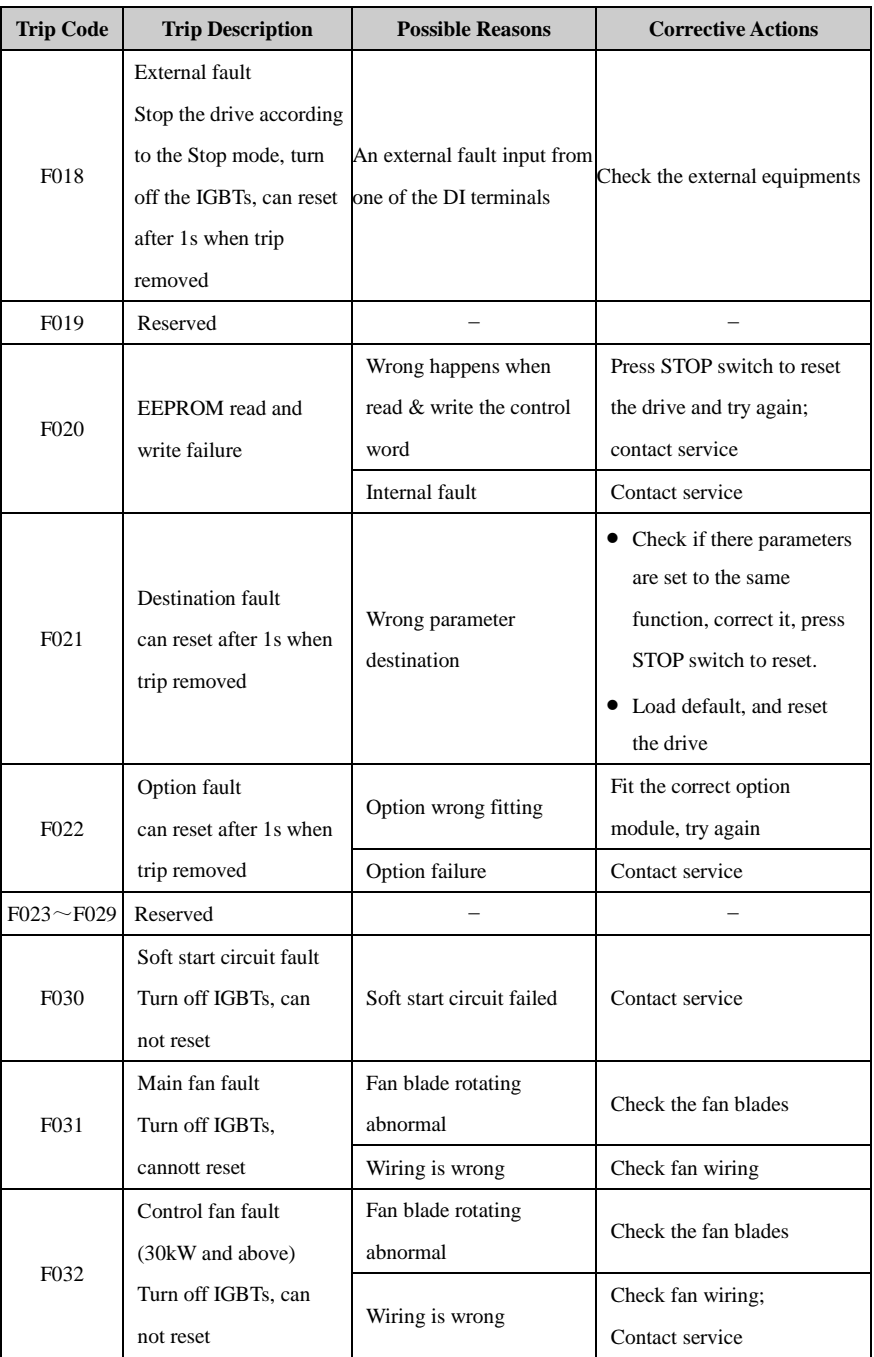

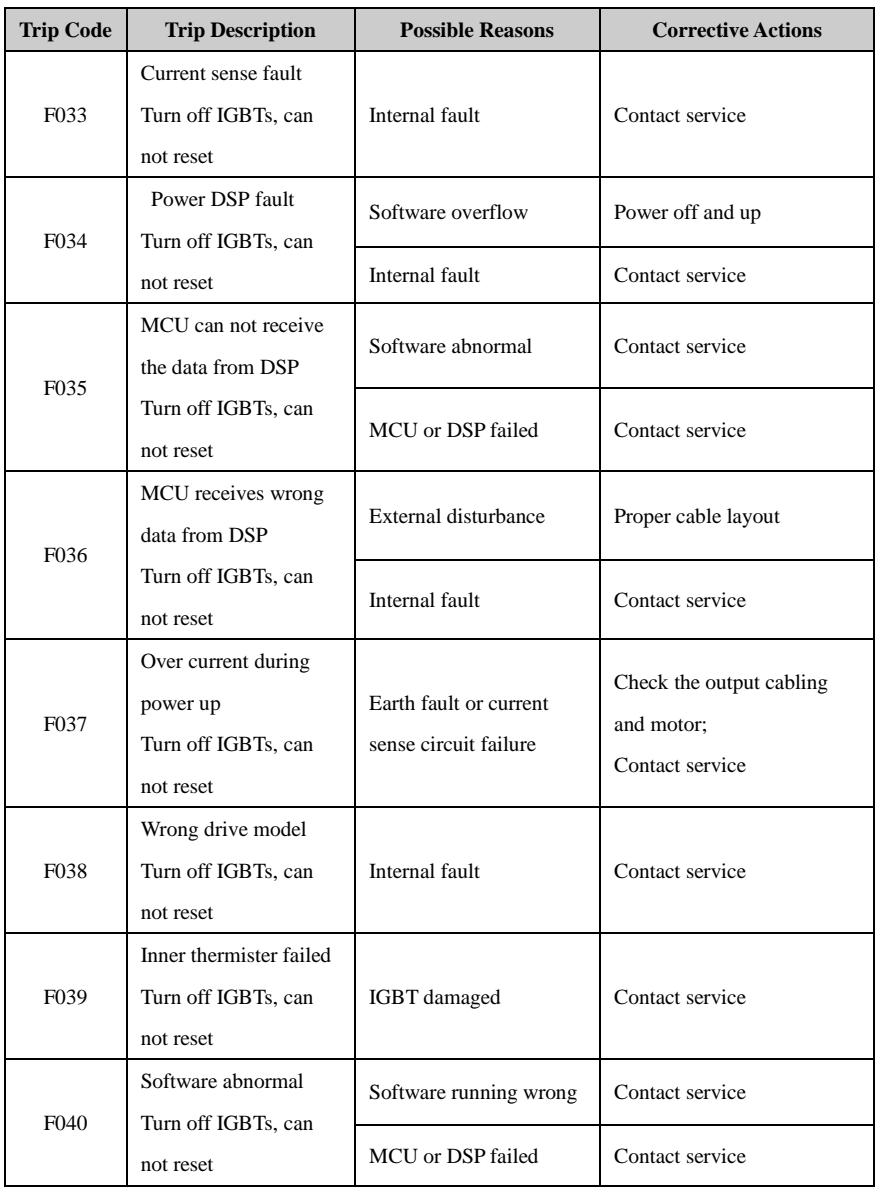

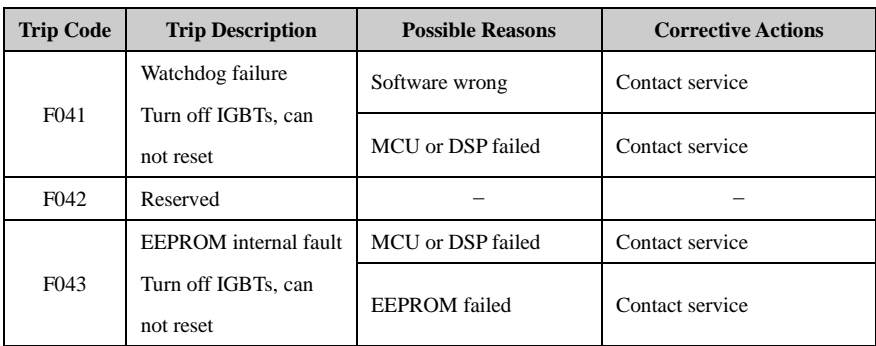

All above trips can be categorized into 4 types, details in table 5-2:

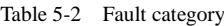

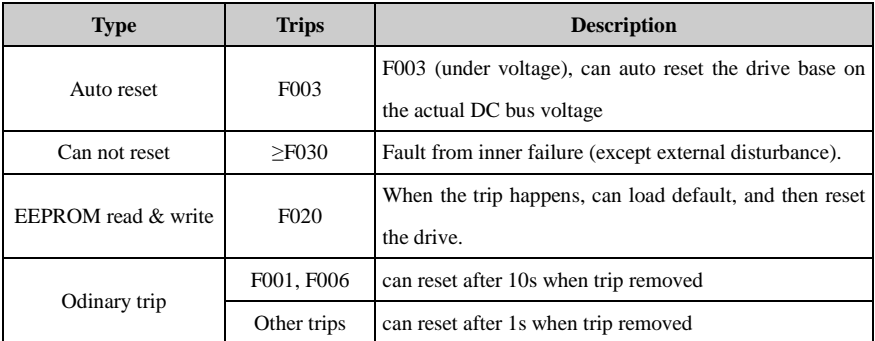

NOTE:

- F003 can be auto-reset, the under voltage threshold level and hysteresis is different with different rated voltage level.
- When F003 happens, drive starts to save the parameters.
- Only when the drive is active, the trip F003 will be recorded in the fault tracking log.
- Menu P11 is for trip tracking.

## 5.2 Alarms and treatments

When drive is alarming, the drive will keep running, and the keypad will display relative alarm code (Hxxx), and the alarm code will keep flashing for 3 seconds then turn over to the normal display (selected by P05.01). The normal display will flash for 3 seconds then back to flash alarm code, will keep this cycle until the alarm is removed. The parameter P12.13 can be set to decide if to display the warning information or not.

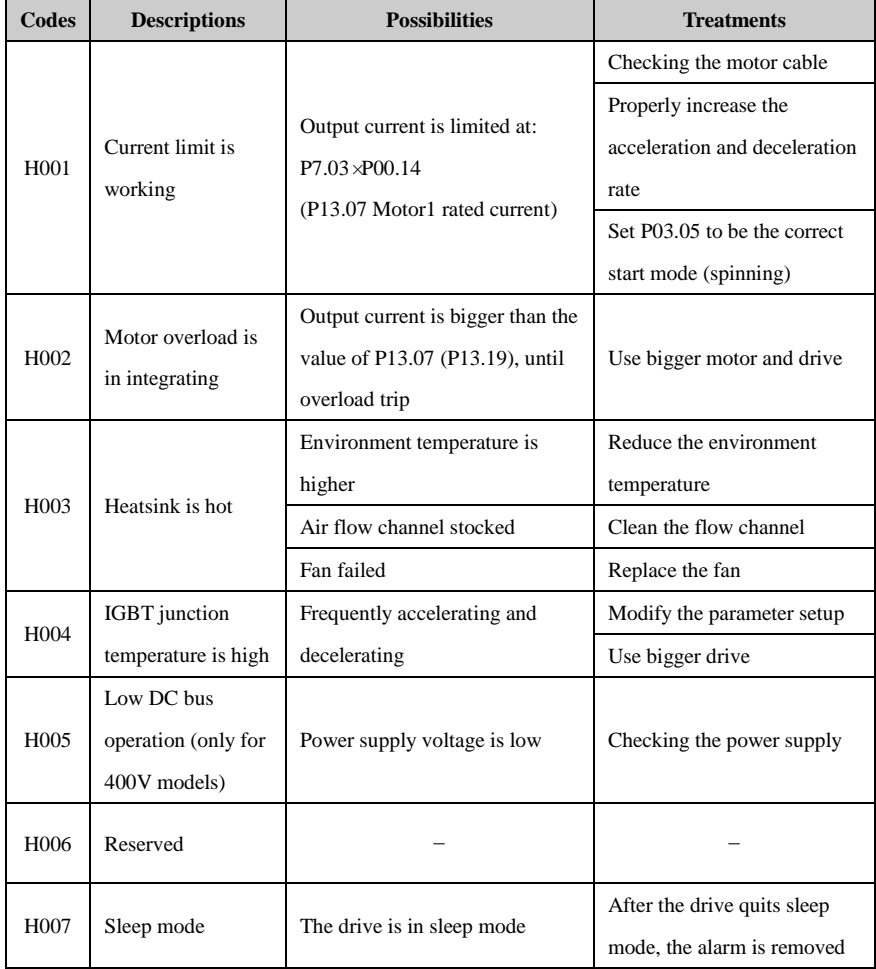

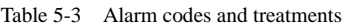

## 5.3 Other issues

During the drive operation, maybe some other issues can happen but not caused by drive itself, so the drive will not display trip or alarm code. Customer can check the issues following the suggestion in below table 5-4.

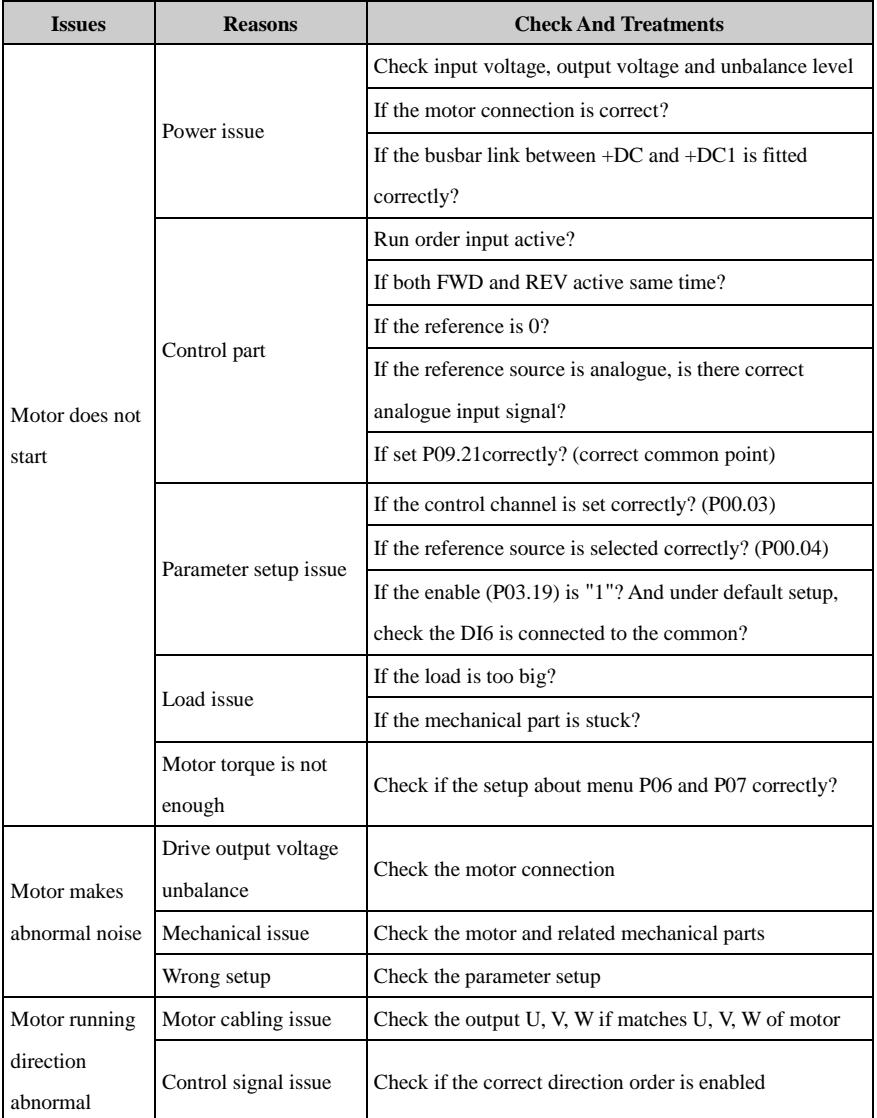

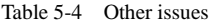

### 5 Troubleshooting

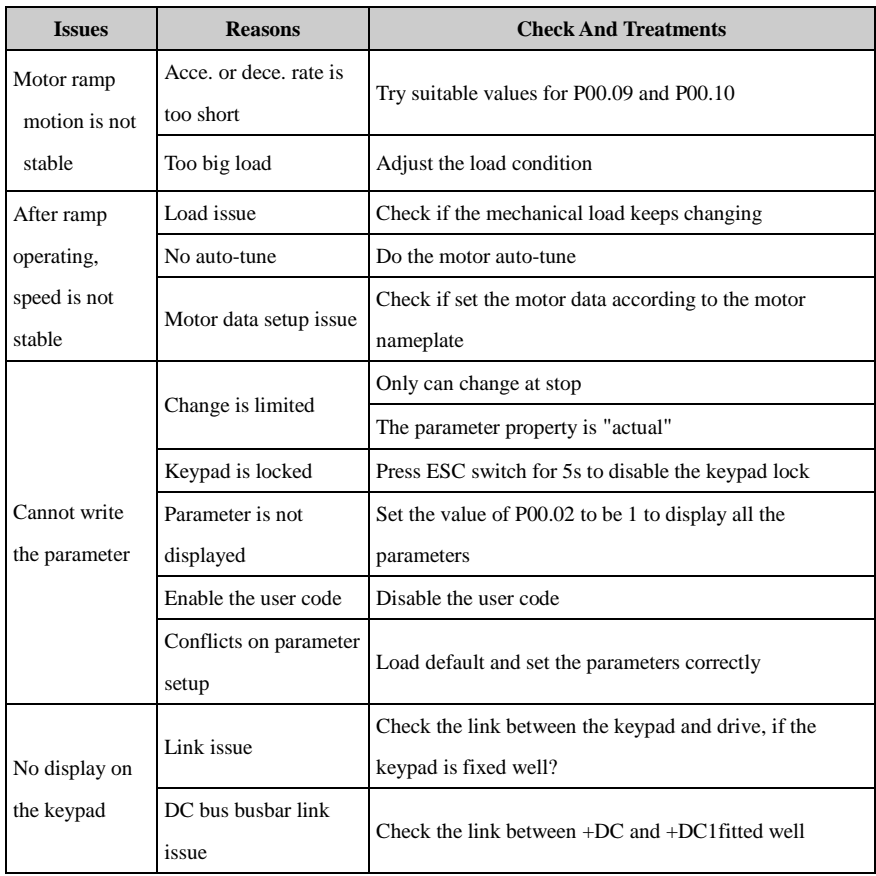

# 6 Maintenance

## 6.1 Routine maintain

After long time running in the different environmental conditions, like high temperature, humidity, dusty, vibration, etc, some drive internal parts could be degrading somehow. This situation can make the risk of drive failure or less of lifetime, so it is necessary to do the drive routine and termly maintenance.

Routine maintenance items:

- If there is abnormal noise from motor rotating?
- If there is abnormal vibration during the motor running?
- If the drive installation environmental conditions changed?
- If the drive fan is working well?
- If the drive temperature is higher than normal?

Daily clean:

- Try to keep the drive tidy;
- Clean the dust from drive surface; avoid the dust coming into the drive, especially metal dust;
- Effectively clean the oil stuff from the fan surface.

## 6.2 Periodic check

Base on actual application and environment conditions, customer needs to do the termly checking to remove the risk of drive failure or safety issue. Attention, must make sure when the drive is powered off, the switching the supply must be disconnected by an approved electrical isolation device before gaining access to the electrical connections. Checking details as below,

| <b>Checking Area</b> | <b>Items</b>                | <b>Method</b> | <b>Judgment</b> |
|----------------------|-----------------------------|---------------|-----------------|
|                      | Make sure temperature,      | Visual and    | Must meet the   |
|                      | humidity, vibration level   | measurement   | HD700           |
| Environment          |                             | instrument    | environment     |
|                      |                             |               | specification   |
|                      | If there are tools or other |               |                 |
|                      | stuff around the drive      | Visual        | Remove them     |
|                      |                             |               |                 |

Table 6-1 Termly checking

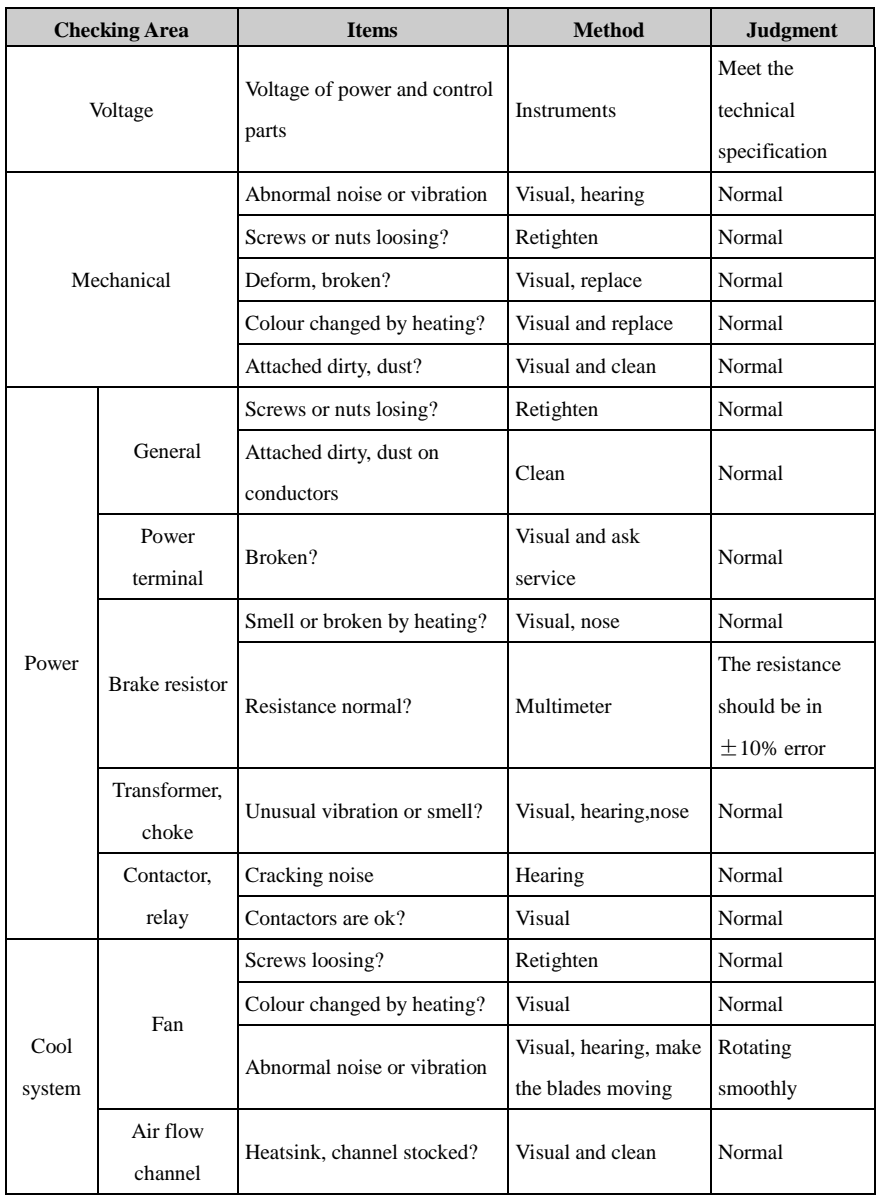

## 6.3 Parts replacement

Inside of a drive, different parts have different lifetimes according to normal technique rules, and the actual lifetime is related with operating and environmental conditions, in order to maintain the drive to be healthy, it is recommended to replace some electrical parts termly, the suggestion is as in following table.

| Parts                   | <b>Recommended replace time</b> |  |
|-------------------------|---------------------------------|--|
| Fan                     | 2 to 3 years                    |  |
| Electrolytic capacitors | 4 to 5 years                    |  |
| <b>PCR</b>              | 5 to 8 years                    |  |

Table 6-2 Parts replacement recommending

### 6.4 Drive storage

When the customer plans to store the drive for a short time or long time, please follow the below instructions:

- It is better to keep the drive in the original factory package.
- After long time storage, the drive's capacitors must be dealt with.

NOTE: The calculation of storage time is not from the purchase date, but should be the factor's delivery date.

Table 6-3 Action on drive after storage

| <b>Storage Time</b>    | Action                                                                   | <b>Ready Time</b> |
|------------------------|--------------------------------------------------------------------------|-------------------|
| In half year           | No action                                                                | N/A               |
| Half year to two years | Before run the motor, the drive is applied normal<br>voltage for an hour | 1 hour            |
| Over two years         | Use a variac to apply the voltage on the drive gradually                 | 2 hours           |

## 6.5 Disposal

Please pay attention when the failed drives are disposal:

- Electrolytic capacitor: when set fire on the drive electrolytic capacitors, explosion may happen.
- Plastic parts:when fire the plastic parts of the drive, poisonous air could be released.。

Handle method: handle the disposal drive as industrial waste.

# Appendix

## 1 Communication

Communications port and wiring

Hardware interface of HD700 drive communication:

RJ45 port

Two terminals (A/RS484+, B/RS485−)

These two kinds of interface can play the same electric functions.

A serial communications link enables one or more drives to be used in a system controlled by a host controller such as a PLC or computer.

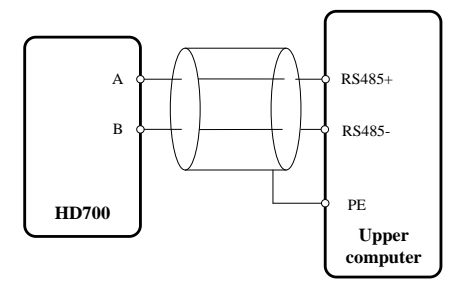

A-figure 1-1 Communications link

NOTE: The RJ45 port pin as shown in a-figure 1-2, also can use parallel line.

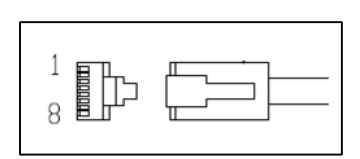

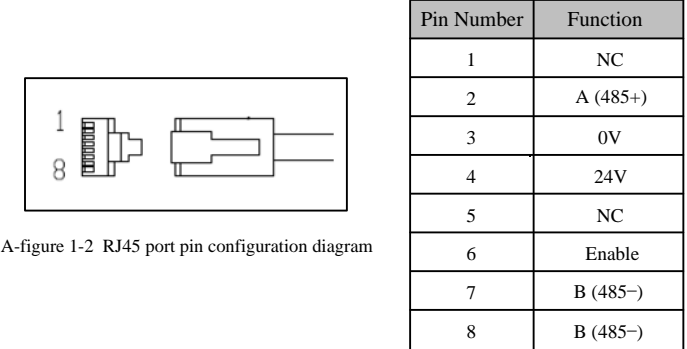

Communication mode

HD700 uses Modbus RTU, it supports to read/write normal registers. The frame has the following basic format:

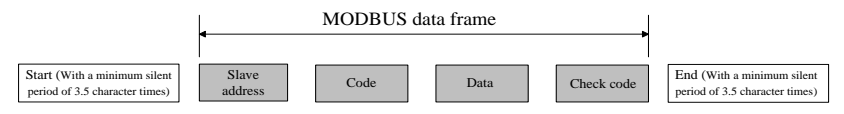

A-figure 1-3 Modbus RTU message format

Modbus RTU uses byte type of "big-endian" to state address and data (except the CRC,

which is "little-endian"), sends high byte firstly, then low byte.

The frame is terminated with a minimum silent period of 3.5 character times at start and end. Use CRC-16 to check the message information.

Function codes

The function code determines the different requests.

A-table 1-1 Function code

| Code (Hex) | <b>Description</b>                                         |
|------------|------------------------------------------------------------|
| 03H        | Read multiple registers                                    |
| 06H        | Write single register, not save when power off             |
| 10H        | Write multiple registers, not save when power off          |
| 17H        | Read and write multiple registers, not save when power off |

Parameter mapping

The mapping rules between parameter number and register address as below:

Register address (hexadecimal): MNH

M= decimal convert to hexadecimal from "m"

N= decimal convert to hexadecimal from "n"

"m" and "n" calculation is as below, use a parameter Px.y as the example,

x.y\*100=m\*256+n+1

For example:

Modbus register address of parameter P04.01

 $4.01 \times 100 = 401 = 1 \times 256 + 144 + 1$ 

Then

 $m=1$ ,  $n=144$ 

by the decimal to hexadecimal converting,

M= 01, N=90,

So, the Register address=0190H,

Note: register addresses for all HD700 parameters are in the Appendix3.

Function coed example 1 (03H)

The example is to read the contents in  $P04.01 \sim P04.10$  of HD700 drive, details as below table:

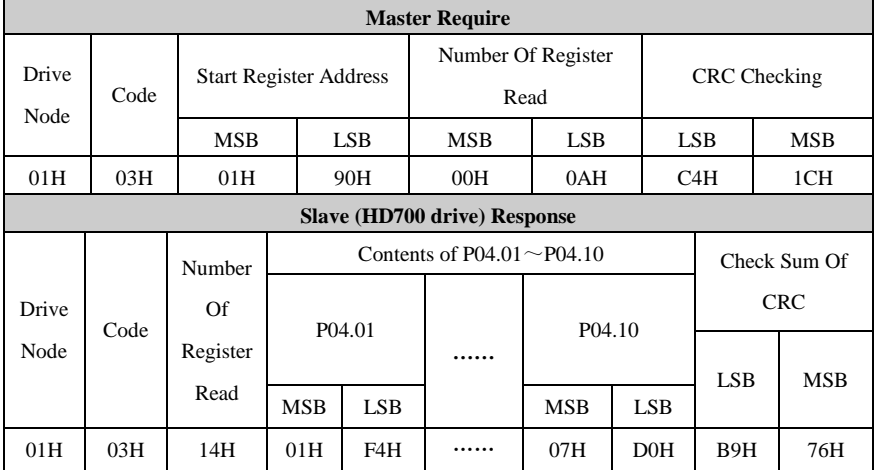

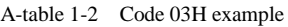

Function coed example 2 (06H)

The example is to write 8 into P03.27.

A-table 1-3 Function code 06H example

| <b>Master Require</b> |                                     |                  |            |               |            |                  |                  |
|-----------------------|-------------------------------------|------------------|------------|---------------|------------|------------------|------------------|
| Drive                 | Code                                | Register Address |            | Register Data |            | Check Sum Of CRC |                  |
| Node                  |                                     | <b>MSB</b>       | <b>LSB</b> | <b>MSB</b>    | <b>LSB</b> | LSB.             | <b>MSB</b>       |
| 01H                   | 06H                                 | 01H              | 46H        | 00H           | 08H        | 68H              | 25H              |
|                       | <b>Slave (HD700 drive) Response</b> |                  |            |               |            |                  |                  |
| Drive                 | Code                                | Register Address |            | Register Data |            |                  | Check Sum Of CRC |
| Node                  |                                     | <b>MSB</b>       | <b>LSB</b> | <b>MSB</b>    | LSB.       | LSB.             | <b>MSB</b>       |
| 01H                   | 06H                                 | 01H              | 46H        | 00H           | 08H        | 68H              | 25H              |

#### Abnormal communication

If the communication is abnormal, HD700 drive will turn back to the response frame, the format is in the below table

| <b>Drive node</b> | Code | Abnormal code | <b>CRC</b> checking sum |     |
|-------------------|------|---------------|-------------------------|-----|
| bit               | bit  | bit           | _SB_                    | MSB |

A-table 1-4 Abnormal response format

A-table 1-5 Abnormal code description

| Code | <b>Description</b>                                                     |
|------|------------------------------------------------------------------------|
| 81H  | Not support the parameter                                              |
| 82H  | Register address is beyond limit, the registers being read is too many |
| 83H  | The content of register is over limit                                  |

#### CRC checking

CRC is 16 bit cycle redundance checking, normally the standard CRC-16 is called: x16+x15+x2+1. Send the 16 bit CRC message to LSB, in a frame do the calculation of all bits. const unsigned char auchCRCHi[] = {

0x00, 0xC1, 0x81, 0x40, 0x01, 0xC0, 0x80, 0x41, 0x01, 0xC0, 0x80, 0x41, 0x00, 0xC1, 0x81, 0x40, 0x01, 0xC0, 0x80, 0x41, 0x00, 0xC1, 0x81, 0x40, 0x00, 0xC1, 0x81, 0x40, 0x01, 0xC0, 0x80, 0x41, 0x01, 0xC0, 0x80, 0x41, 0x00, 0xC1, 0x81, 0x40, 0x00, 0xC1, 0x81, 0x40, 0x01, 0xC0, 0x80, 0x41, 0x00, 0xC1, 0x81, 0x40, 0x01, 0xC0, 0x80, 0x41, 0x01, 0xC0, 0x80, 0x41, 0x00, 0xC1, 0x81, 0x40, 0x01, 0xC0, 0x80, 0x41, 0x00, 0xC1, 0x81, 0x40, 0x00, 0xC1, 0x81, 0x40, 0x01, 0xC0, 0x80, 0x41, 0x00, 0xC1, 0x81, 0x40, 0x01, 0xC0, 0x80, 0x41, 0x01, 0xC0, 0x80, 0x41, 0x00, 0xC1, 0x81, 0x40, 0x00, 0xC1, 0x81, 0x40, 0x01, 0xC0, 0x80, 0x41, 0x01, 0xC0, 0x80, 0x41, 0x00, 0xC1, 0x81, 0x40, 0x01, 0xC0, 0x80, 0x41, 0x00, 0xC1, 0x81, 0x40, 0x00, 0xC1, 0x81, 0x40, 0x01, 0xC0, 0x80, 0x41, 0x01, 0xC0, 0x80, 0x41, 0x00, 0xC1, 0x81, 0x40, 0x00, 0xC1, 0x81, 0x40, 0x01, 0xC0, 0x80, 0x41, 0x00, 0xC1, 0x81, 0x40, 0x01, 0xC0, 0x80, 0x41, 0x01, 0xC0, 0x80, 0x41, 0x00, 0xC1, 0x81, 0x40, 0x00, 0xC1, 0x81, 0x40, 0x01, 0xC0, 0x80, 0x41, 0x01, 0xC0, 0x80, 0x41, 0x00, 0xC1, 0x81, 0x40, 0x01, 0xC0, 0x80, 0x41, 0x00, 0xC1, 0x81, 0x40, 0x00, 0xC1, 0x81, 0x40, 0x01, 0xC0, 0x80, 0x41, 0x00, 0xC1, 0x81, 0x40, 0x01, 0xC0, 0x80, 0x41, 0x01, 0xC0, 0x80, 0x41, 0x00, 0xC1, 0x81, 0x40, 0x01, 0xC0, 0x80, 0x41, 0x00, 0xC1, 0x81, 0x40, 0x00, 0xC1, 0x81, 0x40, 0x01, 0xC0, 0x80, 0x41, 0x01, 0xC0, 0x80, 0x41, 0x00, 0xC1, 0x81, 0x40, 0x00, 0xC1, 0x81, 0x40, 0x01, 0xC0, 0x80, 0x41, 0x00, 0xC1, 0x81, 0x40, 0x01, 0xC0, 0x80, 0x41, 0x01, 0xC0, 0x80, 0x41, 0x00, 0xC1, 0x81, 0x40

} ;

//Low-Order Byte Table

const char auchCRCLo $[$  = {

0x00, 0xC0, 0xC1, 0x01, 0xC3, 0x03, 0x02, 0xC2, 0xC6, 0x06, 0x07, 0xC7, 0x05, 0xC5, 0xC4, 0x04, 0xCC, 0x0C, 0x0D, 0xCD, 0x0F, 0xCF, 0xCE, 0x0E, 0x0A, 0xCA, 0xCB, 0x0B, 0xC9, 0x09, 0x08, 0xC8, 0xD8, 0x18, 0x19, 0xD9, 0x1B, 0xDB, 0xDA, 0x1A, 0x1E, 0xDE, 0xDF, 0x1F, 0xDD, 0x1D, 0x1C, 0xDC, 0x14, 0xD4, 0xD5, 0x15, 0xD7, 0x17, 0x16, 0xD6, 0xD2, 0x12, 0x13, 0xD3, 0x11, 0xD1, 0xD0, 0x10, 0xF0, 0x30, 0x31, 0xF1, 0x33, 0xF3, 0xF2, 0x32, 0x36, 0xF6, 0xF7, 0x37, 0xF5, 0x35, 0x34, 0xF4, 0x3C, 0xFC, 0xFD, 0x3D, 0xFF, 0x3F, 0x3E, 0xFE, 0xFA, 0x3A, 0x3B, 0xFB, 0x39, 0xF9, 0xF8, 0x38, 0x28, 0xE8, 0xE9, 0x29, 0xEB, 0x2B, 0x2A, 0xEA, 0xEE, 0x2E, 0x2F, 0xEF, 0x2D, 0xED, 0xEC, 0x2C, 0xE4, 0x24, 0x25, 0xE5, 0x27, 0xE7, 0xE6, 0x26, 0x22, 0xE2, 0xE3, 0x23, 0xE1, 0x21, 0x20, 0xE0, 0xA0, 0x60, 0x61, 0xA1, 0x63, 0xA3, 0xA2, 0x62, 0x66, 0xA6, 0xA7, 0x67, 0xA5, 0x65, 0x64, 0xA4, 0x6C, 0xAC, 0xAD, 0x6D, 0xAF, 0x6F, 0x6E, 0xAE, 0xAA, 0x6A, 0x6B, 0xAB, 0x69, 0xA9, 0xA8, 0x68, 0x78, 0xB8, 0xB9, 0x79, 0xBB, 0x7B, 0x7A, 0xBA, 0xBE, 0x7E, 0x7F, 0xBF, 0x7D, 0xBD, 0xBC, 0x7C, 0xB4, 0x74, 0x75, 0xB5, 0x77, 0xB7, 0xB6, 0x76, 0x72, 0xB2, 0xB3, 0x73, 0xB1, 0x71, 0x70, 0xB0, 0x50, 0x90, 0x91, 0x51, 0x93, 0x53, 0x52, 0x92, 0x96, 0x56, 0x57, 0x97, 0x55, 0x95, 0x94, 0x54, 0x9C, 0x5C,

0x5D, 0x9D, 0x5F, 0x9F, 0x9E, 0x5E, 0x5A, 0x9A, 0x9B, 0x5B, 0x99, 0x59, 0x58, 0x98, 0x88, 0x48, 0x49, 0x89, 0x4B, 0x8B, 0x8A, 0x4A, 0x4E, 0x8E, 0x8F, 0x4F, 0x8D, 0x4D, 0x4C, 0x8C, 0x44, 0x84, 0x85, 0x45, 0x87, 0x47, 0x46, 0x86, 0x82, 0x42, 0x43, 0x83, 0x41, 0x81, 0x80, 0x40

} ;

```
/* CRC Generation for Modbus messages */
```
// The function returns the CRC as a unsigned short type

unsigned short CCRC\_ModbusRTUCRC16 (unsigned char \*puchMsg, short usDataLen )

```
{
```

```
unsigned short ReturnValue;
```
// high byte of CRC initialized

unsigned char uch $CRCHi = 0xFF$ ;

// low byte of CRC initialized

unsigned char uch $CRCLo = 0xFF;$ 

// will index into CRC lookup table

unsigned char uIndex;

```
// pass through message buffer
```

```
while (usDataLen--) {
```

```
// calculate the CRC
```

```
uIndex = uchCRCHi \wedge *puchMsg++;
uchCRCHi = uchCRCLo \land auchCRCHi[ uIndex ];
uchCRCLo = auchCRCLo[ uIndex ];
```

```
}
```

```
ReturnValue = uchCRCHi:
ReturnValue <<= 8;
ReturnValue = uchCRCLo;return ReturnValue;
```
}

• HD700 communication parameters

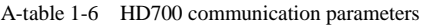

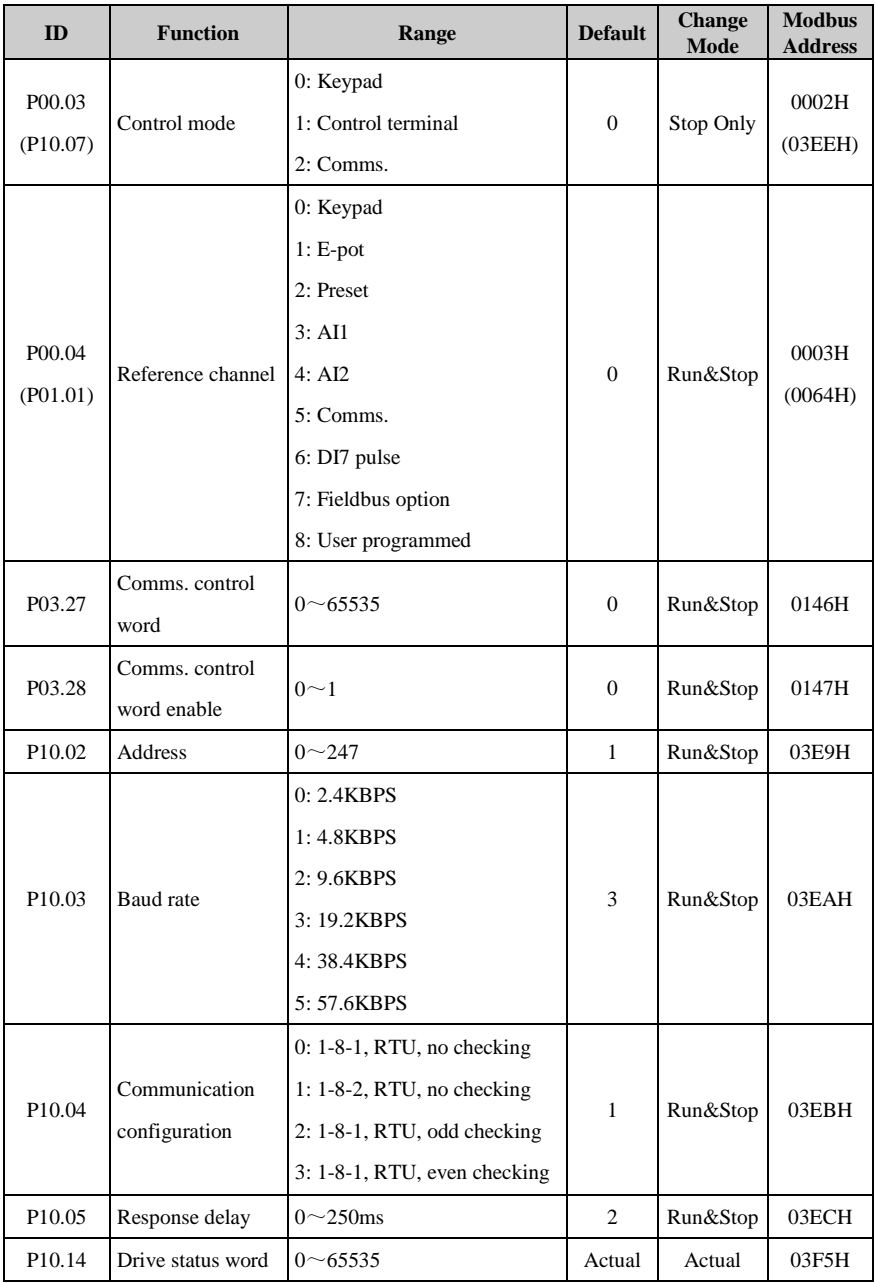

P03.27 and P03.28 provide a method of controlling the sequencer inputs and other functions directly from a single control word. If P03.28 = 0, the control word has no effect, if P03.28 = 1, the control word is enabled. Each bit of the control word corresponds to a sequencing bit or function as shown below,

| <b>Bit</b>     | <b>Function</b>                   |
|----------------|-----------------------------------|
| $\overline{0}$ | Drive enable                      |
| 1              | Run                               |
| 2              | 3-wire enable                     |
| 3              | Run forward                       |
| $\overline{4}$ | Run reverse                       |
| 5              | <b>FWD/REV</b>                    |
| 6              | Jog forward                       |
| 7              | Jog reverse                       |
| 8              | Fault reset                       |
| 9              | Saving parameters                 |
| 10             | Clean the trip tack log           |
| 11             | Enable comms. to write parameters |
| 12             | Reserved                          |
| 13             | Reserved                          |
| 14             | Reserved                          |
| 15             | Reserved                          |

A-table 1-7 Control word (P03.27) description

If P10.02 (drive address) = 0, the drive will not response the master.

A-table 1-8 Drive status (P10.14) description

| <b>Bit</b> | <b>Function</b>                              |
|------------|----------------------------------------------|
| 0          | Drive healthy                                |
| 1          | Drive is active                              |
| 2          | 100% load                                    |
| 3          | Frequency is arrived                         |
| 4          | Zero running                                 |
| 5          | Running reverse                              |
| 6          | Current limit is working                     |
|            | Set time is meet                             |
| 8          | Drive control changed to by control terminal |
| 9          | Under voltage                                |
| 10         | Overload is calculating                      |

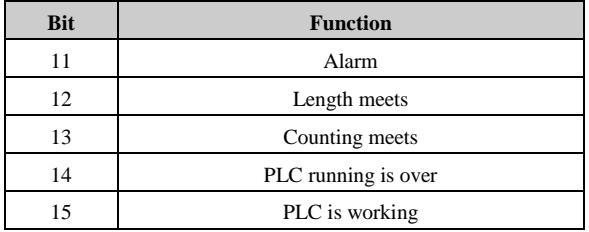

- Scale definition
	- $\blacktriangleright$  Frequency: 1:100

If the drive reference is 50.00Hz, then for hex is 1388H.

 $\triangleright$  Time rate: 1:10

If the acceleration rate is 10.0s, then for comms. hex is 0064H.

- $\triangleright$  Current rate: 1:10
- $\triangleright$  Voltage rate: 1:1

If the voltage is 380V, then for comms. hex is 017CH**.**

## 2 Parameter list

## Menu P00: Shortcut menu (quick commissioning)

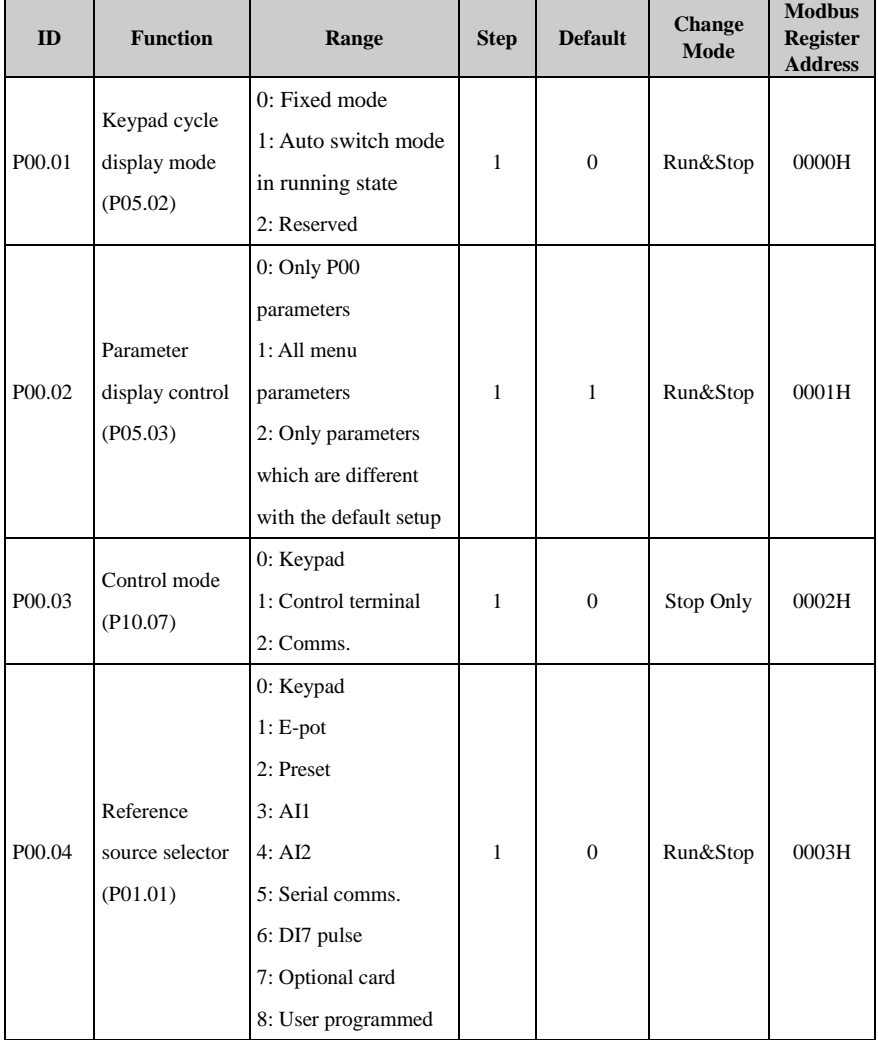

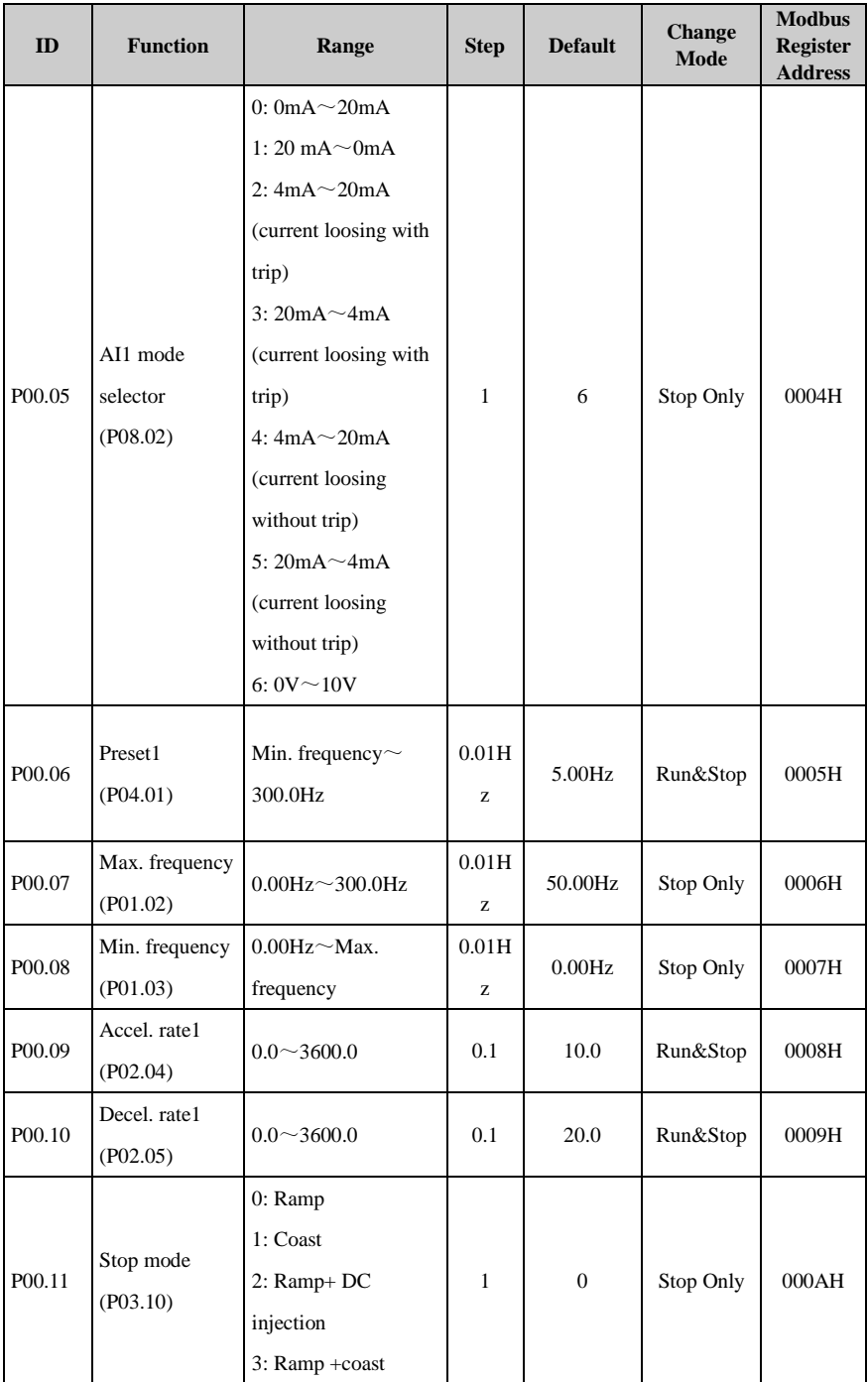

#### 2 Parameter list

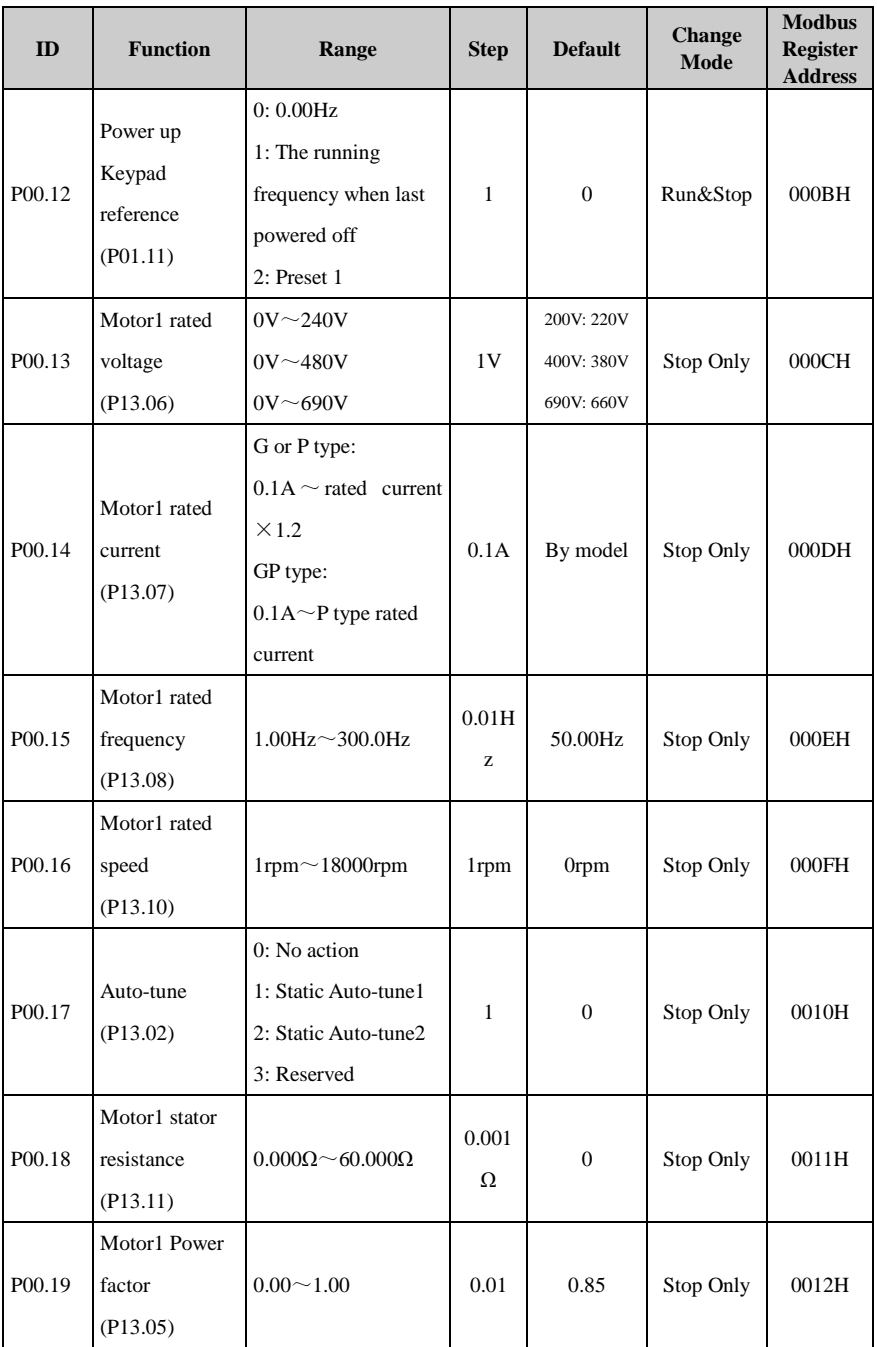

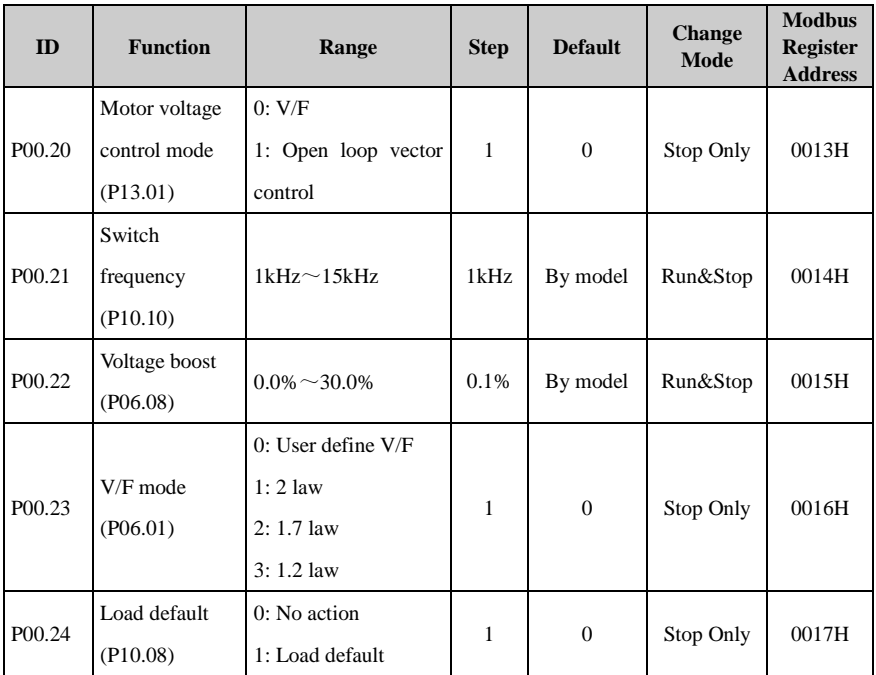

## Menu P01: Reference

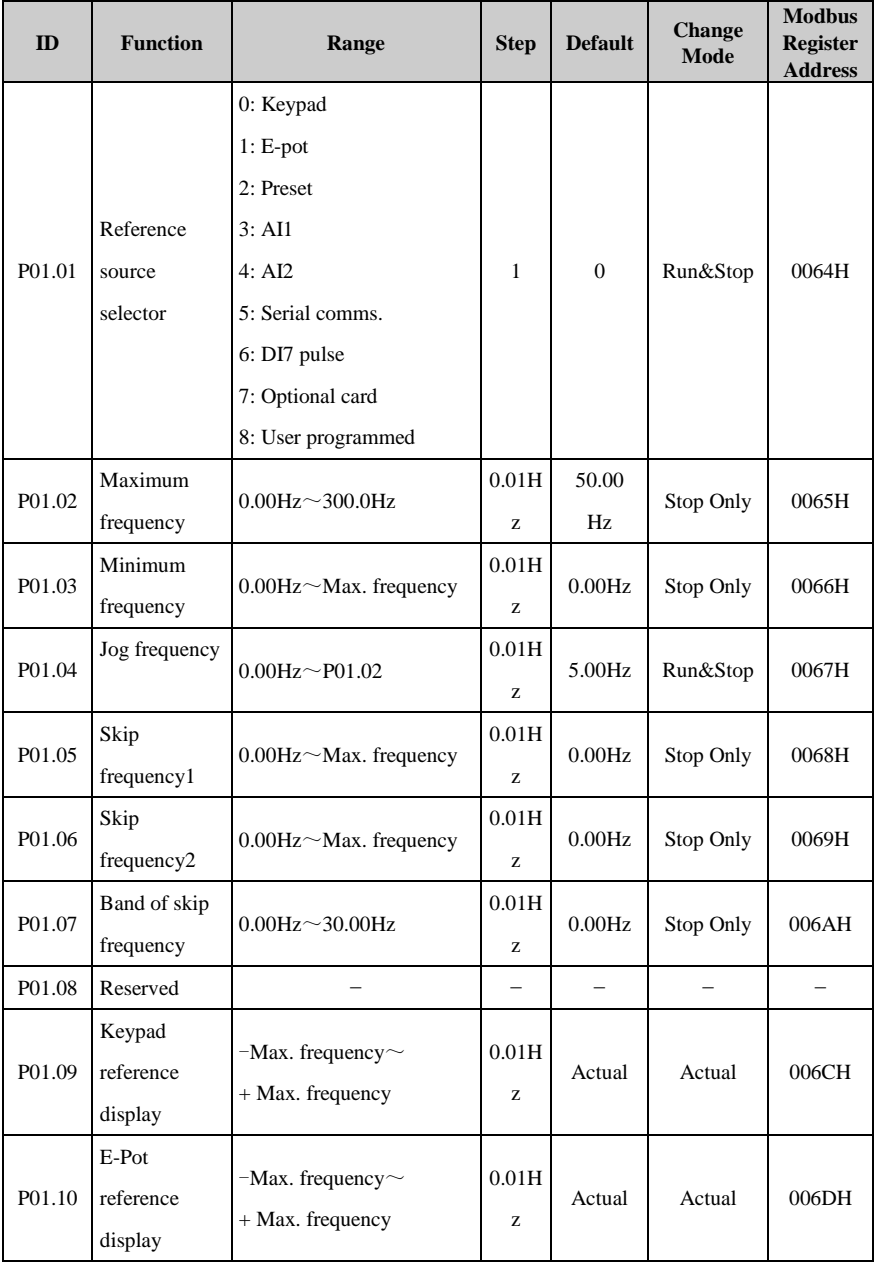

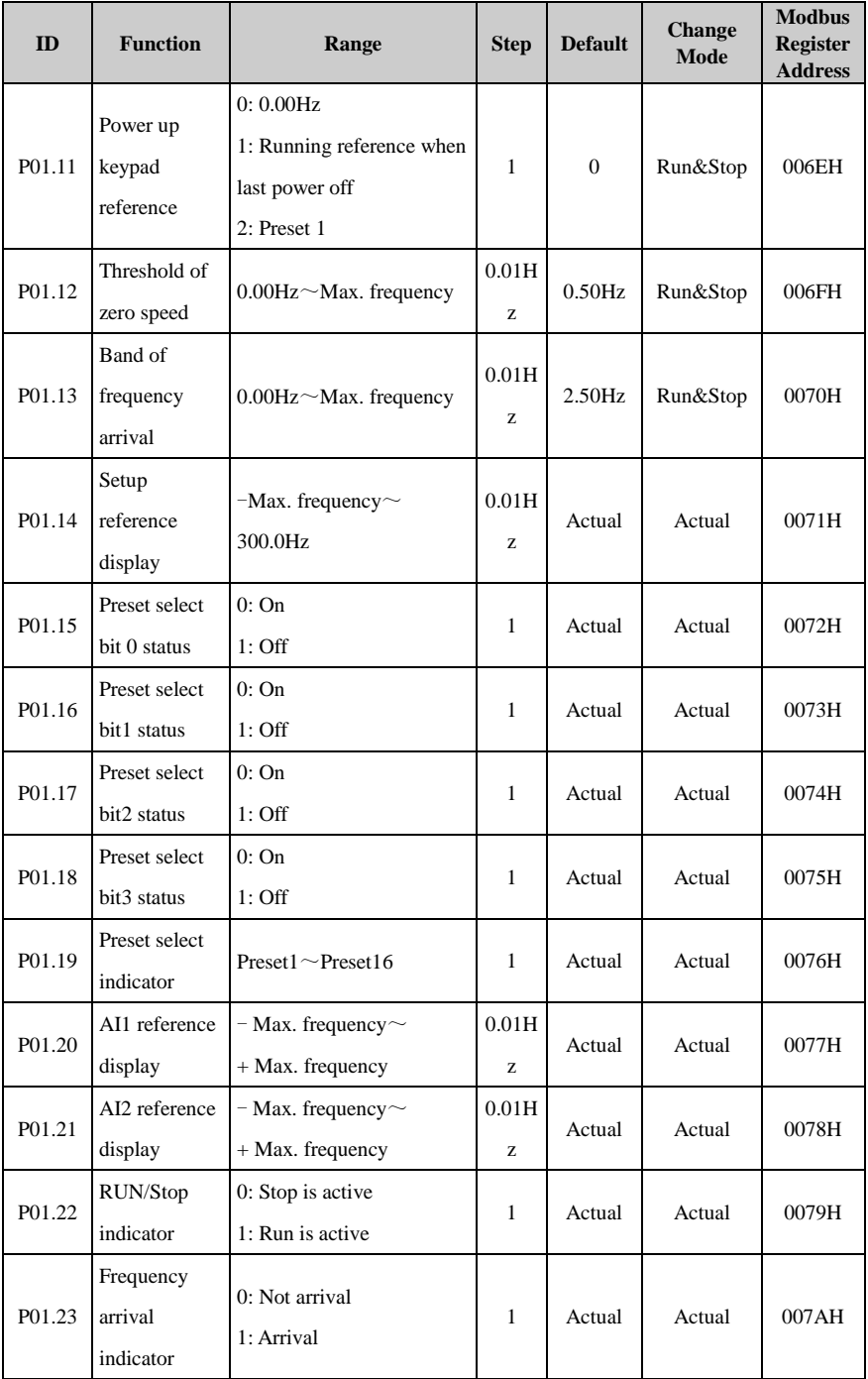

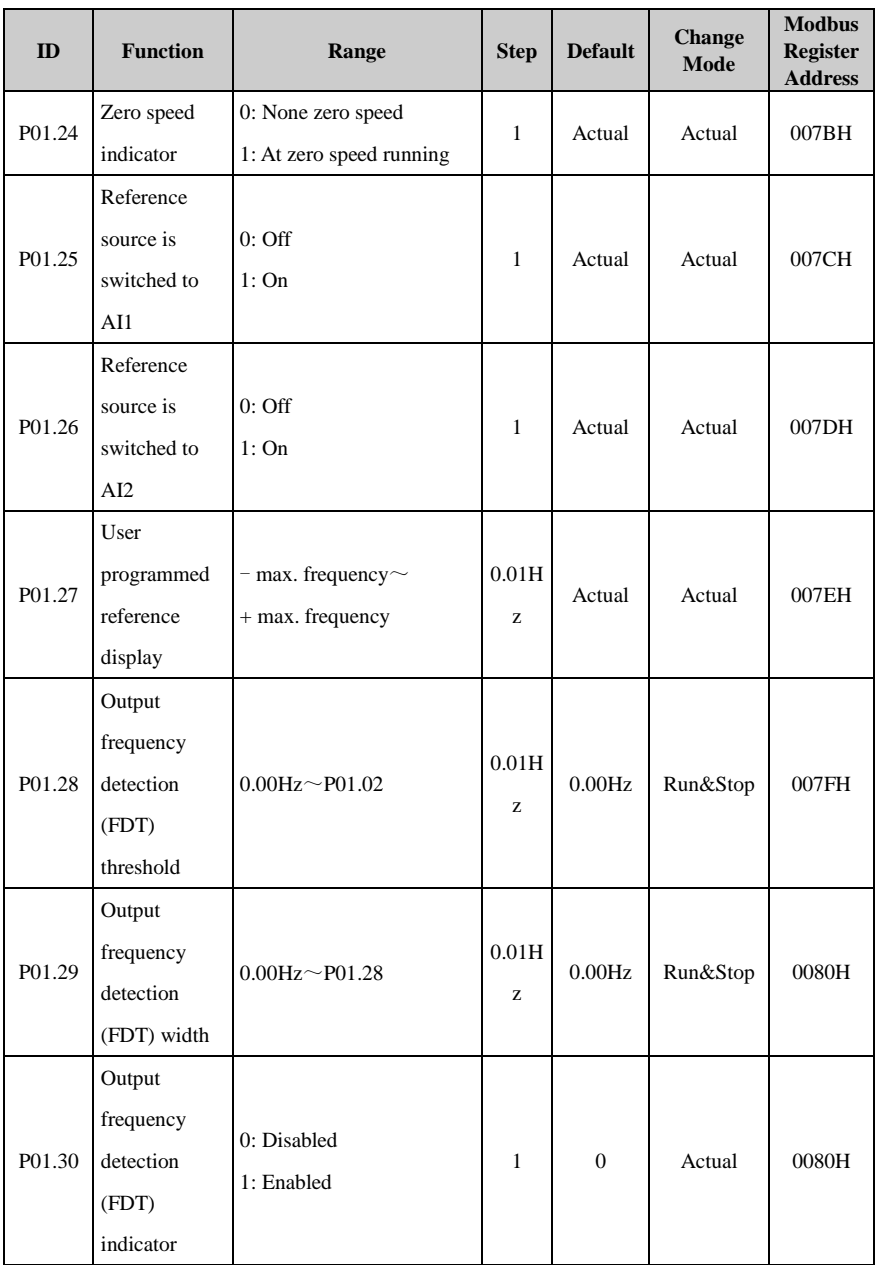

## Menu P02: Ramp

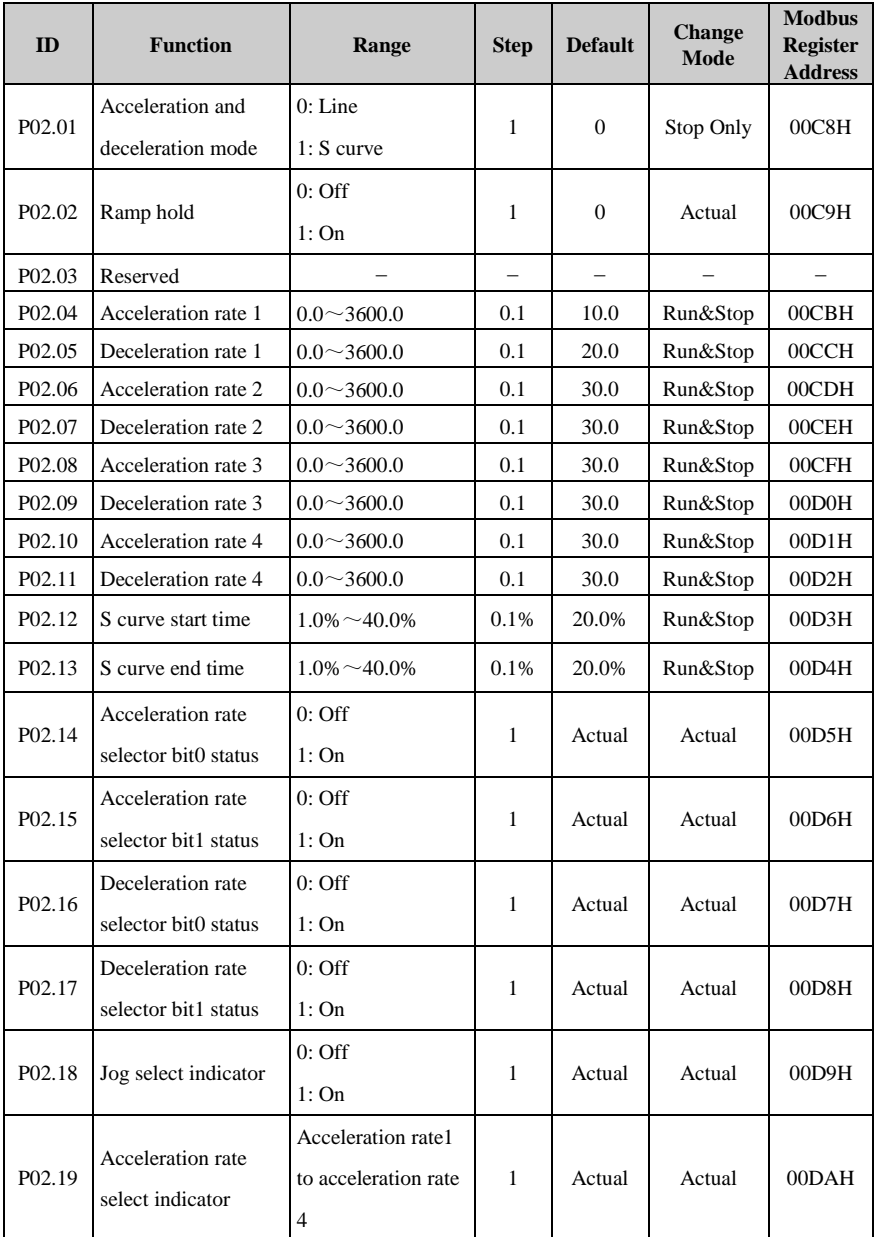

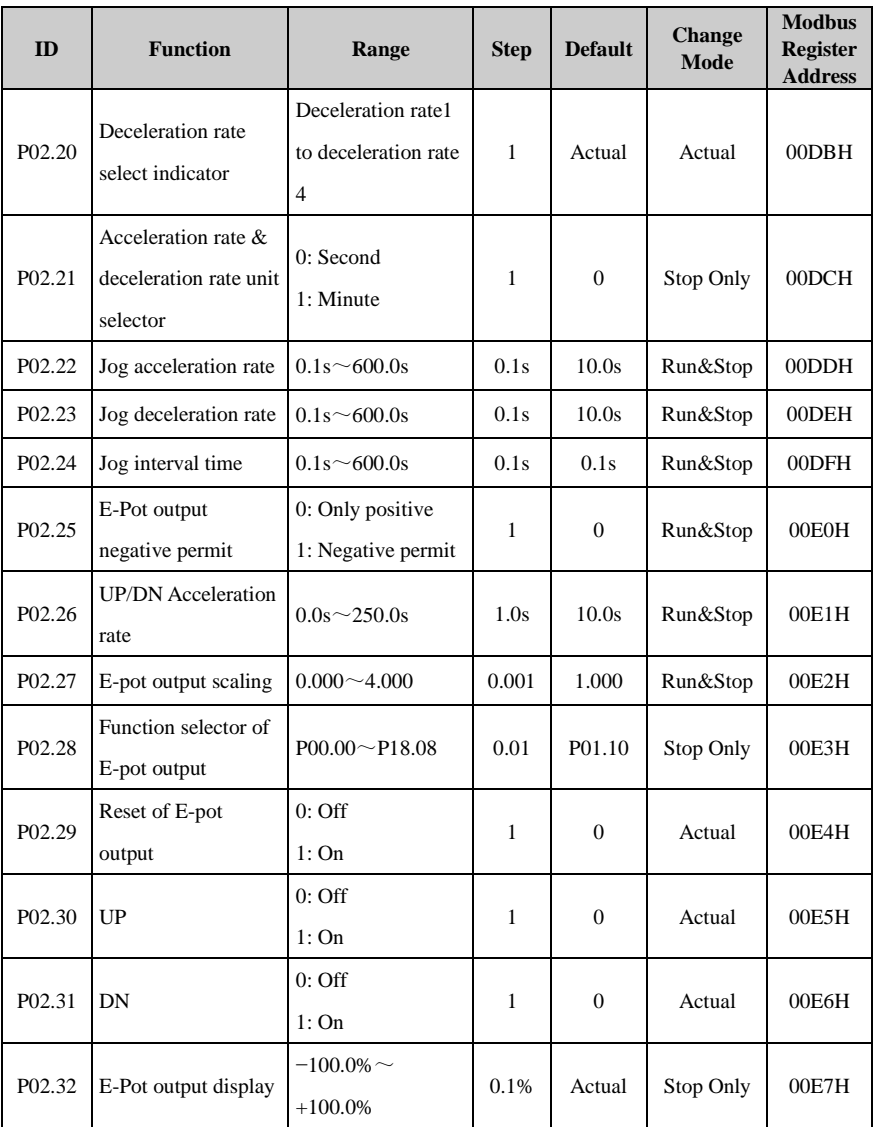

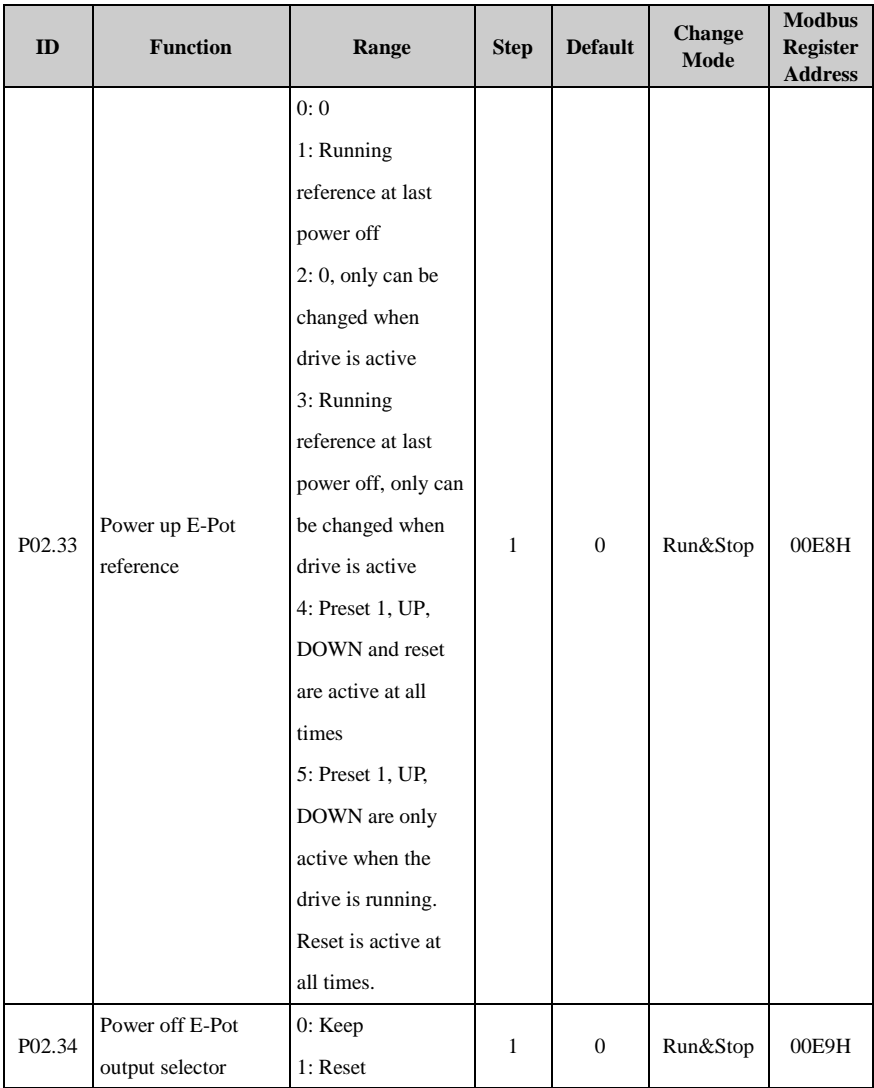

## Menu P03: Start and stop

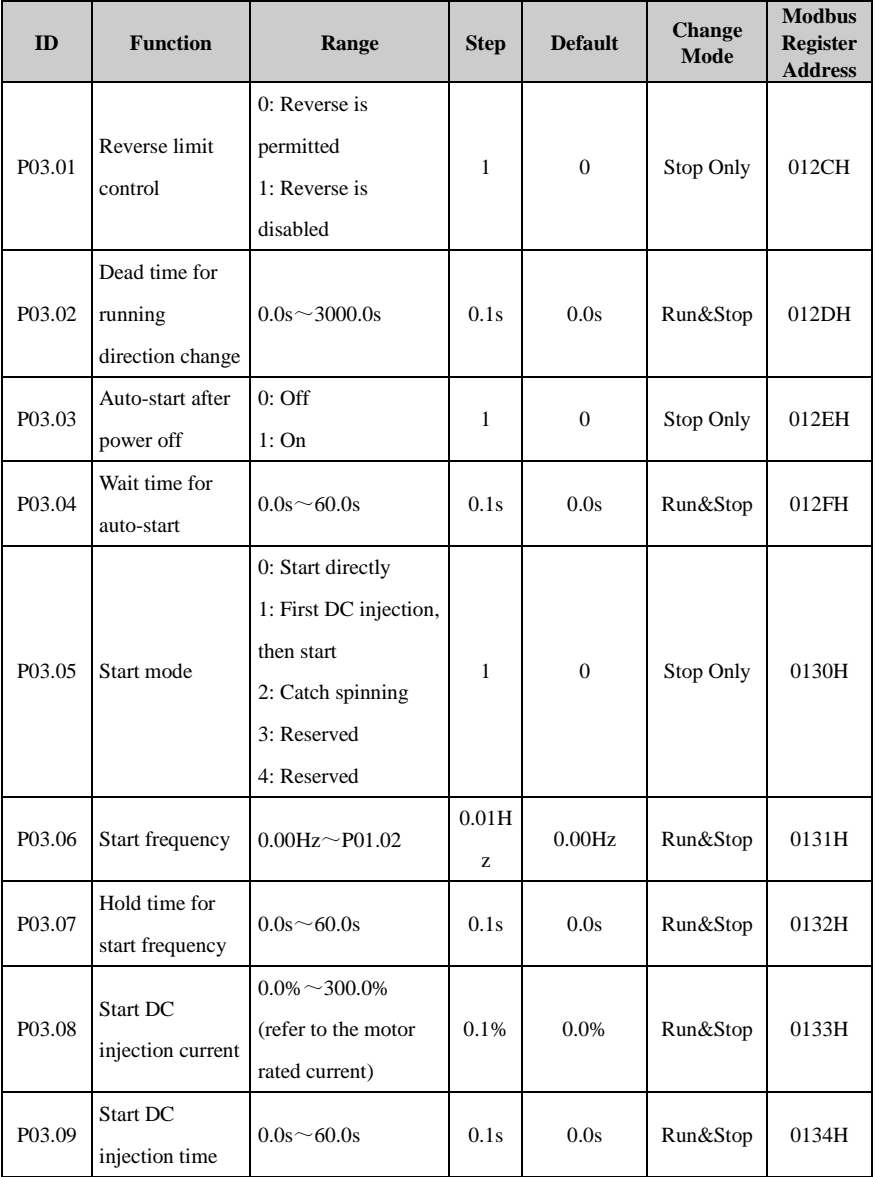

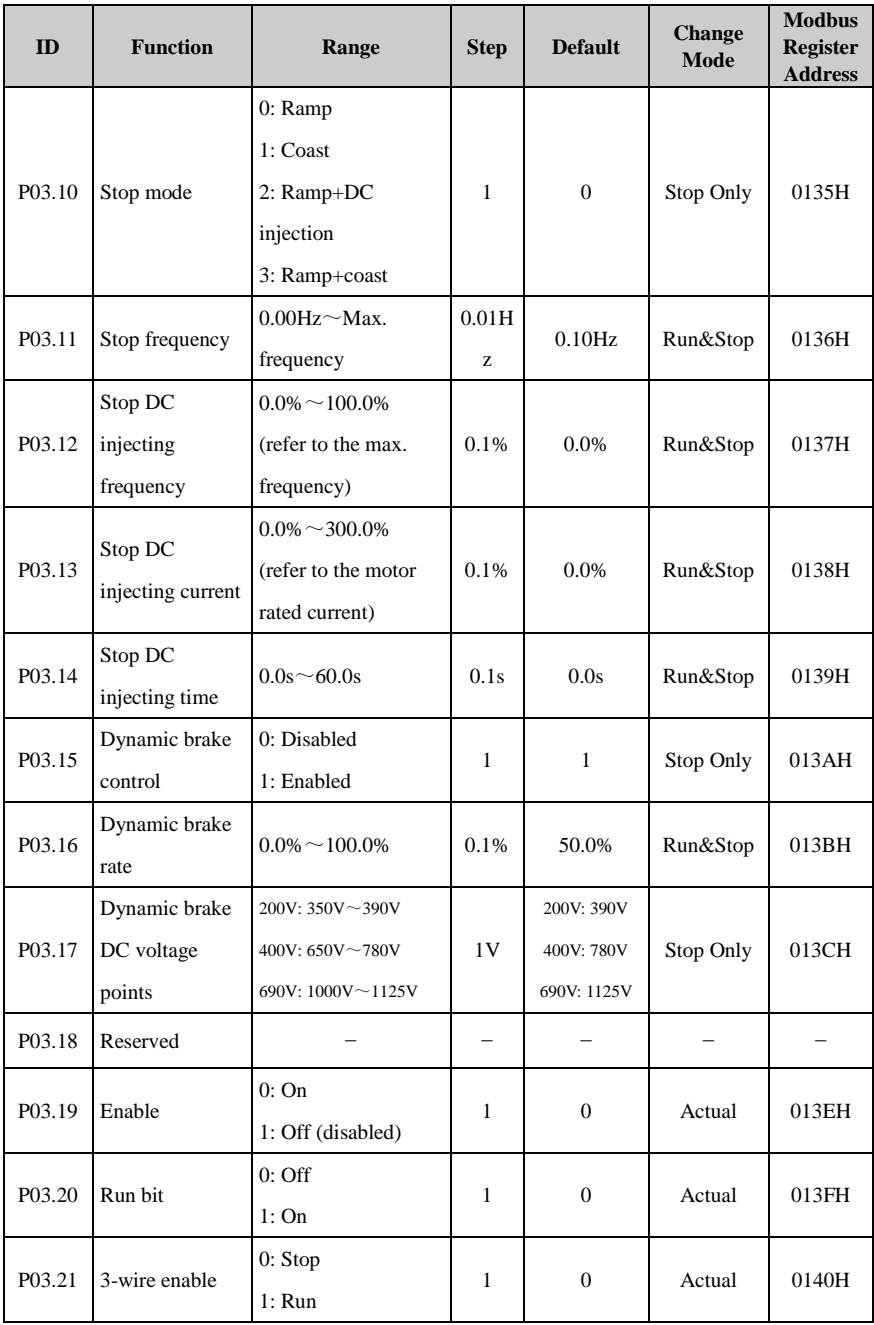

#### 2 Parameter list

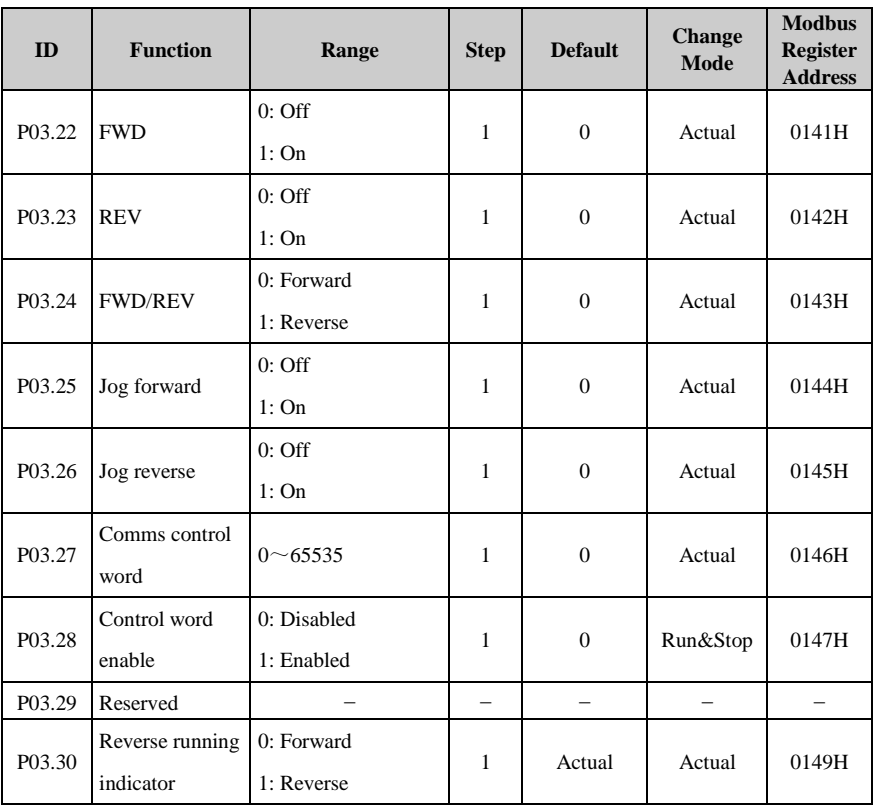

## Menu P04: Preset and PLC

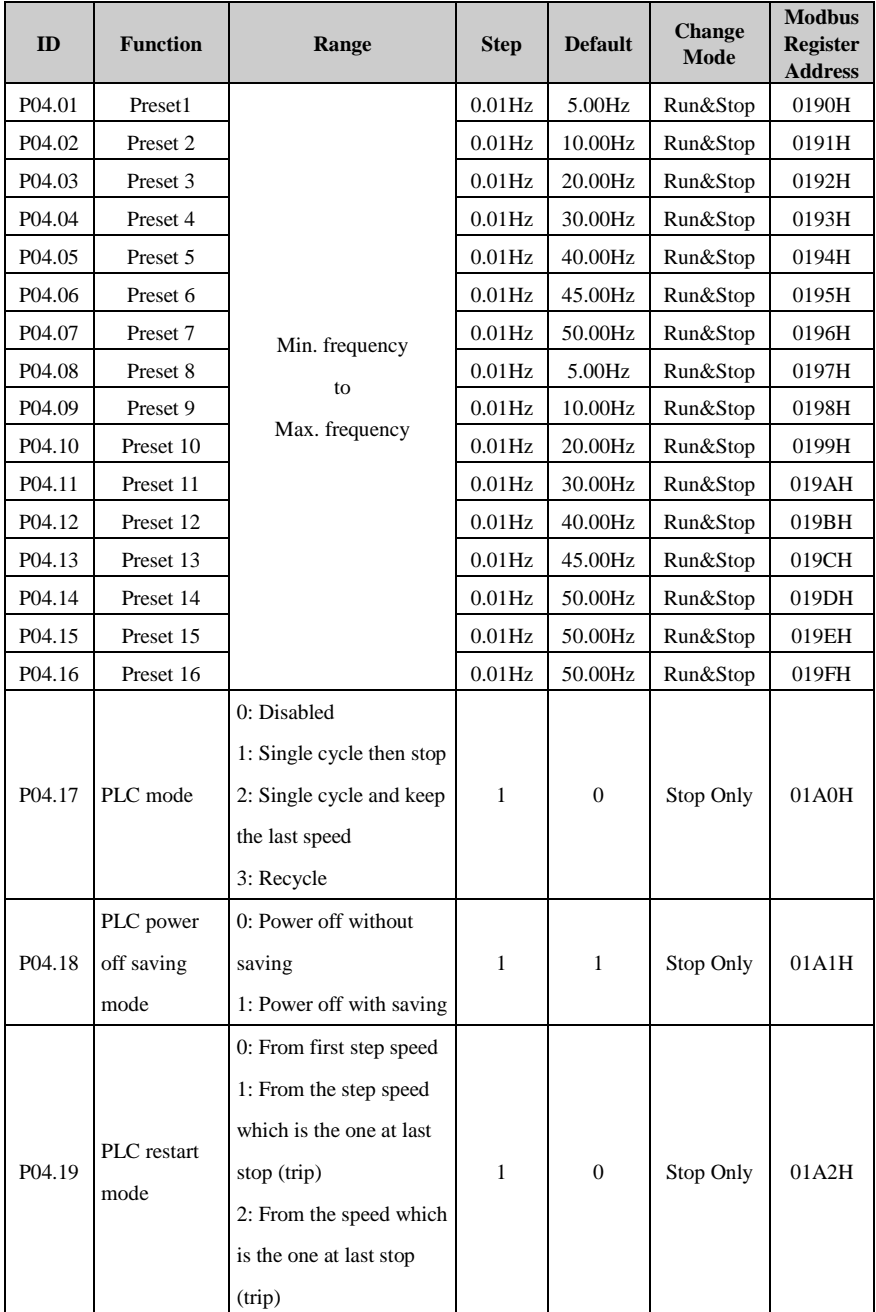
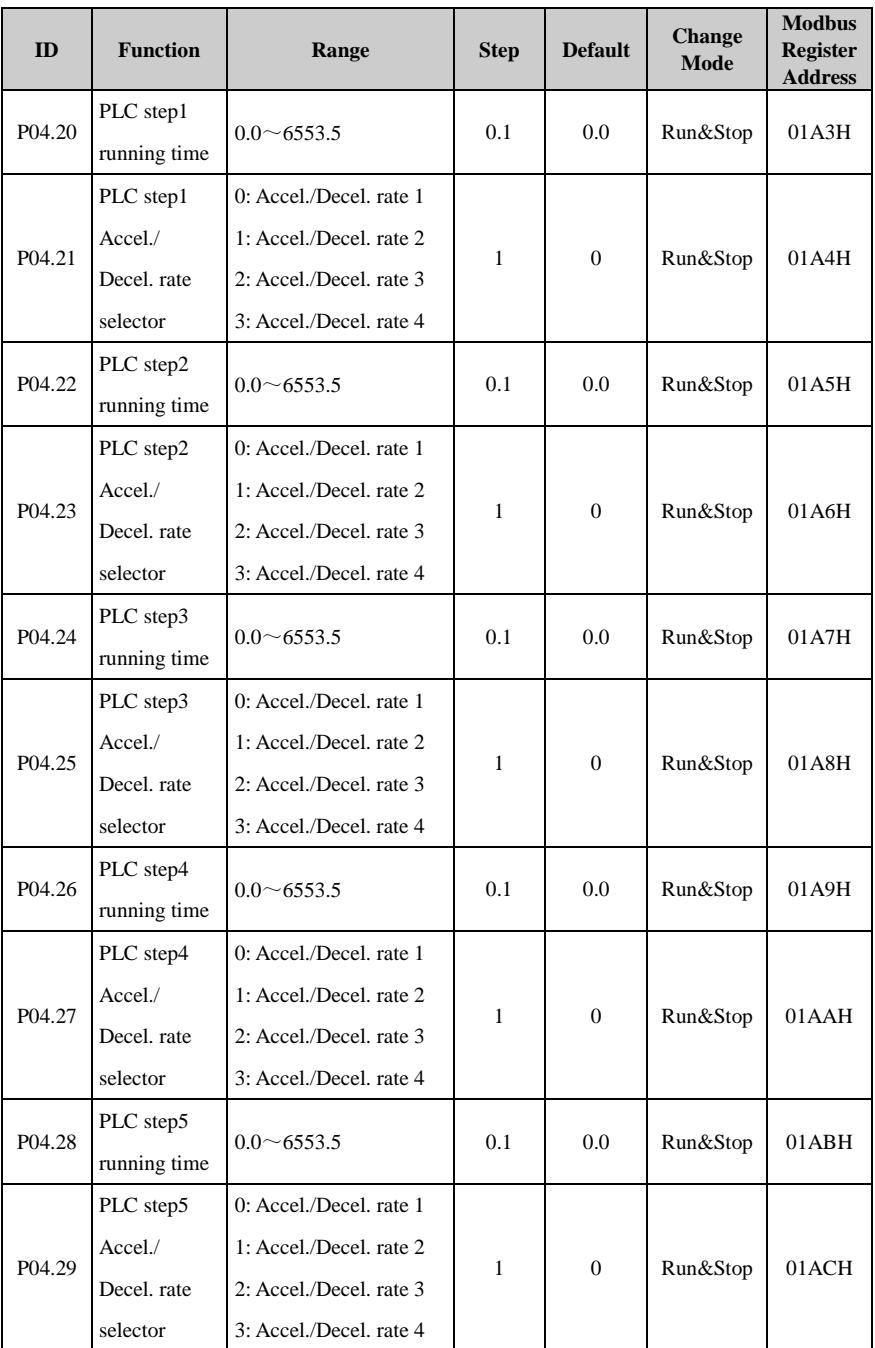

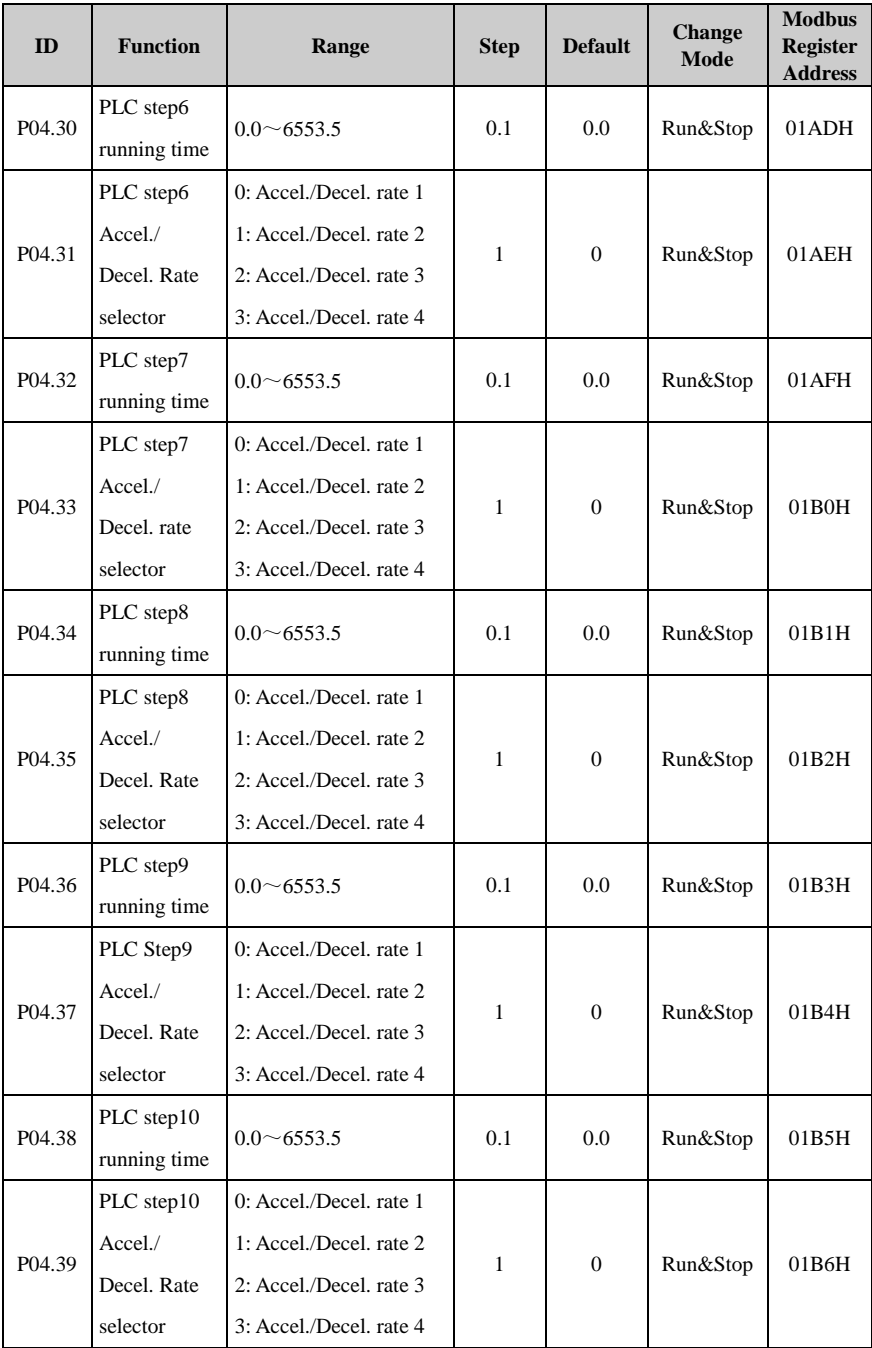

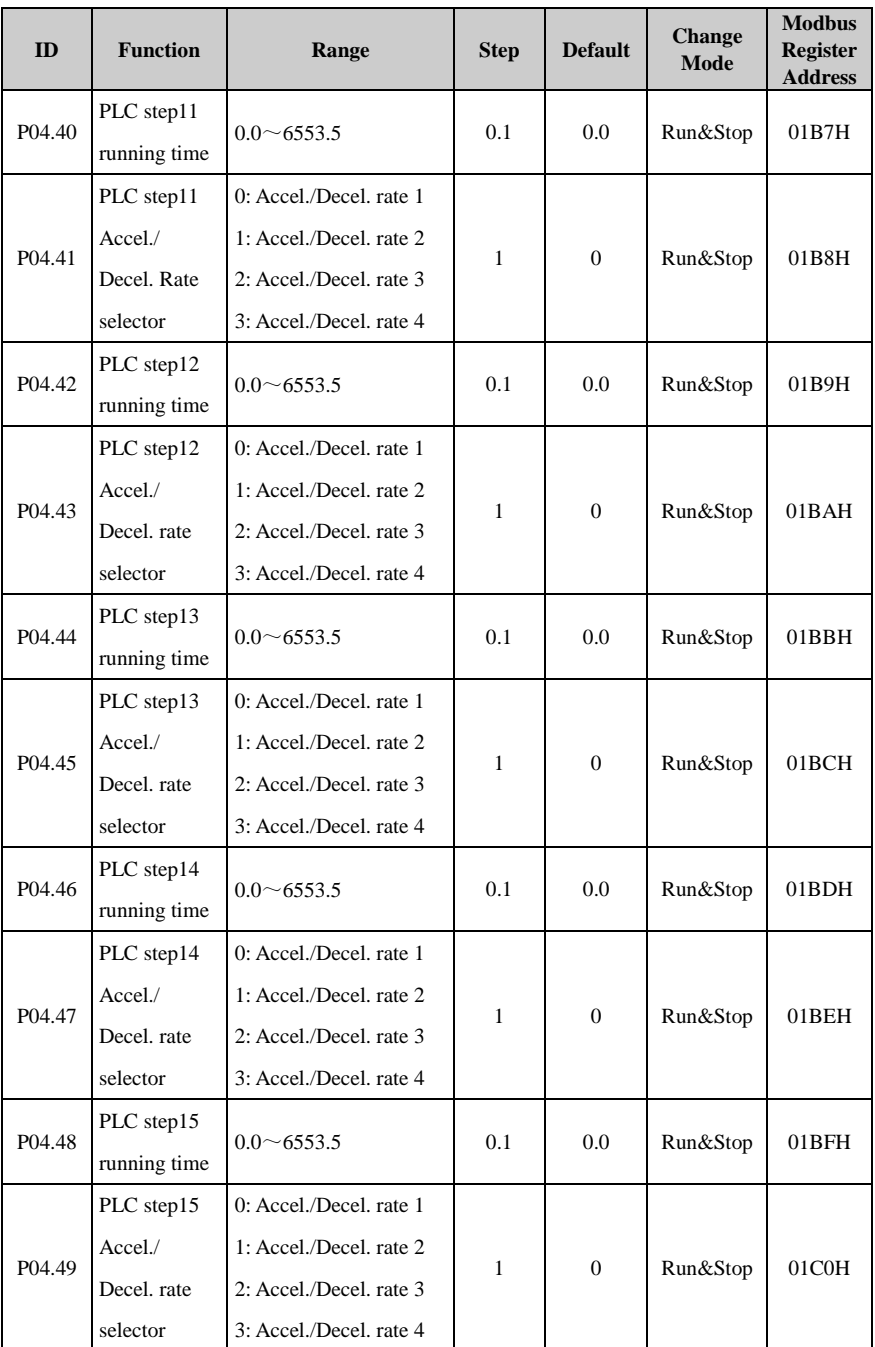

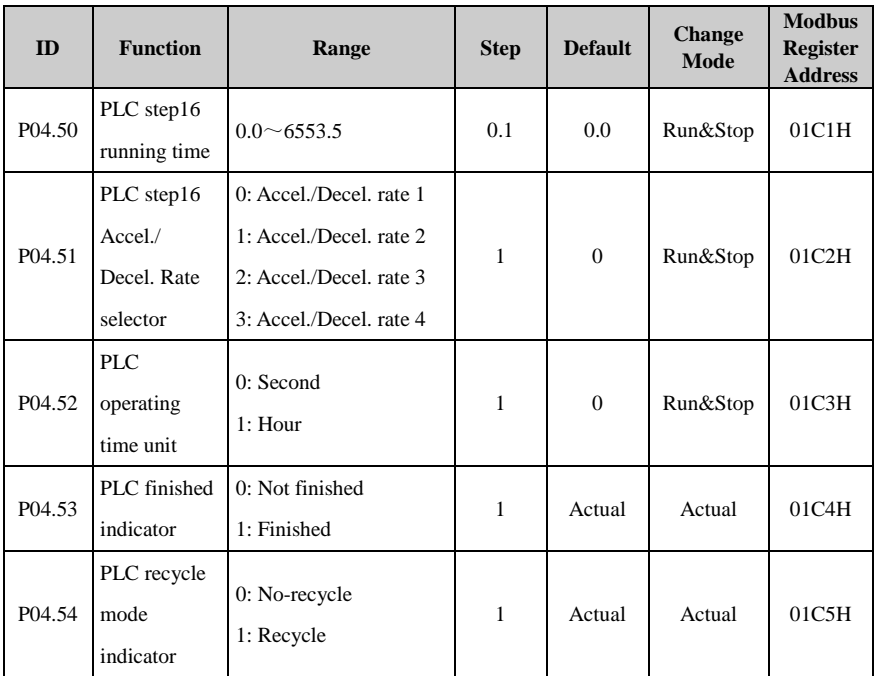

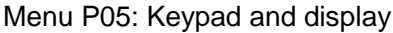

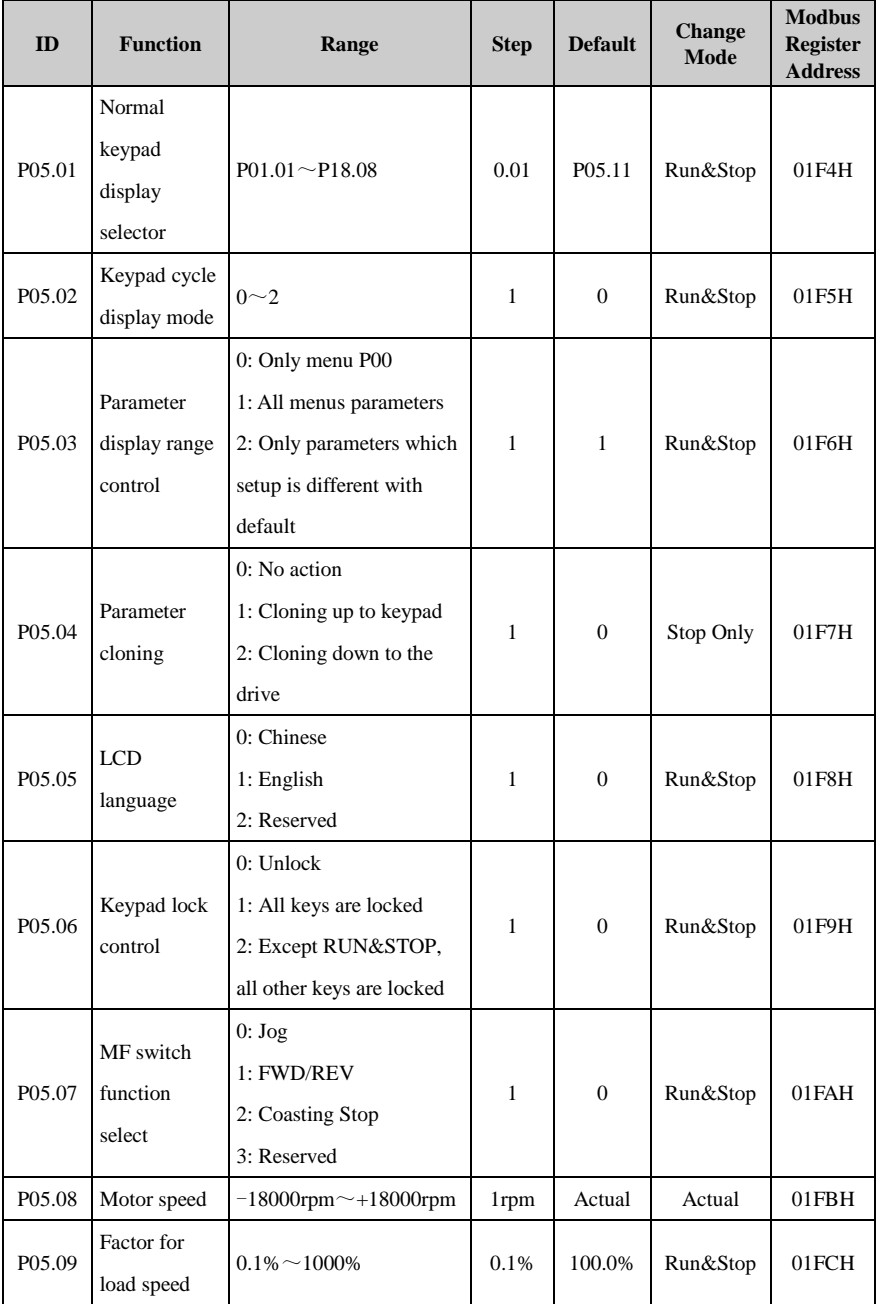

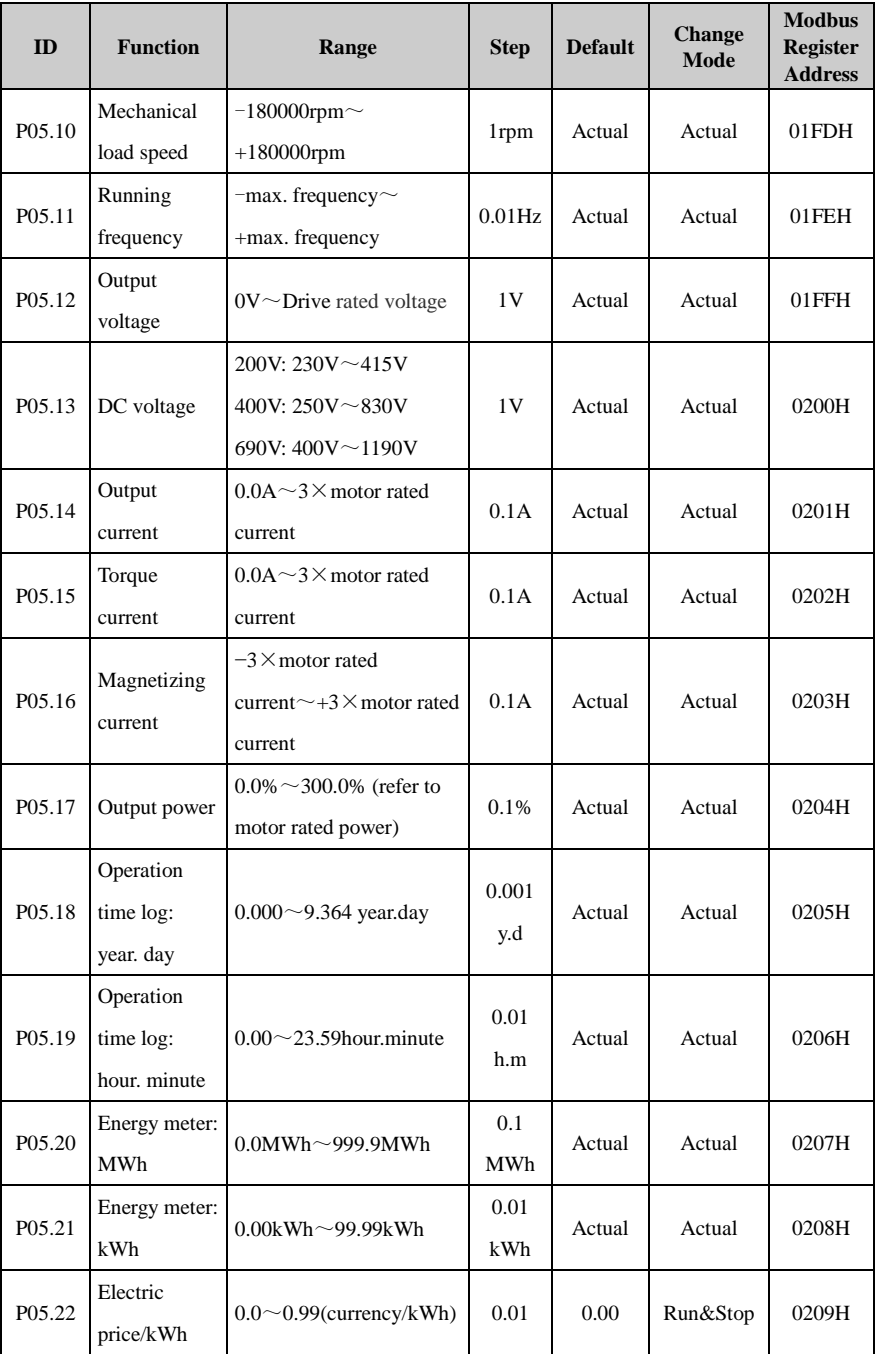

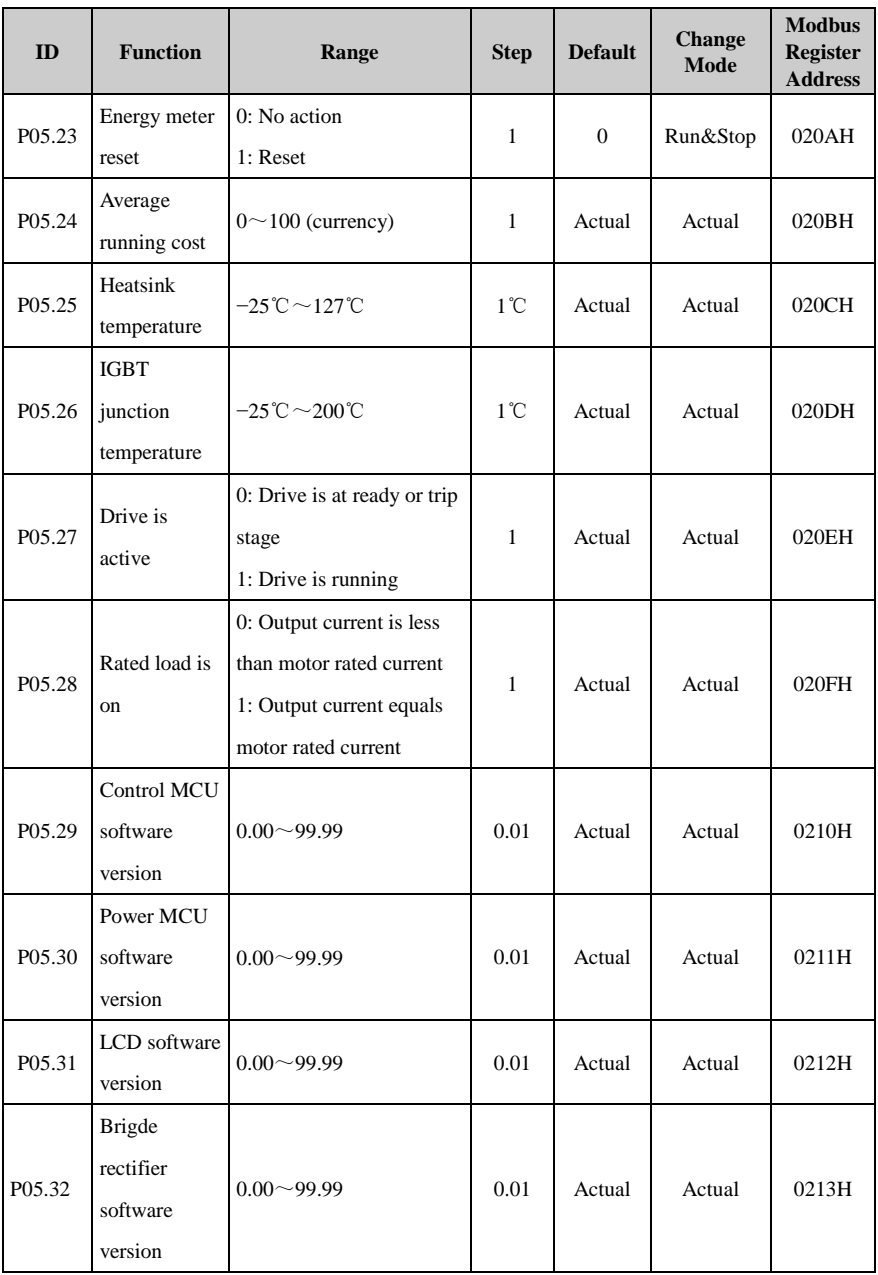

### Menu P06: V/F controls parameters

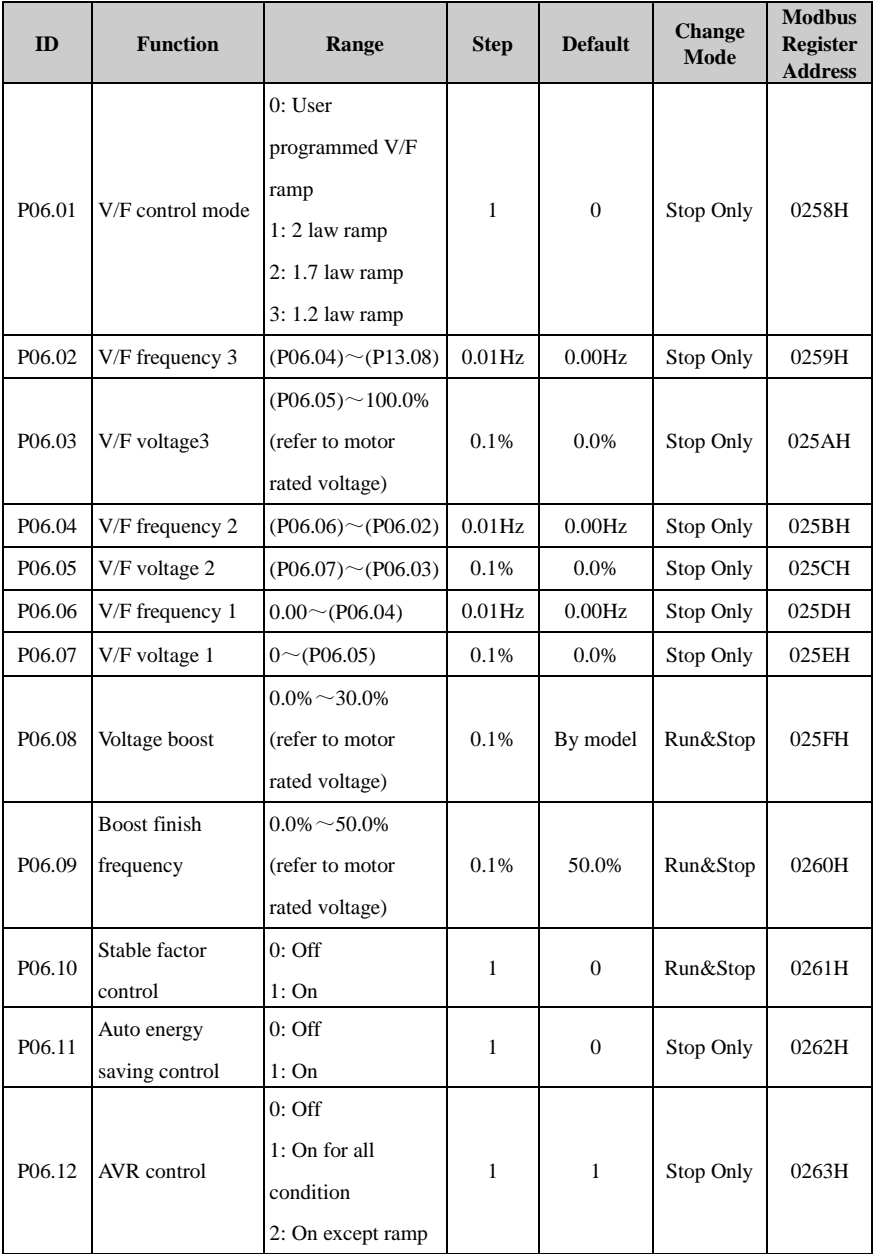

NOTE: (Pxx.xx) means the value of Pxx.xx.

# Menu P07: Vector

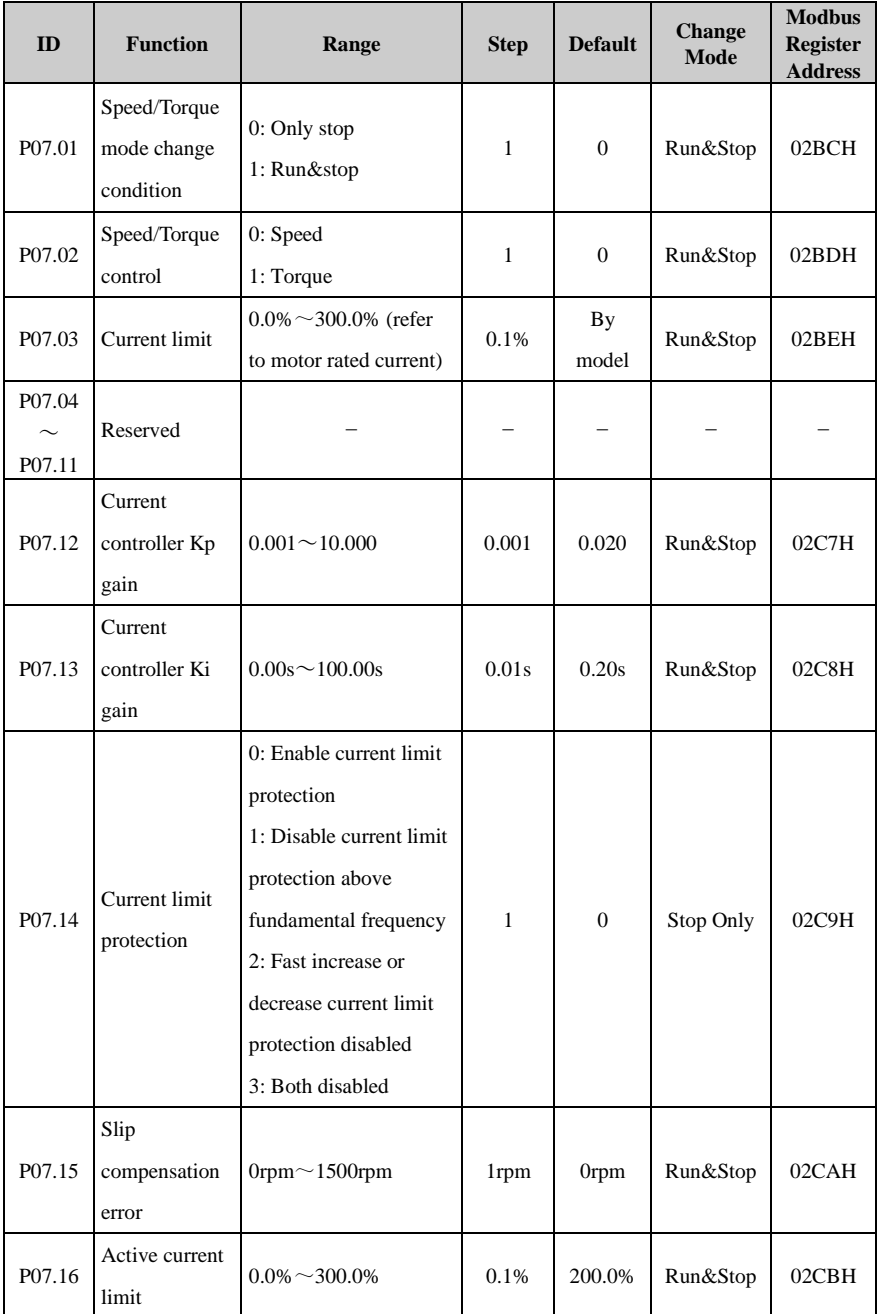

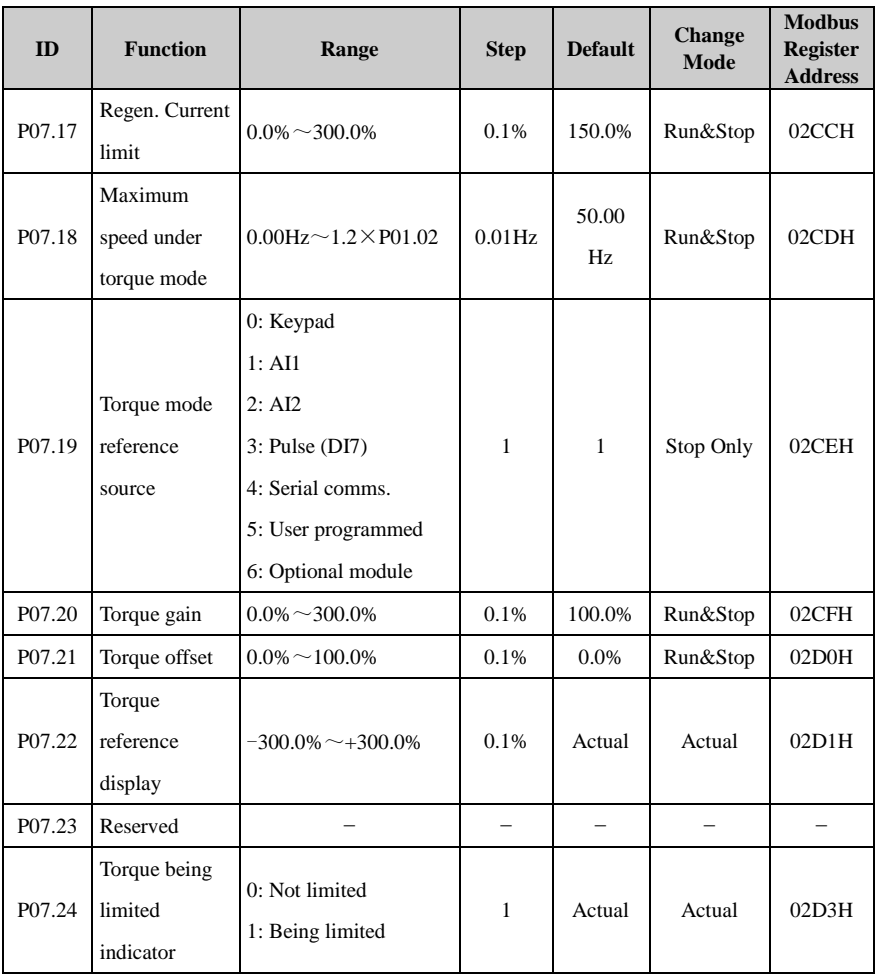

| ID                 | <b>Function</b>                             | Range                                                                                                    | <b>Step</b>  | <b>Default</b> | <b>Change</b><br><b>Mode</b> | <b>Modbus</b><br><b>Register</b><br><b>Address</b> |
|--------------------|---------------------------------------------|----------------------------------------------------------------------------------------------------|--------------|----------------|------------------------------|----------------------------------------------------|
| P08.01             | Analogue<br>input function<br>level control | 0: P08.03 and P08.08 are<br>only basic function ( $0 \sim$<br>3)<br>1: P08.03 and P08.08 are<br>advanced application<br>$(PO0.00 \sim P18.08)$                                                                                                    | $\mathbf{1}$ | $\Omega$       | Run&Stop                     | 0320H                                              |
| P <sub>08.02</sub> | AI1 mode                                    | $0:0mA\sim20mA$<br>1: $20mA \sim 0mA$<br>2: $4mA \sim 20mA$ (current<br>loosing with trip)<br>3: $20mA \sim 4mA$ (current<br>loosing with trip)<br>4: $4mA \sim 20mA$ (current<br>loosing without trip)<br>5: 20mA~4mA (current<br>loosing without trip)<br>$6:0V^{\sim}10V$ | 1            | 6              | Stop Only                    | 0321H                                              |
| P08.03             | AI1 function<br>select                      | 0: Analogue input1<br>1: Speed limit (Torque<br>control)<br>2: Torque offset<br>3: No function<br>99*: Advanced function                                                                                                    | 1            | $\overline{0}$ | Stop Only                    | 0322H                                              |
| P08.04             | AI11 offset                                 | $-100.0\% \sim +100.0\%$                                                                                                    | 0.1%         | 0.0%           | Run&Stop                     | 0323H                                              |
| P <sub>08.05</sub> | AI1 scaling                                 | $0.000 - 20.000$                                                                                                    | 0.001        | 1.000          | Run&Stop                     | 0324H                                              |
| P <sub>08.06</sub> | AI1 inverter                                | $0:$ Off<br>1:On                                                                                                    | $\mathbf{1}$ | $\overline{0}$ | Run&Stop                     | 0325H                                              |
| P <sub>08.07</sub> | AI1 filtering<br>time                       | $0.00s^{\sim}10.00s$                                                                                                    | 0.01s        | 0.1s           | Run&Stop                     | 0326H                                              |

Menu P08: Analogue input and output

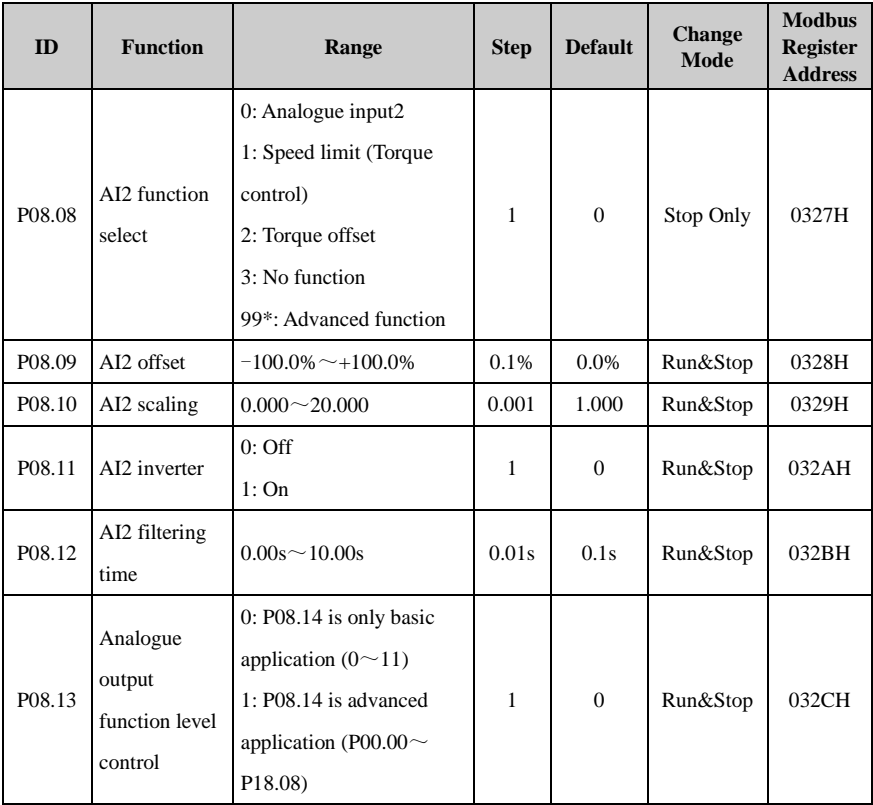

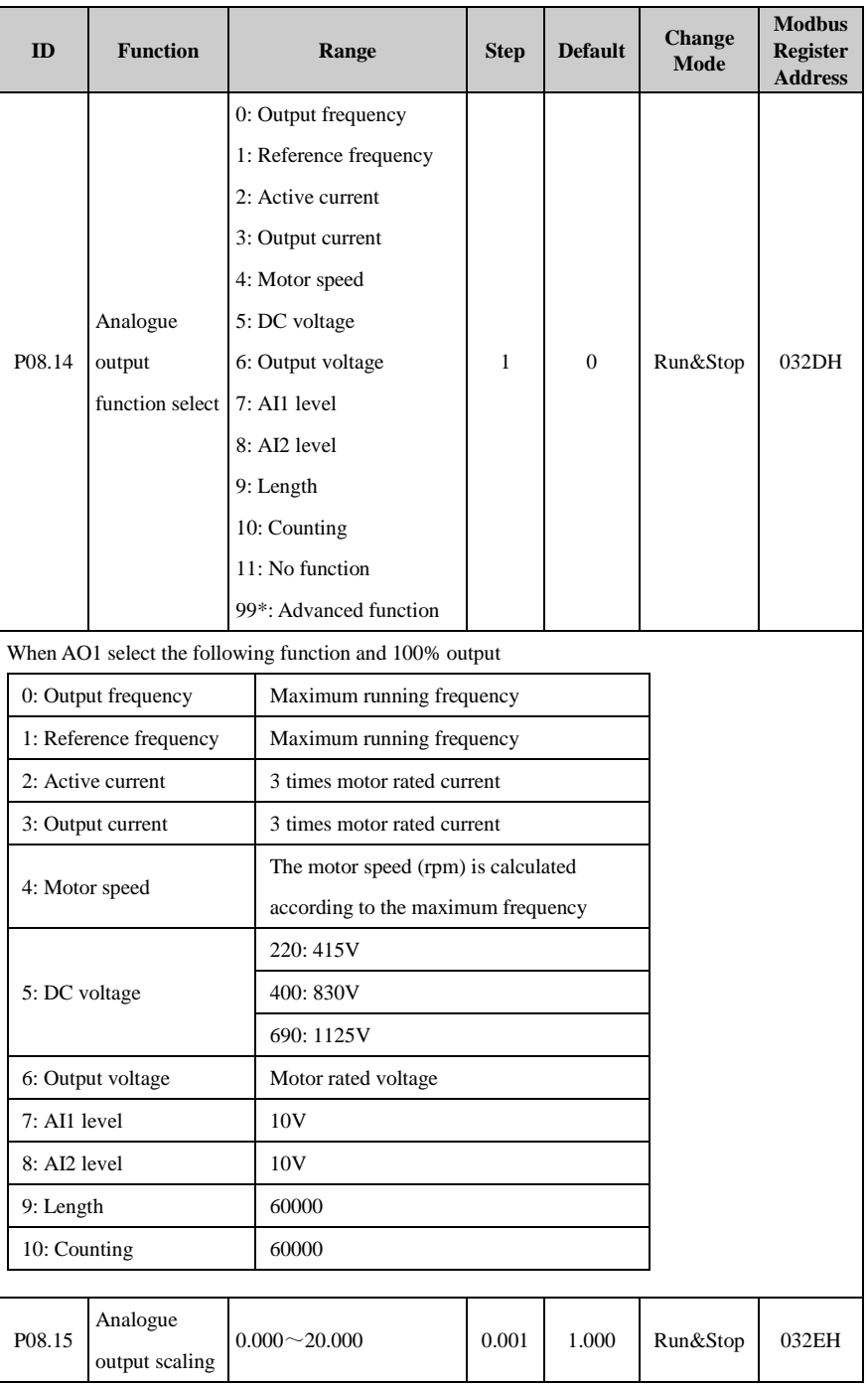

| ID                 | <b>Function</b>                 | Range                           | <b>Step</b> | <b>Default</b> | <b>Change</b><br><b>Mode</b> | <b>Modbus</b><br><b>Register</b><br><b>Address</b> |
|--------------------|---------------------------------|---------------------------------|-------------|----------------|------------------------------|----------------------------------------------------|
| P08.16             | Current<br>loosing<br>indicator | $0:$ No loosing<br>$1:$ Loosing | 1           | Actual         | Actual                       | 032FH                                              |
| P08.17             | AI1 level                       | $0.0\% \sim 100.0\%$            | 0.1%        | Actual         | Actual                       | 0330H                                              |
| P08.18             | AI2 level                       | $0.0\% \sim 100.0\%$            | 0.1%        | Actual         | Actual                       | 0331H                                              |
| P08.19             | Analogue<br>output level        | $0.0\% \sim 100.0\%$            | 0.1%        | Actual         | Actual                       | 0332H                                              |
| P <sub>08.20</sub> | AI1 upper<br>limit              | $0.0\% \sim 100.0\%$            | 0.1%        | 100.0%         | Run&Stop                     | 0333H                                              |
| P <sub>08.21</sub> | AI1 lower<br>limit              | $0.0\% \sim P(0.20)$            | 0.1%        | 0.0%           | Run&Stop                     | 0334H                                              |
| P <sub>08.22</sub> | AI2 upper<br>limit              | $0.0\% \sim 100.0\%$            | 0.1%        | 100.0%         | Run&Stop                     | 0335H                                              |
| P <sub>08.23</sub> | AI2 lower<br>limit              | $0.0\%$ ~ P08.22                | 0.1%        | 0.0%           | Run&Stop                     | 0336H                                              |

\*NOTE: For parameters P08.03, P08.08, P08.14, when the advanced function returns to basic function, if there is no corresponding options, will display "99", and the advanced fuction will continue to take effect.

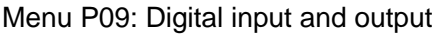

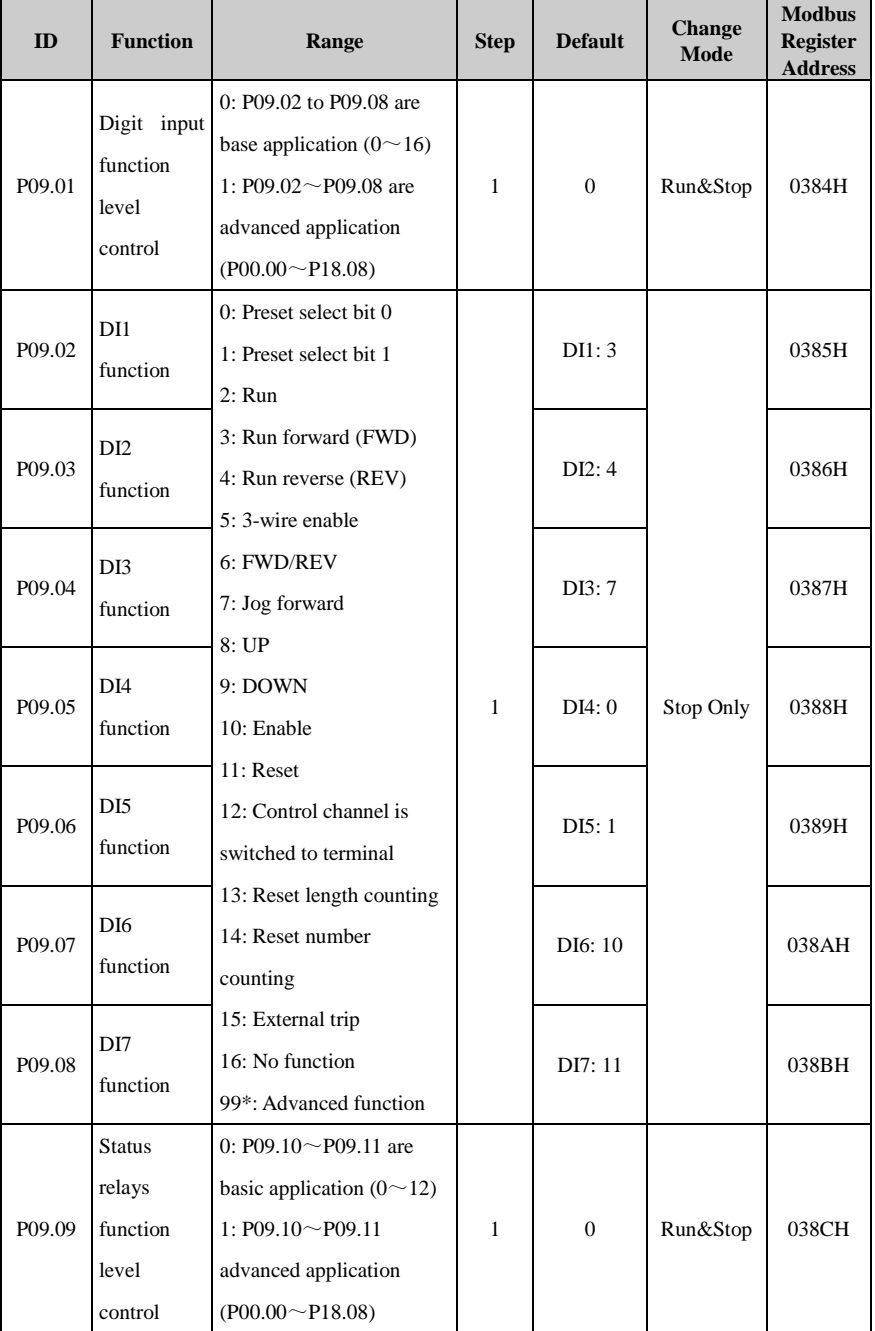

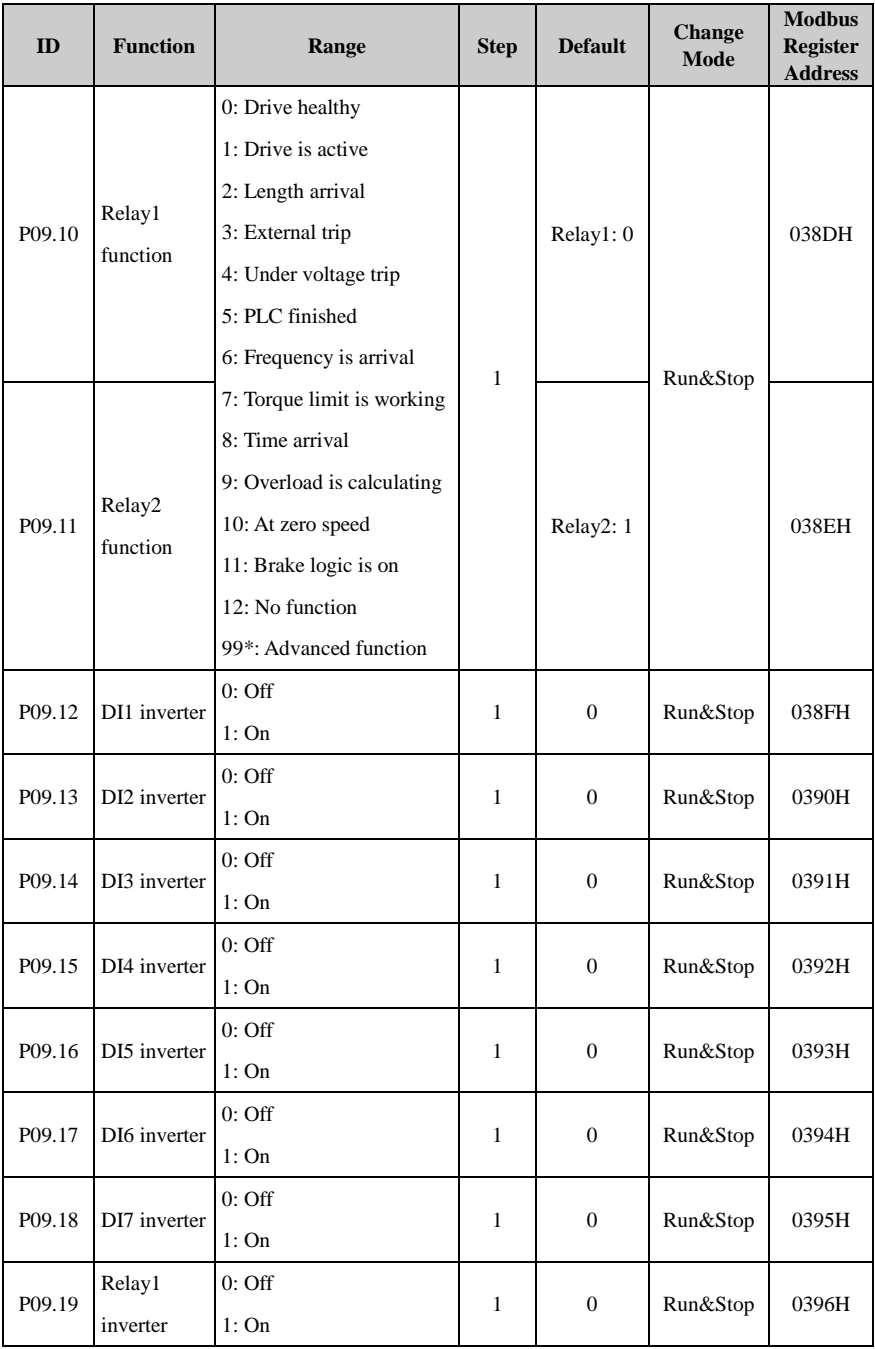

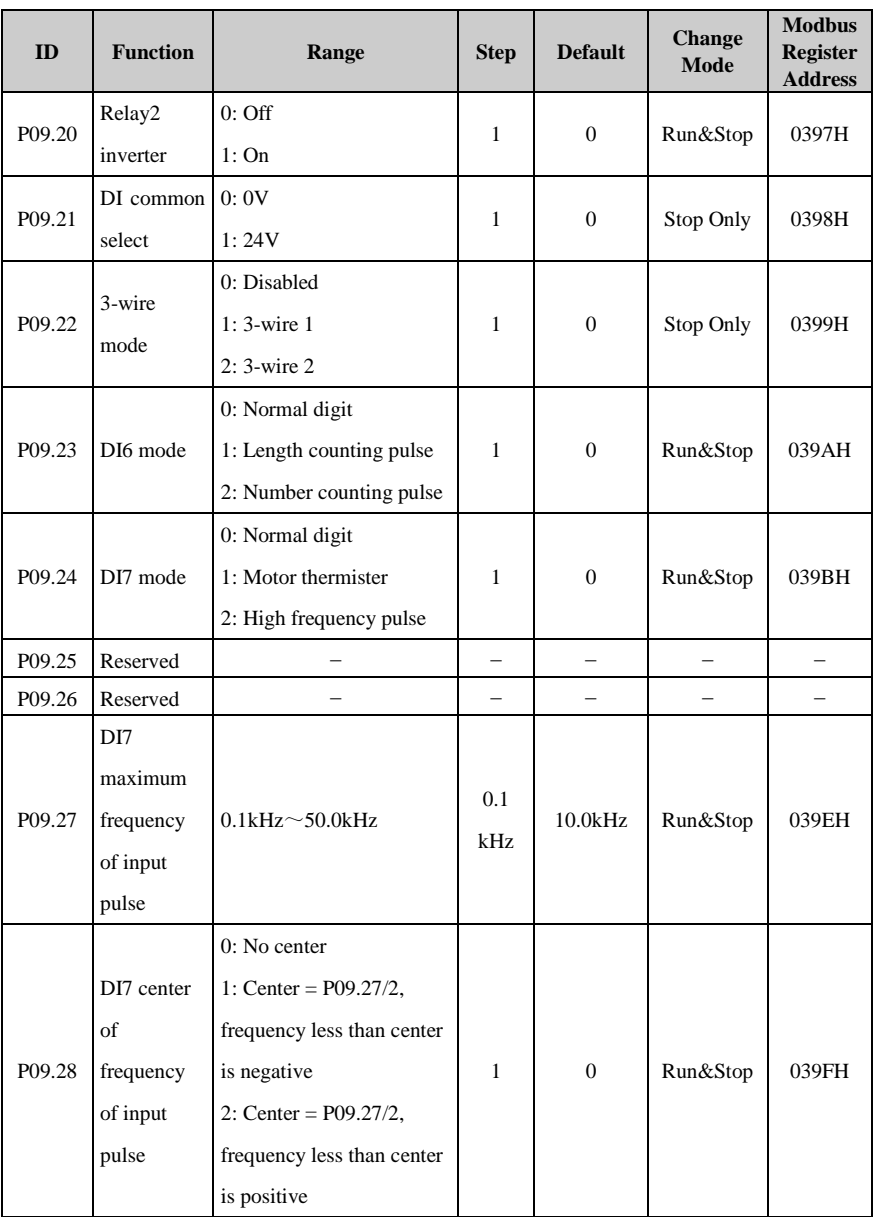

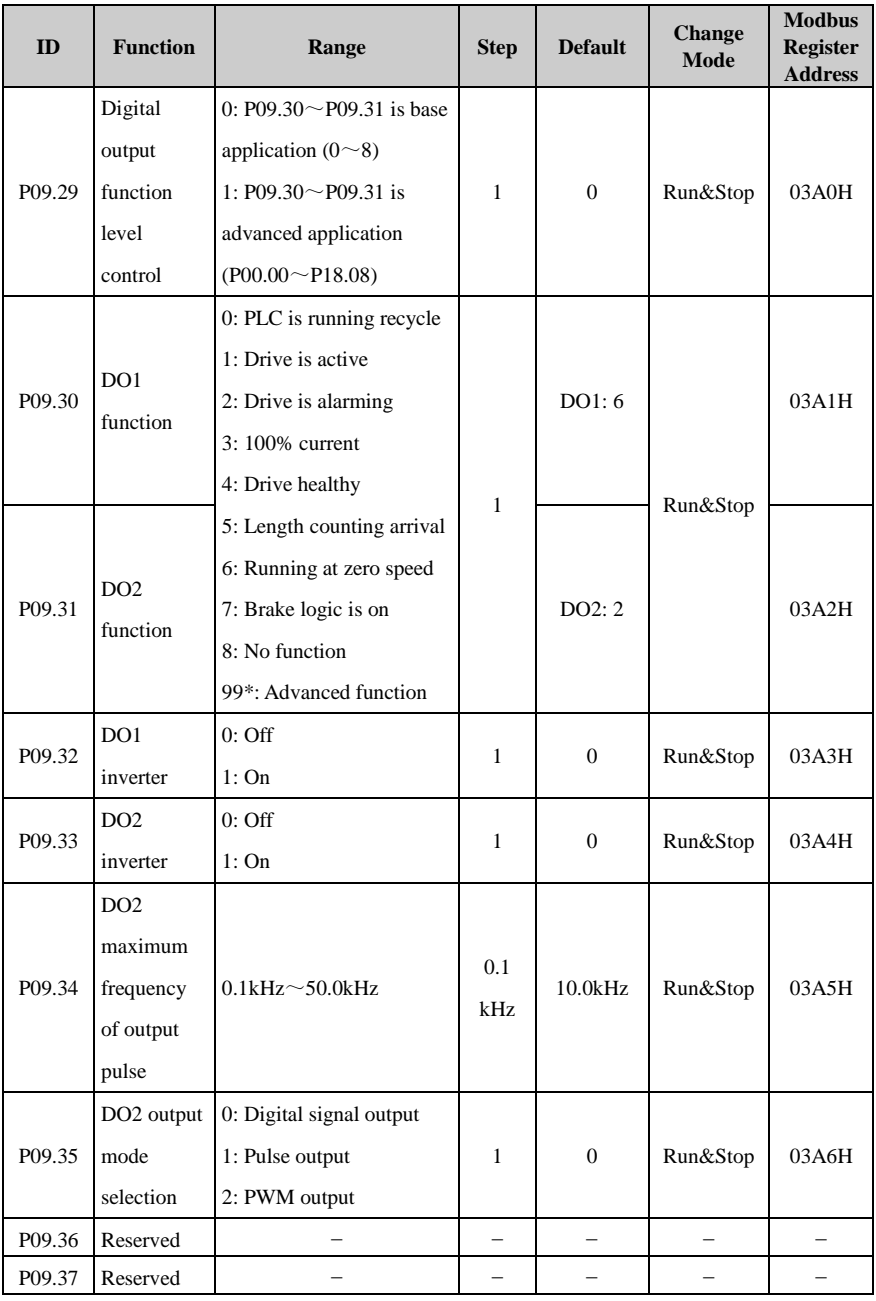

| ID                 | <b>Function</b>        | Range                        | <b>Step</b>              | <b>Default</b>           | <b>Change</b><br>Mode | <b>Modbus</b><br><b>Register</b><br><b>Address</b> |
|--------------------|------------------------|------------------------------|--------------------------|--------------------------|-----------------------|----------------------------------------------------|
| P09.38             | DI7 level of           |                              |                          |                          |                       |                                                    |
|                    | input                  | $-100.0\% \sim +100.0\%$     | 0.1%                     | Actual                   | Actual                | 03A9H                                              |
|                    | frequency              |                              |                          |                          |                       |                                                    |
| P09.39             | Reserved               |                              | $\overline{\phantom{0}}$ | $\overline{\phantom{0}}$ | $\qquad \qquad -$     |                                                    |
| P <sub>09.40</sub> | DI1 status             | $0:$ Off                     | $\mathbf{1}$             | Actual                   | Actual                | 03ABH                                              |
|                    |                        | 1:On                         |                          |                          |                       |                                                    |
| P09.41             | DI2 status             | $0:$ Off                     | $\mathbf{1}$             | Actual                   | Actual                | 03ACH                                              |
|                    |                        | 1:On                         |                          |                          |                       |                                                    |
| P09.42             | DI3 status             | $0:$ Off                     | $\mathbf{1}$             | Actual                   | Actual                | 03ADH                                              |
|                    |                        | 1:On                         |                          |                          |                       |                                                    |
|                    | DI4 status             | $0:$ Off                     | $\mathbf{1}$             | Actual                   | Actual                | 03AEH                                              |
| P09.43             |                        | 1:On                         |                          |                          |                       |                                                    |
| P09.44             | DI5 status             | $0:$ Off                     | $\mathbf{1}$             | Actual                   | Actual                | 03AFH                                              |
|                    |                        | 1:On                         |                          |                          |                       |                                                    |
| P09.45             | DI6 status             | 0: Off (P09.23 $\neq$ 0)     | $\mathbf{1}$             | Actual                   | Actual                | 03B0H                                              |
|                    |                        | 1:On                         |                          |                          |                       |                                                    |
| P09.46             | DI7 status             | 0: Off $(PO9.24\neq 0)$      | $\mathbf{1}$             | Actual                   | Actual                | 03B1H                                              |
|                    |                        | 1:On                         |                          |                          |                       |                                                    |
| P09.47             | Relay1                 | $0:$ Off                     | $\mathbf{1}$             | Actual                   | Actual                | 03B2H                                              |
|                    | status                 | 1:On                         |                          |                          |                       |                                                    |
| P09.48             | Relay2                 | $0:$ Off                     | $\mathbf{1}$             | Actual                   | Actual                | 03B3H                                              |
|                    | status                 | 1:On                         |                          |                          |                       |                                                    |
| P <sub>09.49</sub> | DO1 status             | 0: Output 0V                 | $\mathbf{1}$             | Actual                   | Actual                | 03B4H                                              |
|                    |                        | 1: Output 24V                |                          |                          |                       |                                                    |
| P09.50             | DO <sub>2</sub> status | 0: Output $0V(PO9.35\neq 0)$ | 1                        | Actual                   | Actual                | 03B5H                                              |
|                    |                        | 1: Output 24V                |                          |                          |                       |                                                    |

\*NOTE: For parameters P08.03, P08.08, P08.14, when the advanced function returns to basic function, if there is no corresponding options, will display "99", and the advanced fuction will continue to take effect.

# Menu P10: Comms. and general function

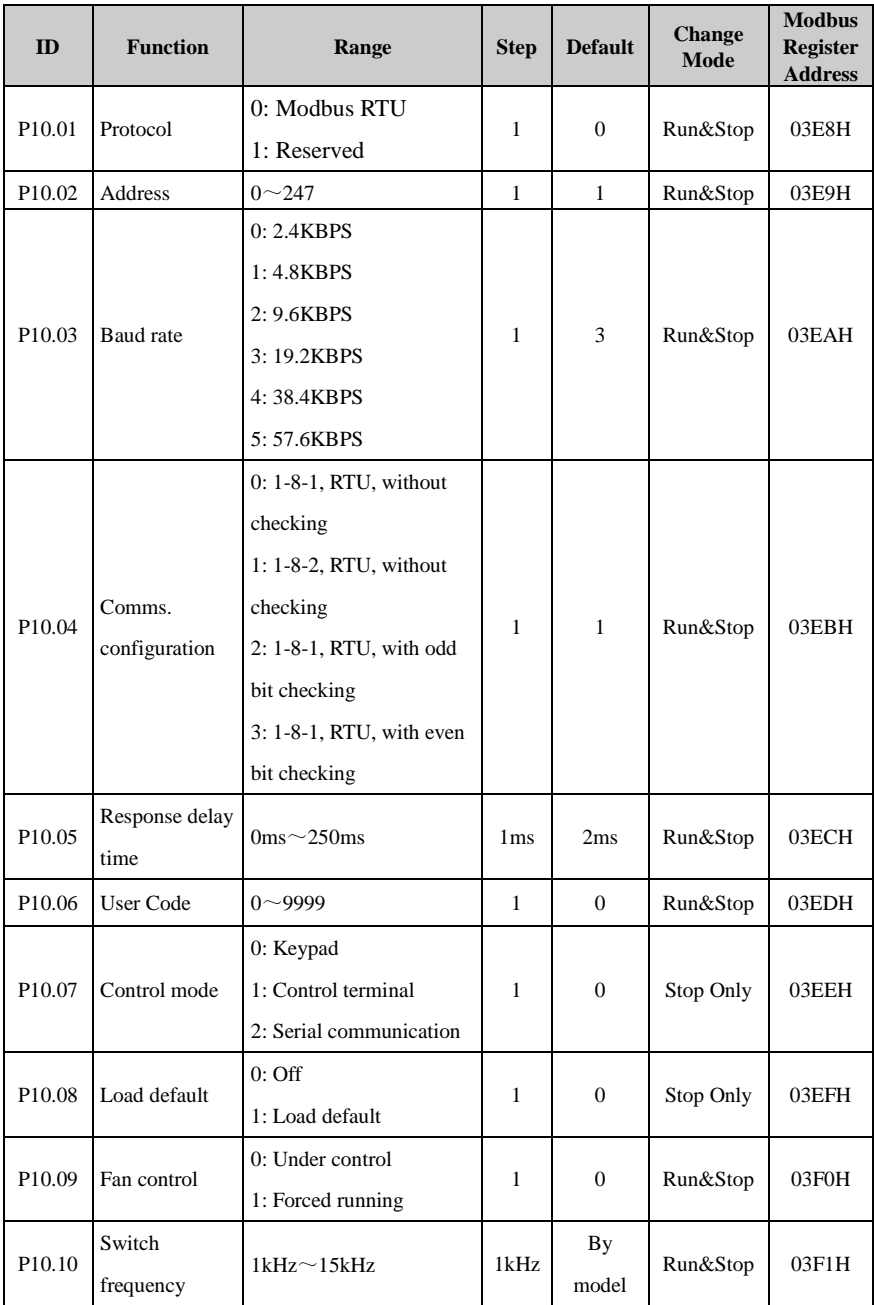

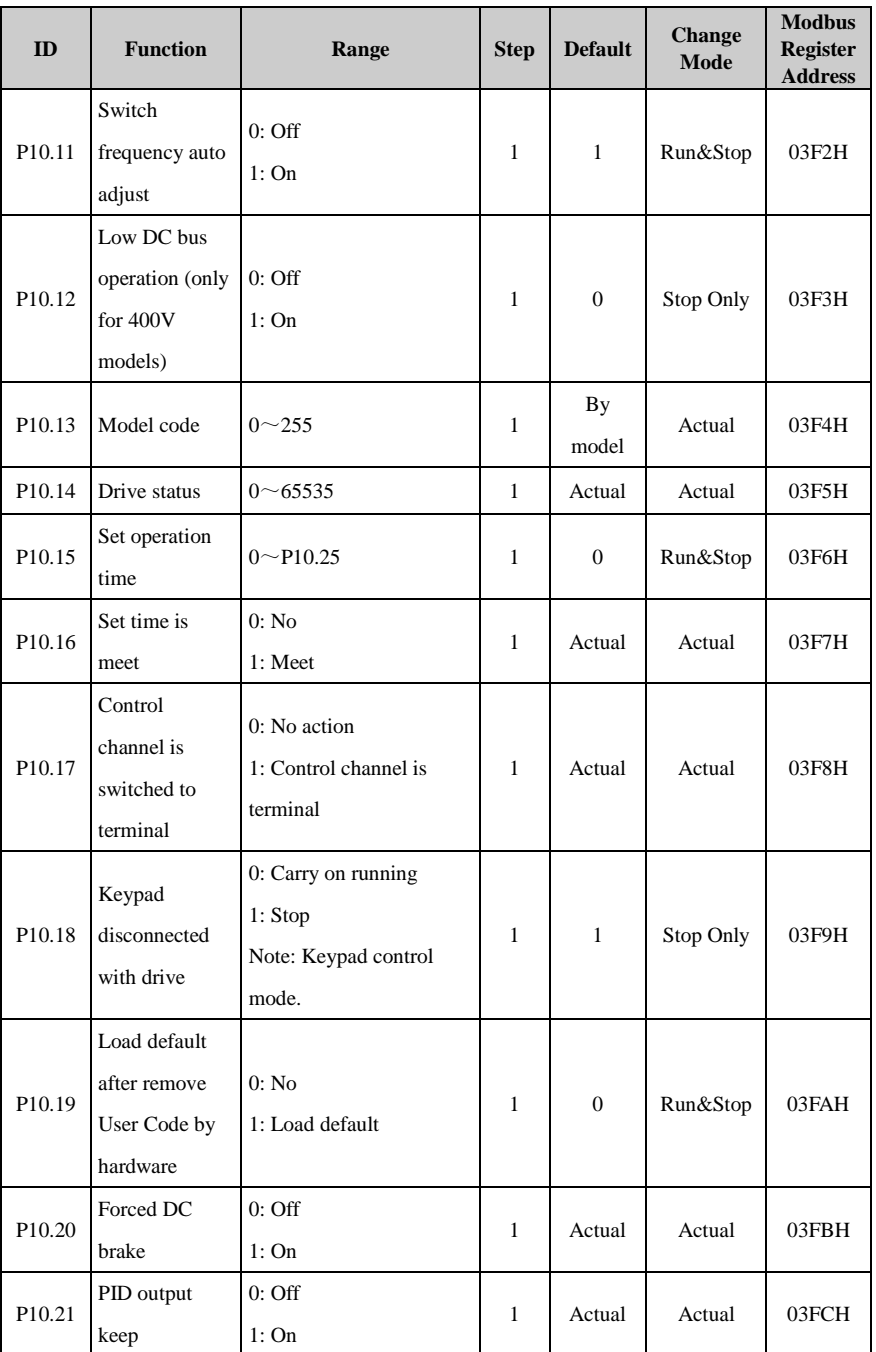

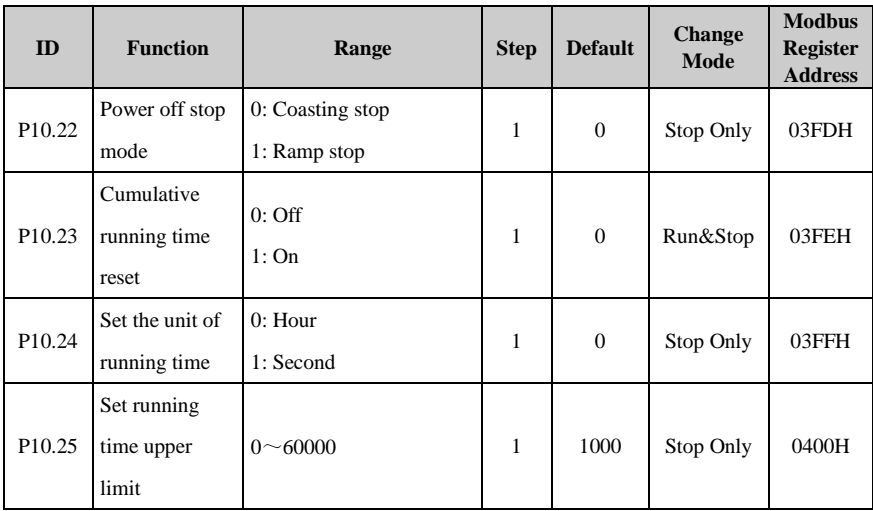

# Menu P11: Fault Tracking

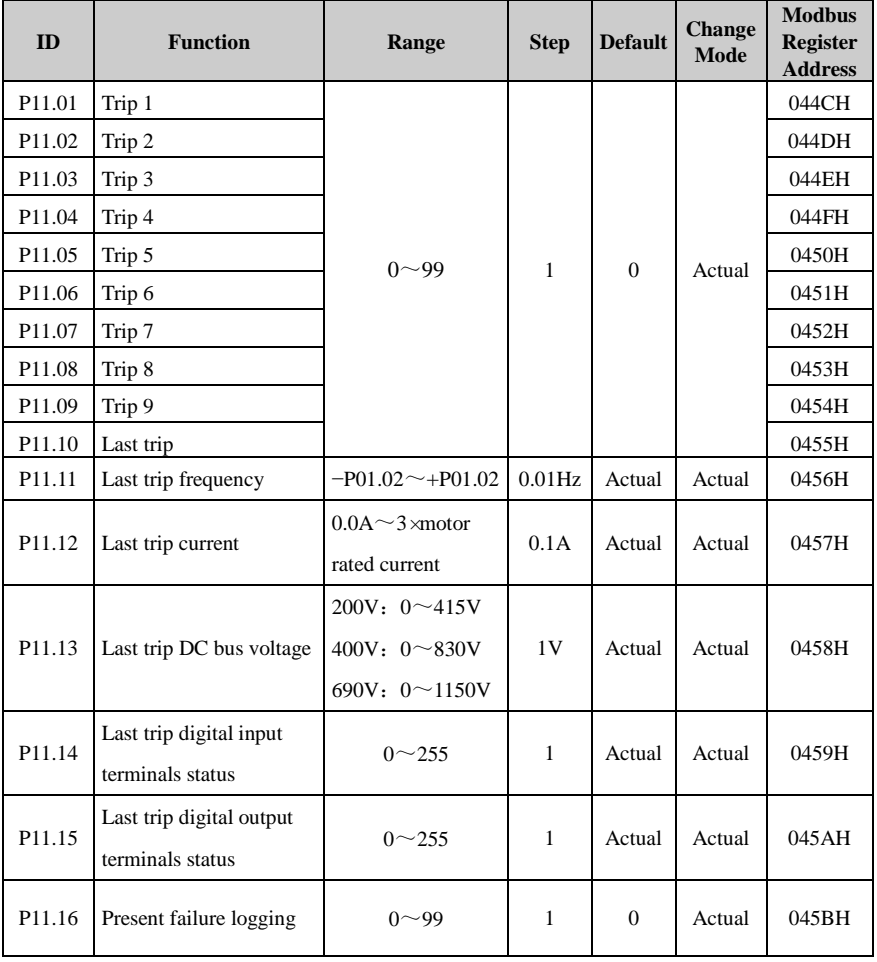

# Menu P12: Protection

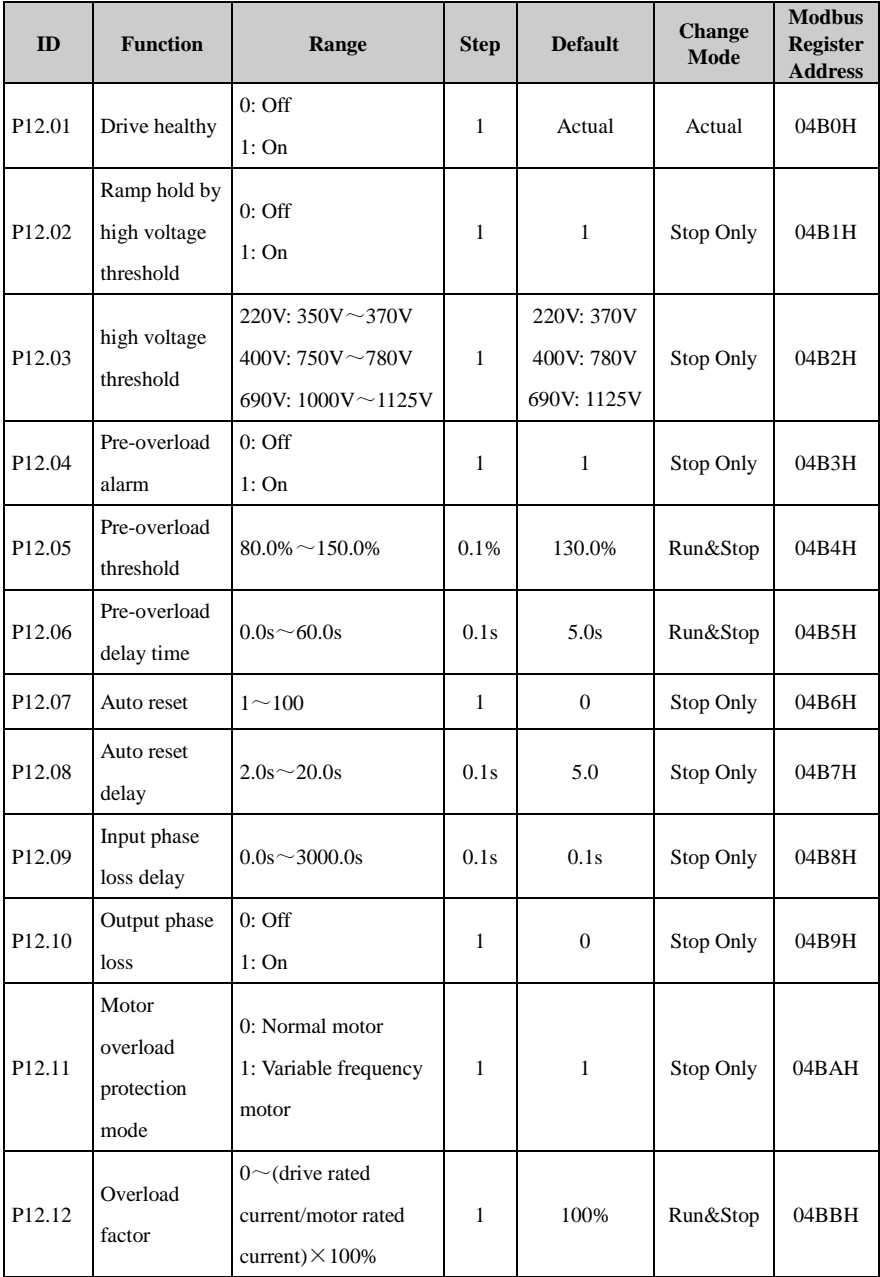

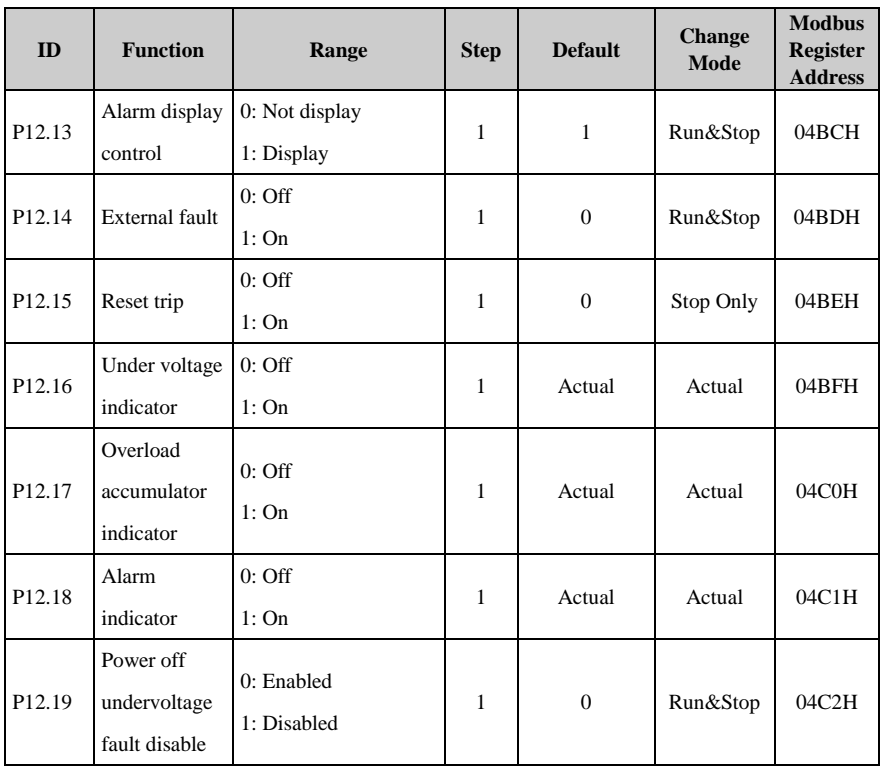

## Menu P13: Motor

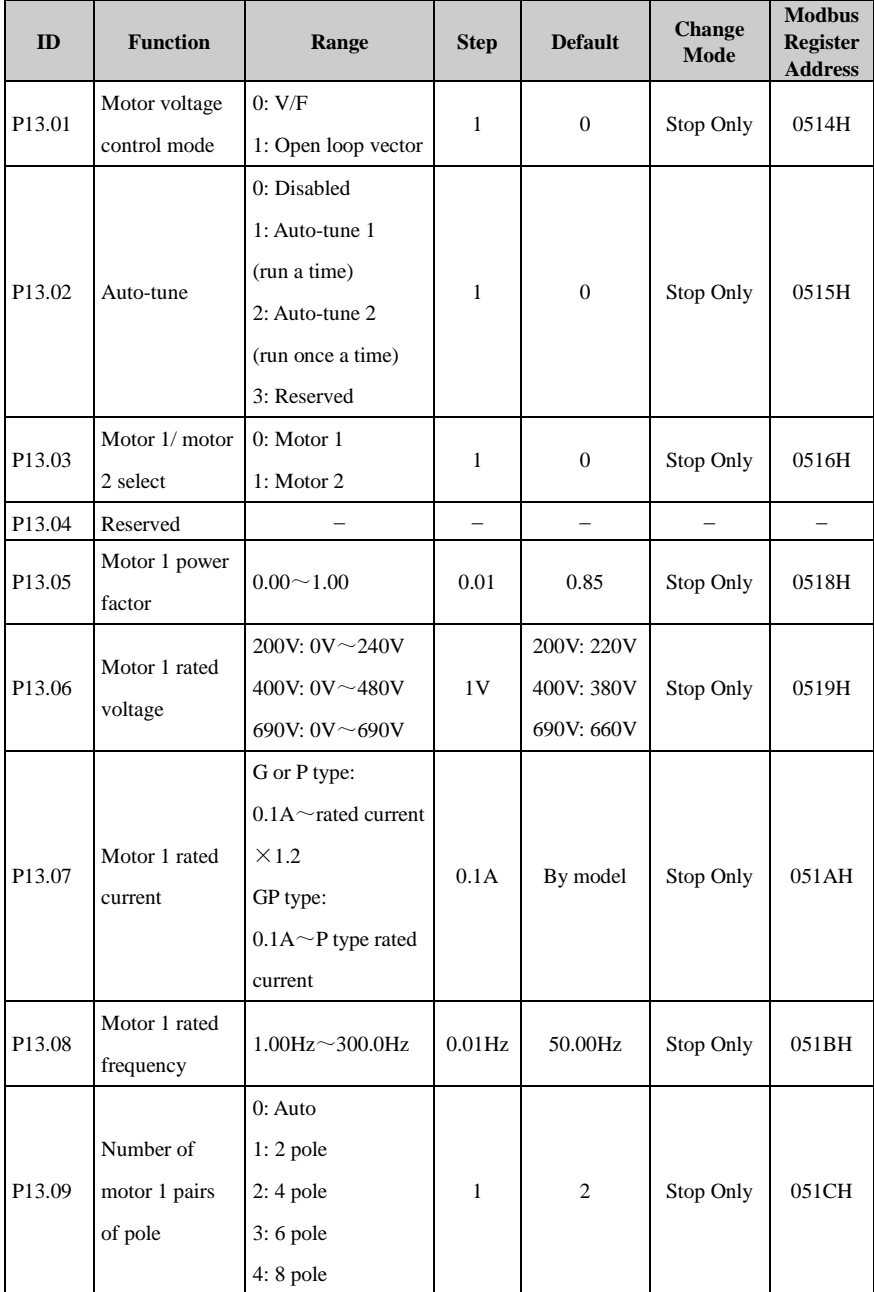

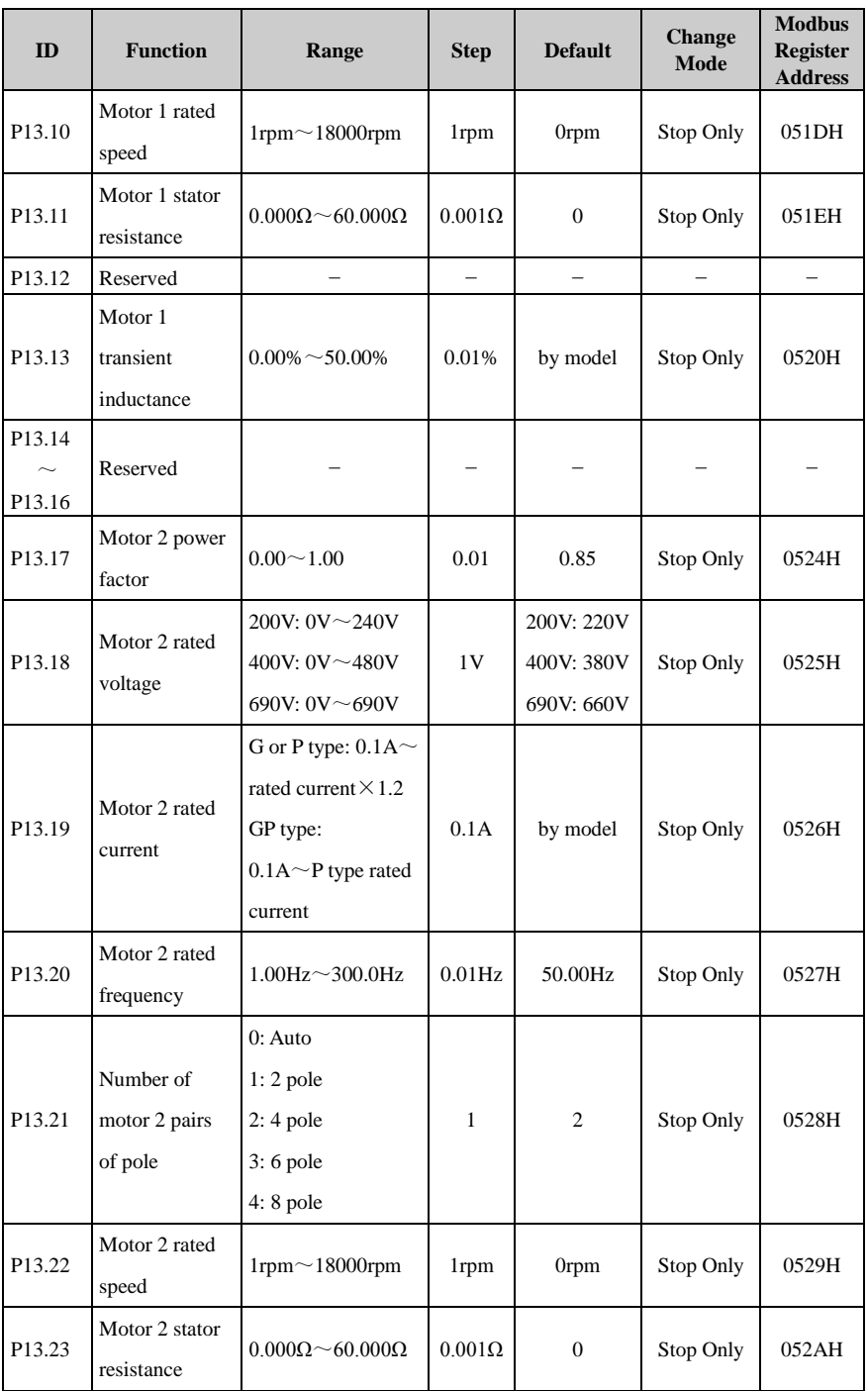

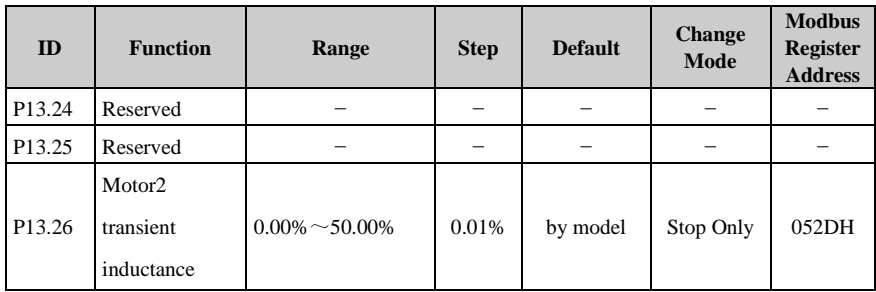

### Menu P14: Textile function

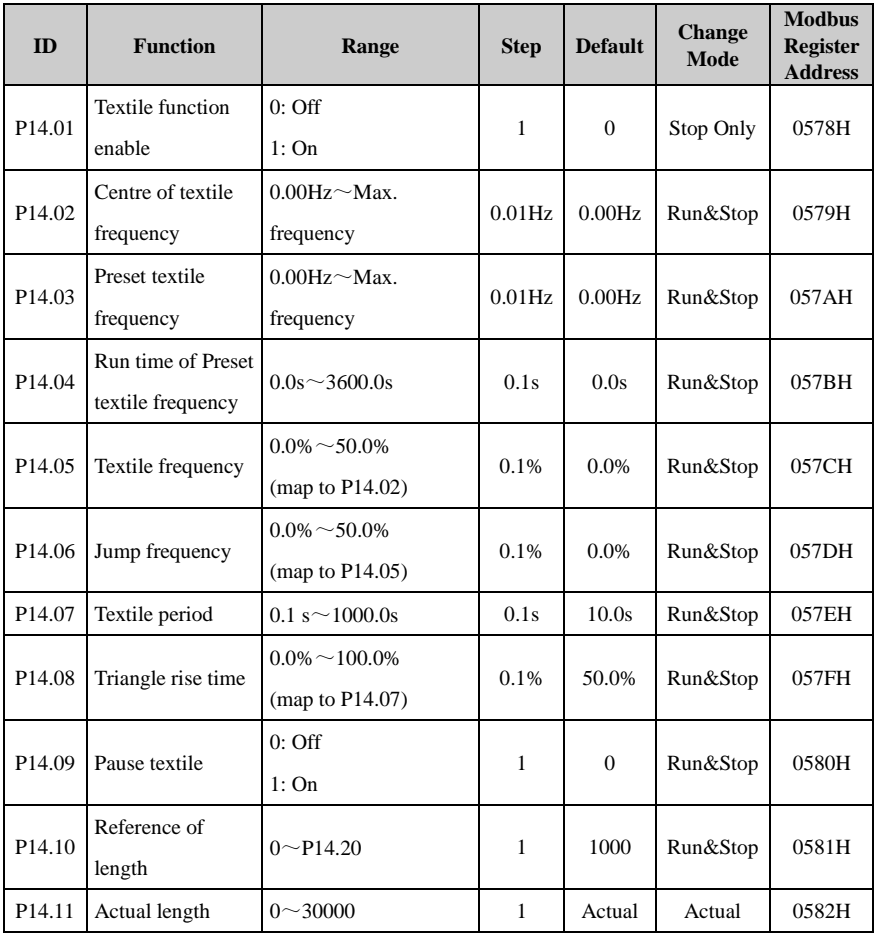

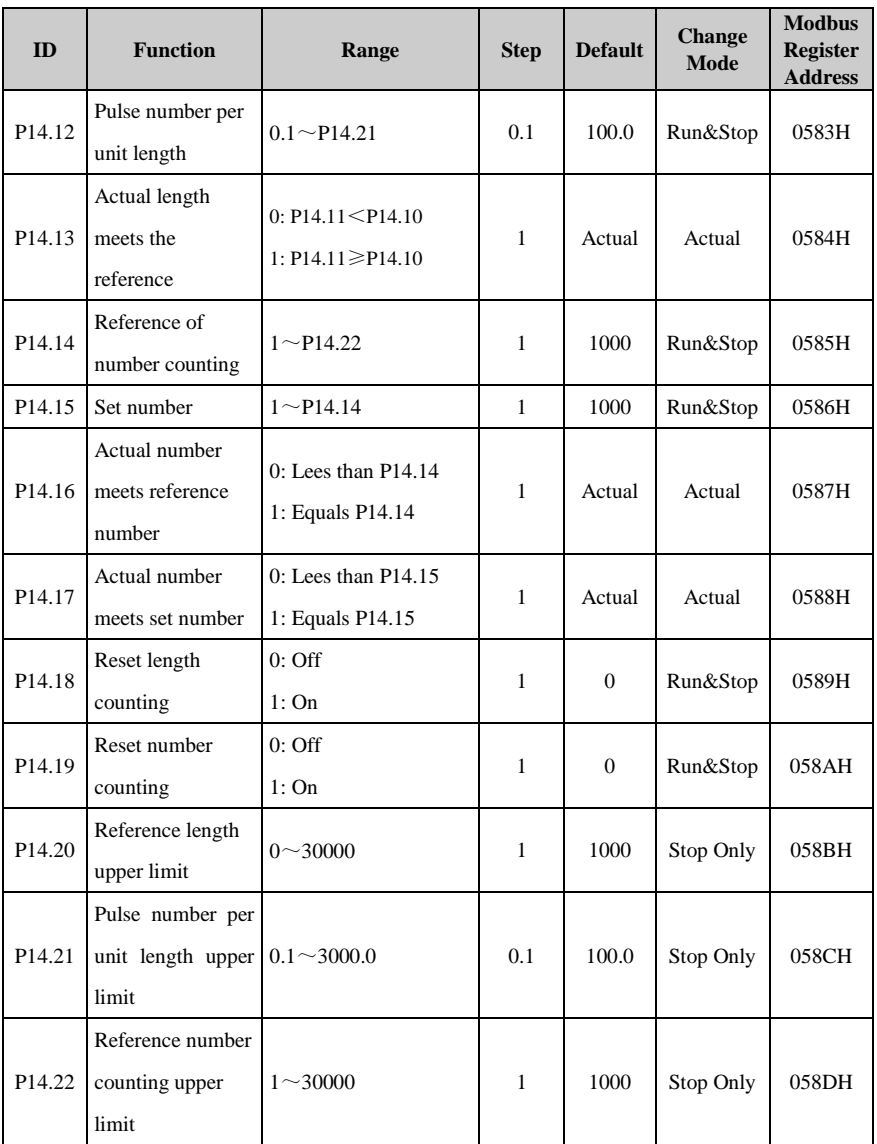

# Menu P15: PID Controller

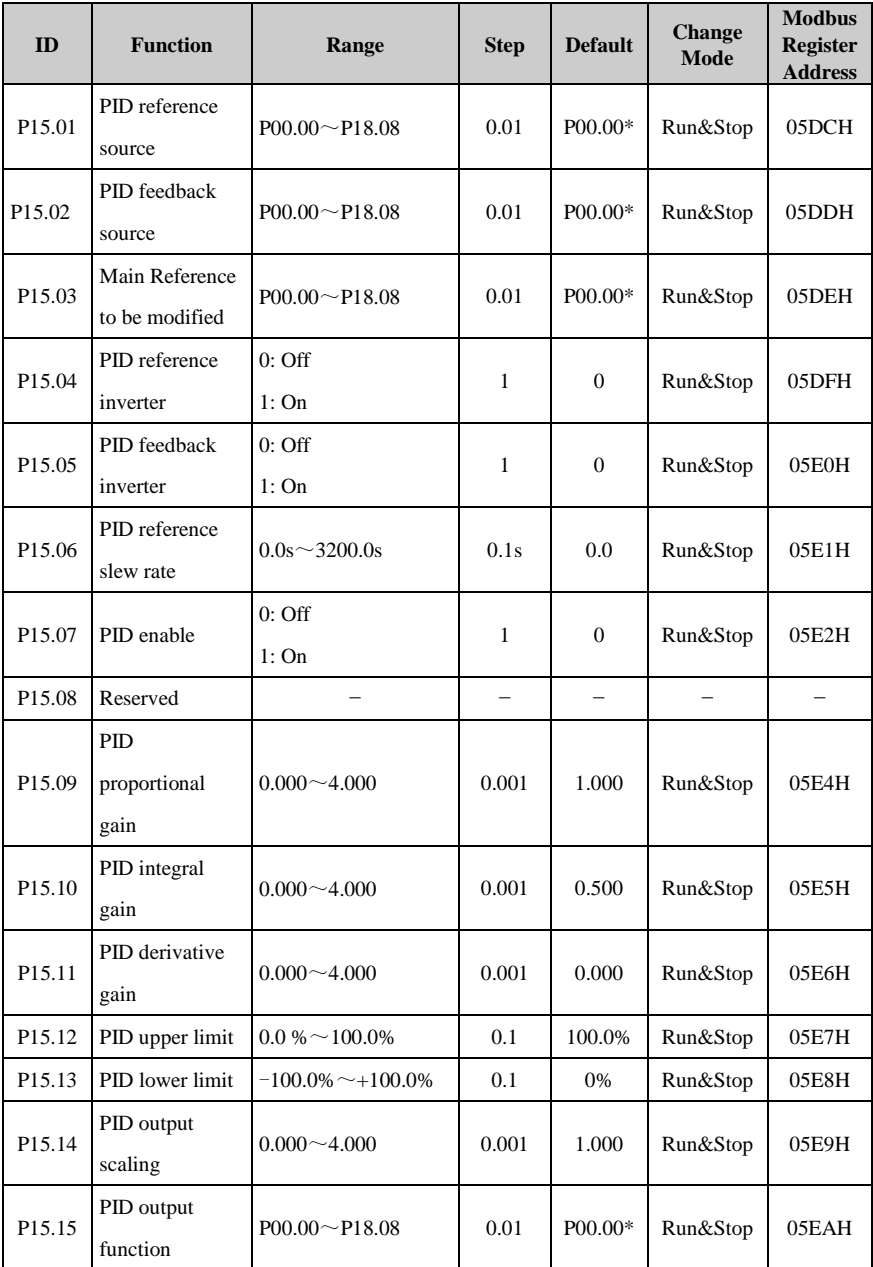

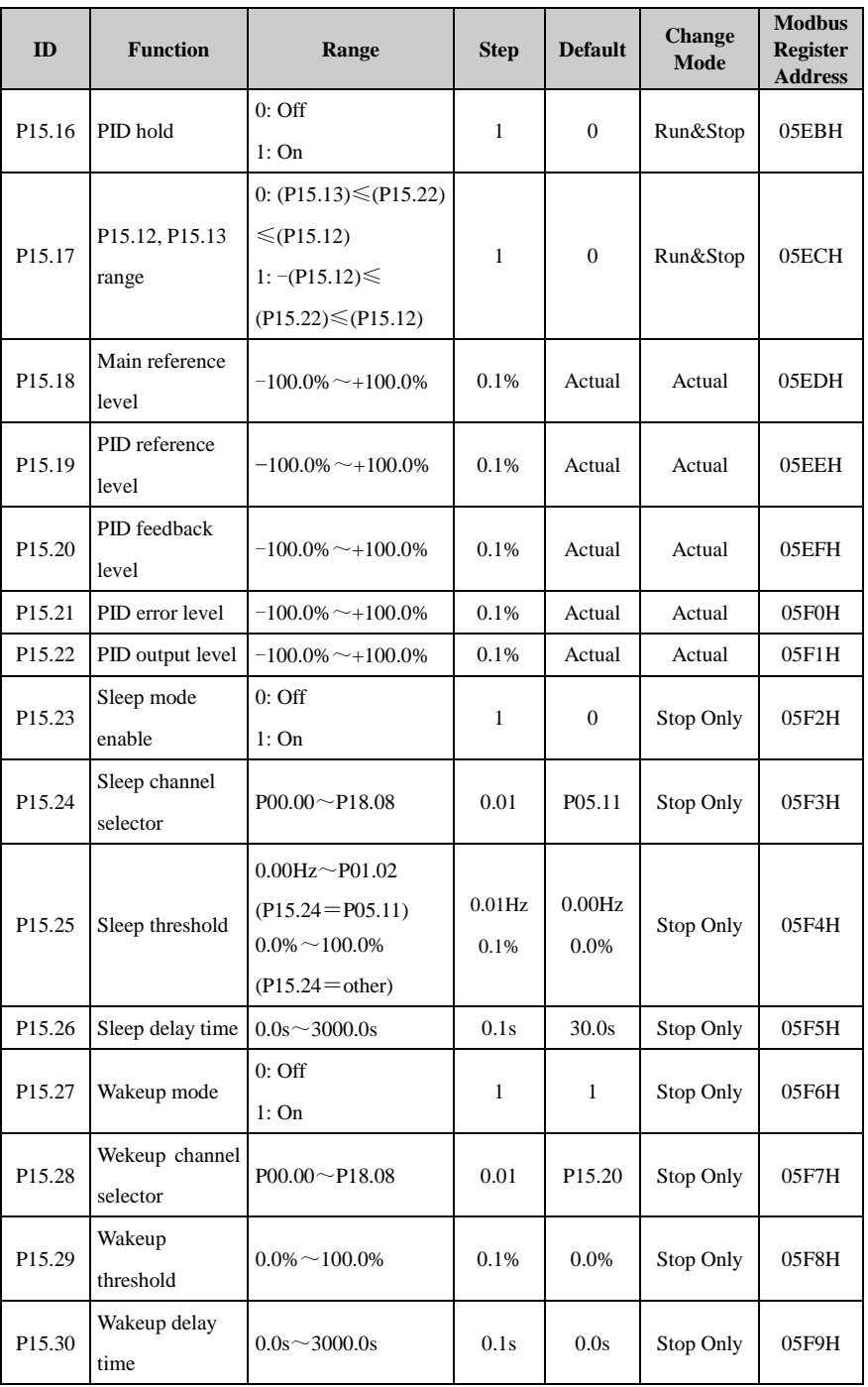

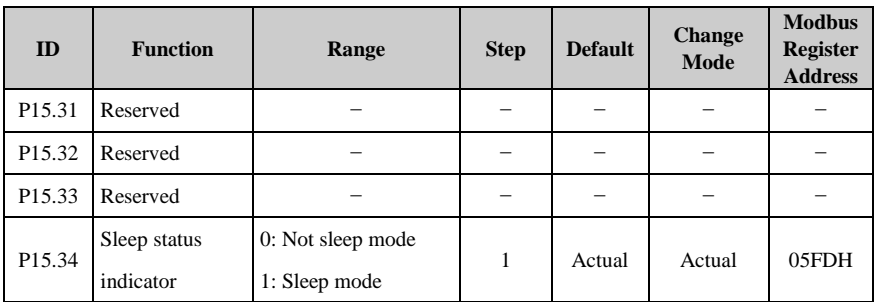

NOTE: (Pxx.xx) means the value of Pxx.xx.

\*NOTE: There is no actual parameter P00.00. The source default P00.00 means to disable the PID.

## Menu P16: Programmable logic and binary sum

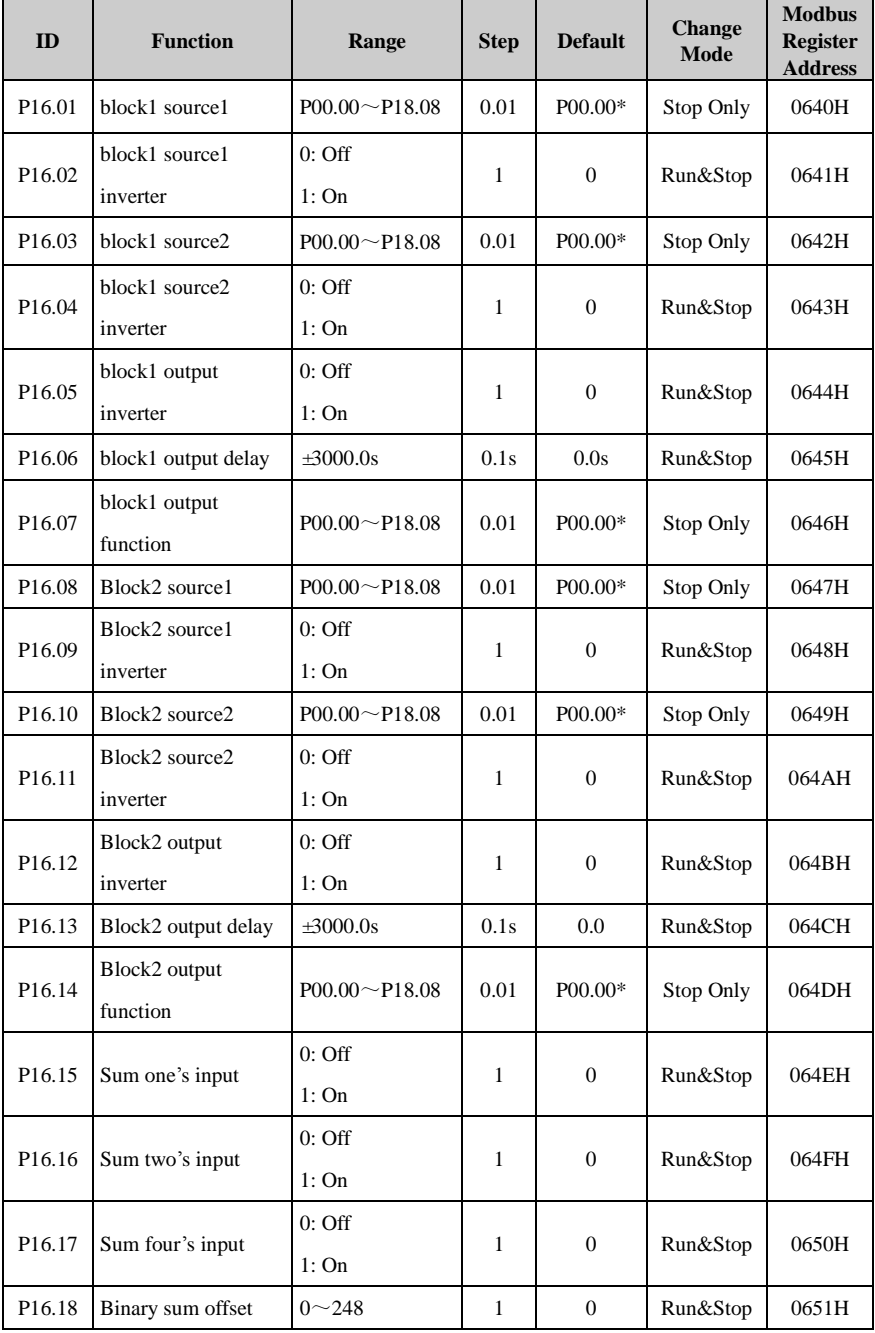

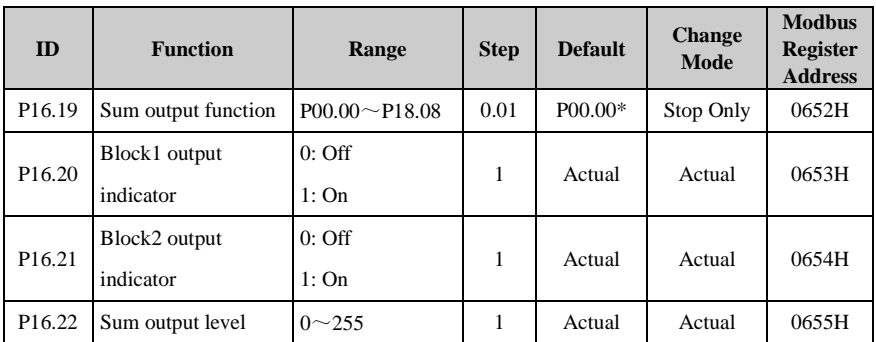

\*NOTE: There is no actual parameter P00.00. The source default P00.00 means to disable the PID.

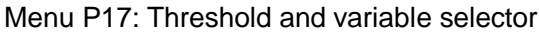

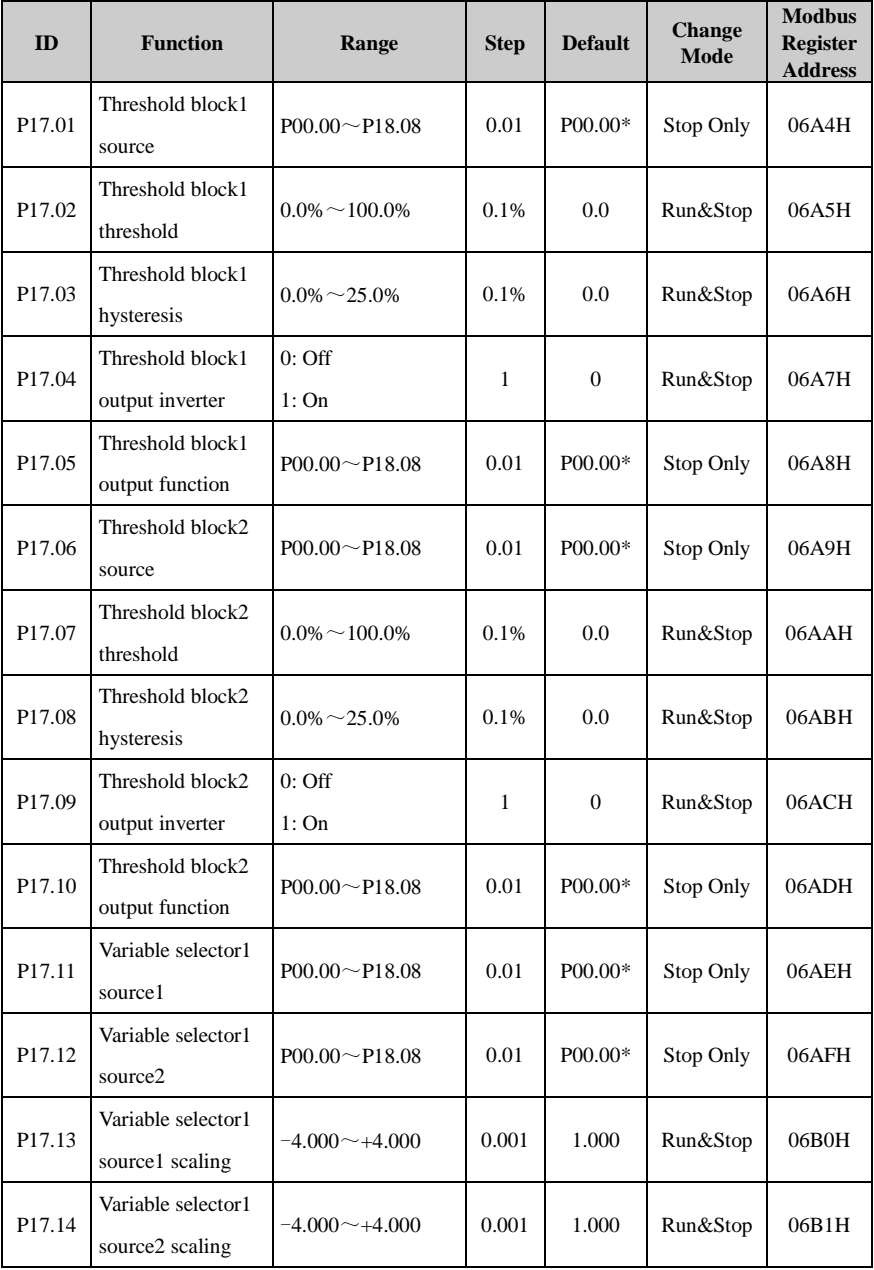

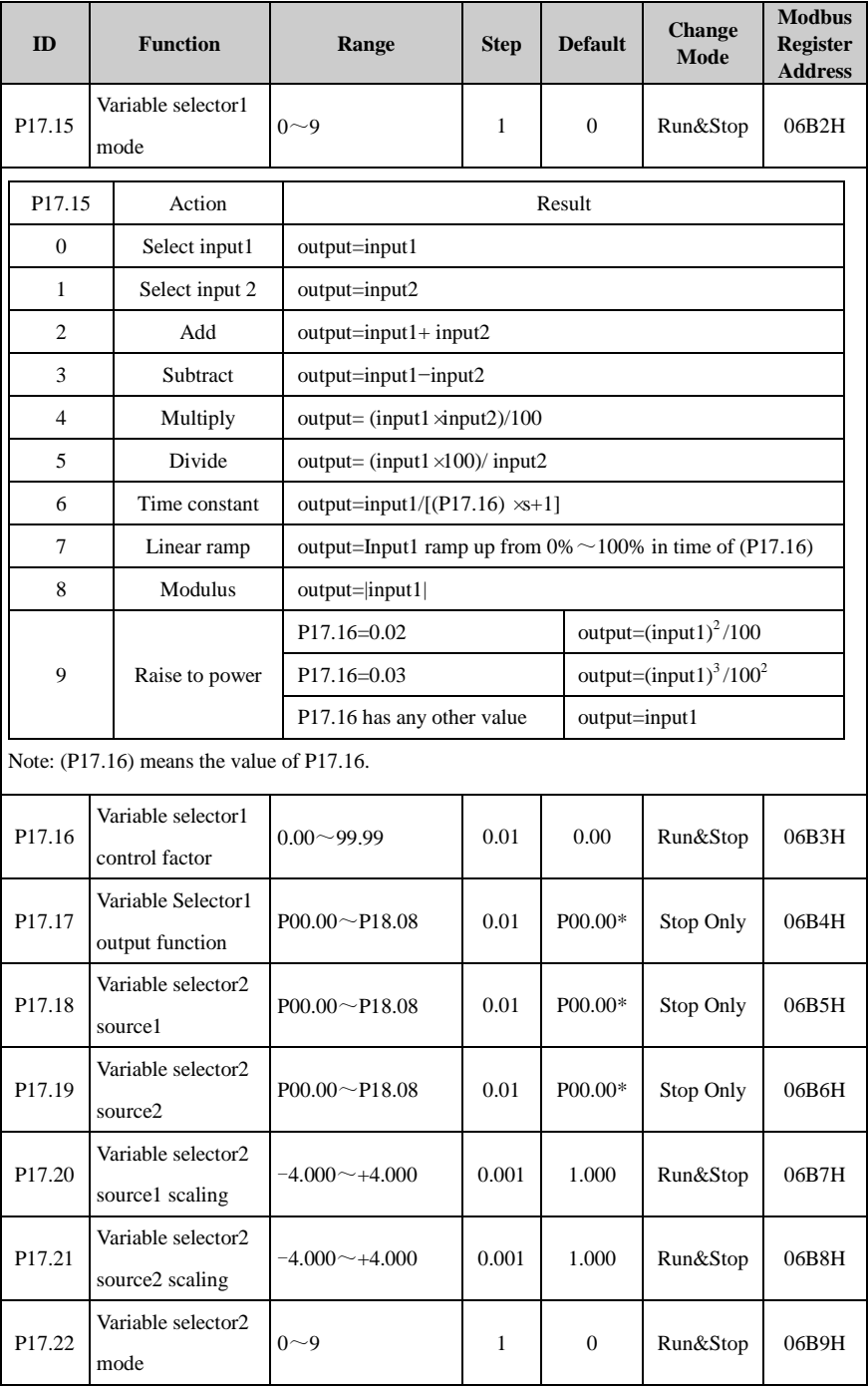
#### 2 Parameter list

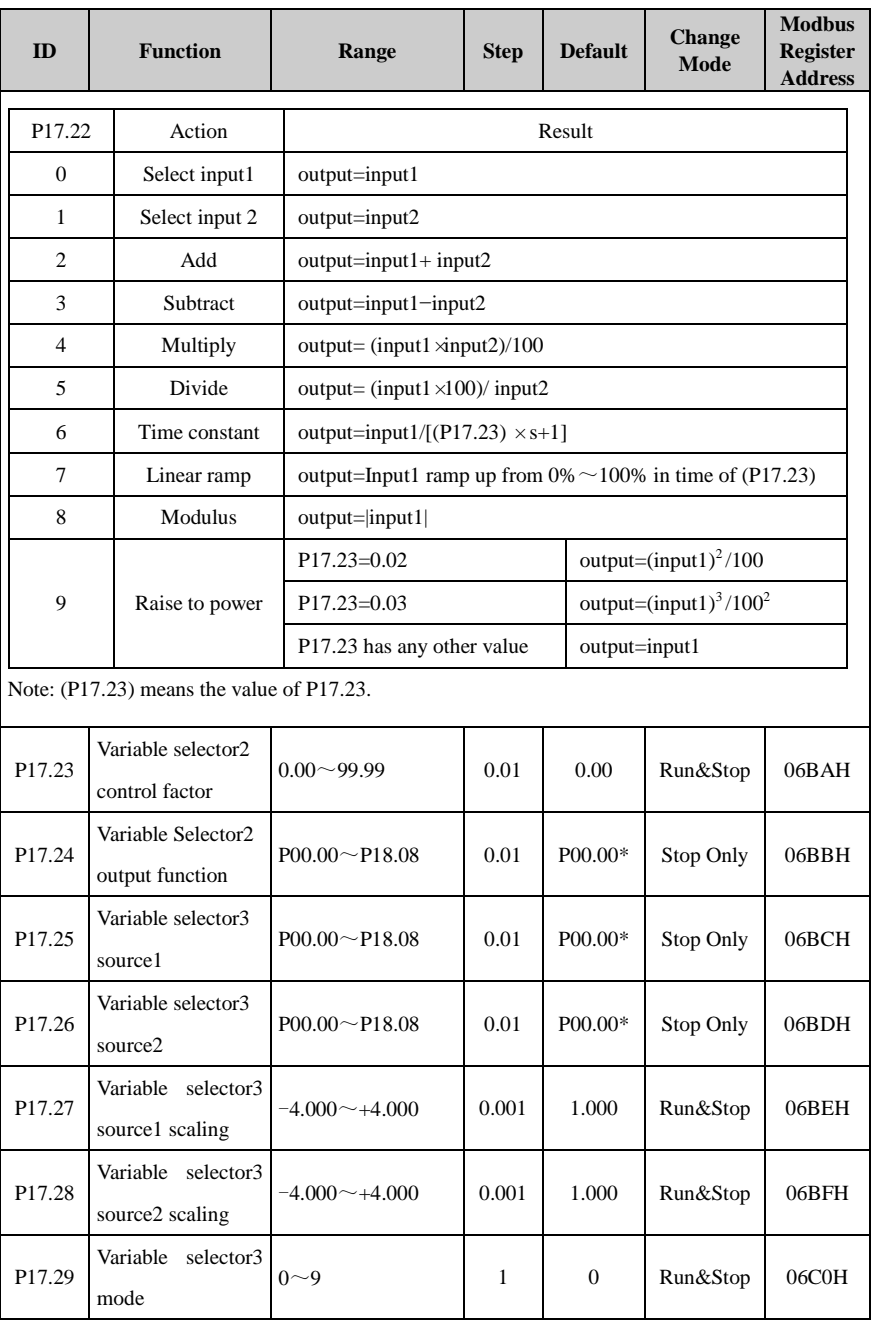

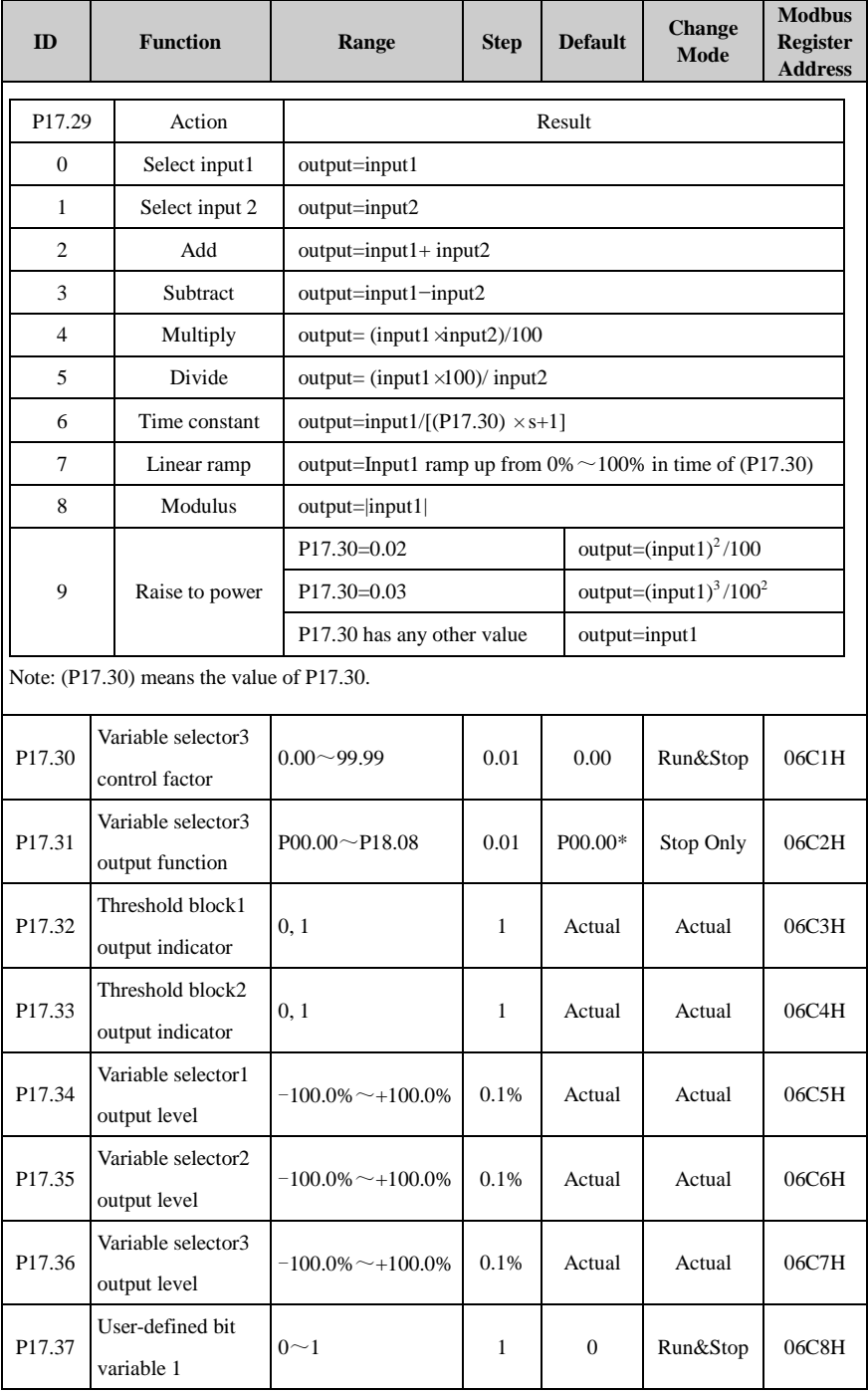

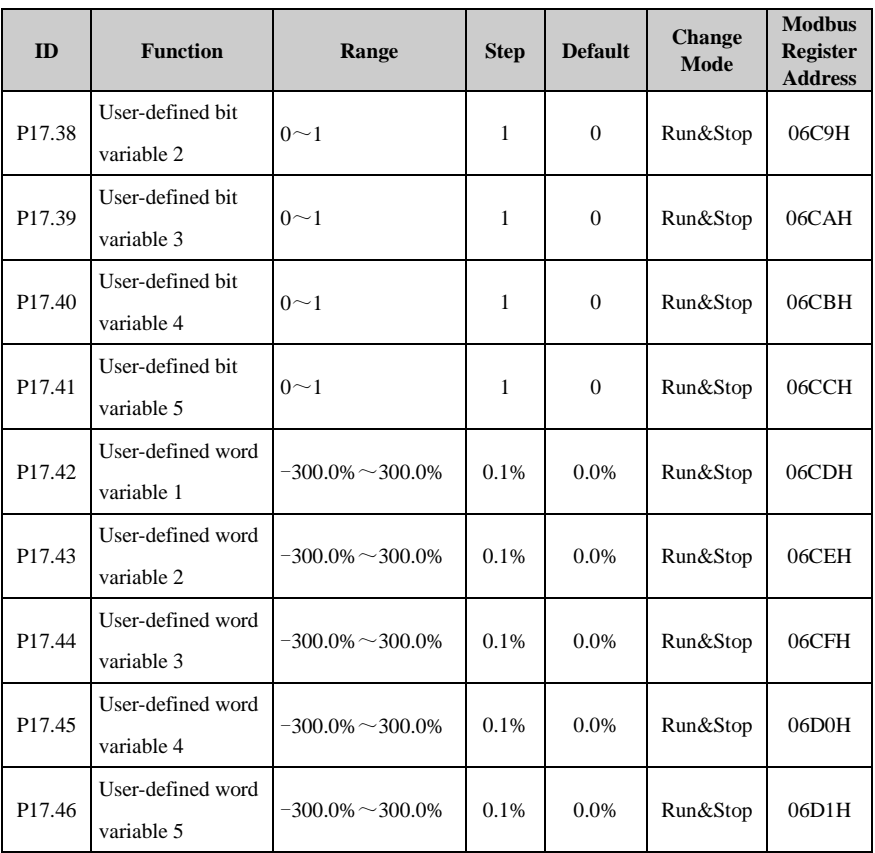

\*NOTE: There is no actual parameter P00.00. The source default P00.00 means to disable the PID.

Menu P18: Brake logic control

| ID     | <b>Function</b>                      | Range                                 | <b>Step</b> | <b>Default</b> | <b>Change</b><br><b>Mode</b> | <b>Modbus</b><br><b>Register</b><br><b>Address</b> |
|--------|--------------------------------------|---------------------------------------|-------------|----------------|------------------------------|----------------------------------------------------|
| P18.01 | Brake controller<br>enable           | $0:$ Off<br>1:On                      | 1           | $\Omega$       | Stop Only                    | 0708H                                              |
| P18.02 | Brake release current<br>threshold   | $0\% \sim 200\%$                      | 1%          | 50%            | Run&Stop                     | 0709H                                              |
| P18.03 | Brake apply current<br>threshold     | $0\% \sim 200\%$                      | 1%          | 10%            | Run&Stop                     | 070AH                                              |
| P18.04 | Brake release<br>frequency threshold | $0.00 \text{Hz} \sim 20.00 \text{Hz}$ | $0.01$ Hz   | 1.00Hz         | Run&Stop                     | 070BH                                              |
| P18.05 | Brake apply<br>frequency threshold   | $0.00 \text{Hz} \sim 20.00 \text{Hz}$ | $0.01$ Hz   | 2.00Hz         | Run&Stop                     | 070CH                                              |
| P18.06 | Pre-brake release<br>delay           | $0.0s\sim 25.0s$                      | 0.1s        | 1.0s           | Run&Stop                     | 070DH                                              |
| P18.07 | Post-brake release<br>delay          | $0.0s\sim 25.0s$                      | 0.1s        | 1.0s           | Run&Stop                     | 070EH                                              |
| P18.08 | Brake logic indicator                | $0:$ Apply<br>1: Release              | 1           | Actual         | Actual                       | 070FH                                              |

# 3 Options

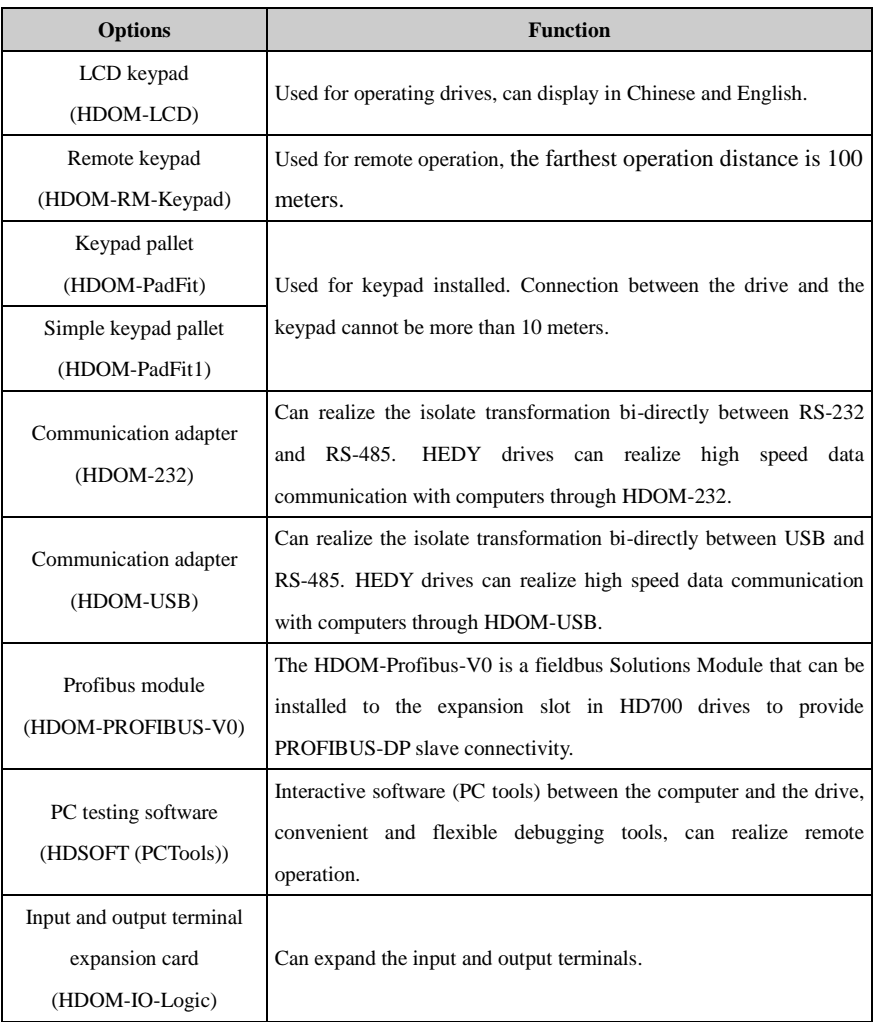

## 4 Declaration of conformity

#### Declaration of conformity (size A, B, C)

Guangzhou HEDY Industrial Automation Co., Ltd

No.63, Punan Road, Yunpu Industry Park, Huangpu District, Guangzhou, Guangdong, 510760, China

| HD700-20D00040  | HD700-20D00075  | HD700-20D00150  | HD700-20D00220  |
|-----------------|-----------------|-----------------|-----------------|
| HD700-20T00400  | HD700-40T00075  | HD700-40T00150  | HD700-40T00220  |
| HD700-40T00400  | HD700-40T00550  | HD700-40T00750  | HD700-40T00220E |
| HD700-40T00550E | HD700-40T00550P | HD700-40T01100P |                 |

The AC variable speed drive products listed above have been designed and manufactured in accordance with the following European harmonised standards:

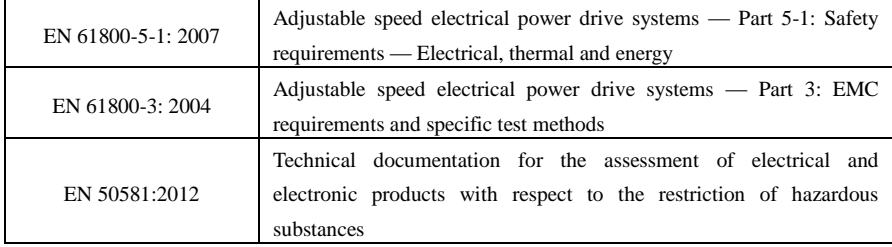

These products comply with the Low Voltage Directive 2006/95/EC, the Electromagnetic Compatibility (EMC) Directive 2004/108/EC, the RoHS2.0 Directive 2011/65/EU and the CE Marking Directive 93/68/EEC.

 $\mathcal{C}$ 

Printed) Zhaodawei

R&D Director

Date: 12<sup>th</sup> Sep., 2013

#### Declaration of conformity (size D, E)

Guangzhou HEDY Industrial Automation Co., Ltd

No.63, Punan Road, Yunpu Industry Park, Huangpu District, Guangzhou, Guangdong, 510760, China

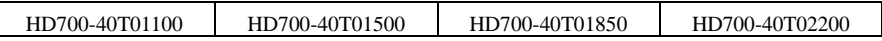

The AC variable speed drive products listed above have been designed and manufactured in accordance with the following European harmonised standards:

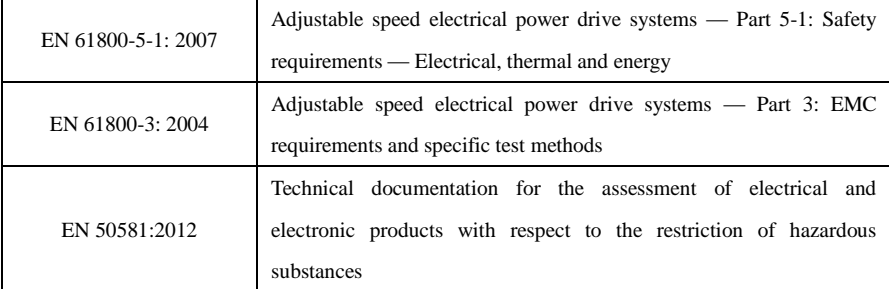

These products comply with the Low Voltage Directive 2006/95/EC, the Electromagnetic Compatibility (EMC) Directive 2004/108/EC, the RoHS2.0 Directive 2011/65/EU and the CE Marking Directive 93/68/EEC.

 $3 + 10$ 

Printed) Zhaodawei

R&D Director

Date:  $12^{th}$  Sep., 2013

#### Declaration of conformity (size E1)

Guangzhou HEDY Industrial Automation Co., Ltd

No.63, Punan Road, Yunpu Industry Park, Huangpu District, Guangzhou, Guangdong, 510760, China

|  | HD700-40T03000E | HD700-40T03700E | HD700-41T03000E | HD700-41T03700E |
|--|-----------------|-----------------|-----------------|-----------------|
|--|-----------------|-----------------|-----------------|-----------------|

The AC variable speed drive products listed above have been designed and manufactured in accordance with the following European harmonised standards:

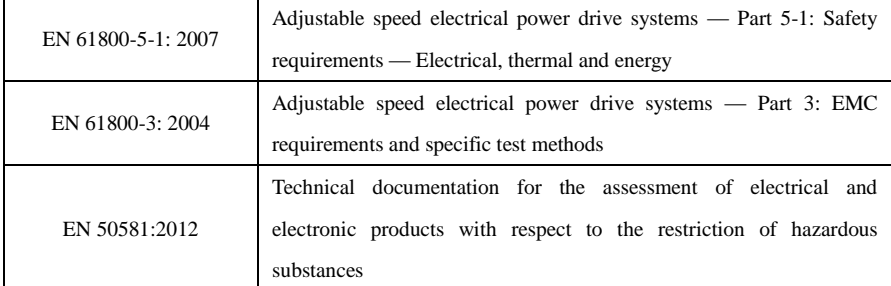

These products comply with the Low Voltage Directive 2006/95/EC, the Electromagnetic Compatibility (EMC) Directive 2004/108/EC, the RoHS2.0 Directive 2011/65/EU and the CE Marking Directive 93/68/EEC.

 $\mathcal{C}$ 

Printed) Zhaodawei R&D Director

Date:  $12^{th}$  Sep, 2013

### Declaration of conformity (size F, G)

Guangzhou HEDY Industrial Automation Co., Ltd

No.63, Punan Road, Yunpu Industry Park, Huangpu District, Guangzhou, Guangdong, 510760, China

| HD700-40T03000 | HD700-40T03700 | HD700-40T04500 | HD700-40T05500 |
|----------------|----------------|----------------|----------------|
| HD700-41T03000 | HD700-41T03700 | HD700-41T04500 | HD700-41T05500 |
| HD700-40T07500 | HD700-40T09000 | HD700-40T11000 | HD700-40T13200 |
| HD700-41T07500 | HD700-41T09000 | HD700-41T11000 | HD700-41T13200 |
| HD700-60T03000 | HD700-60T03700 | HD700-60T04500 | HD700-60T05500 |
| HD700-61T03000 | HD700-61T03700 | HD700-61T04500 | HD700-61T05500 |
| HD700-60T07500 | HD700-60T09000 | HD700-60T11000 | HD700-60T13200 |
| HD700-61T07500 | HD700-61T09000 | HD700-61T11000 | HD700-61T13200 |

The AC variable speed drive products listed above have been designed and manufactured in accordance with the following European harmonised standards:

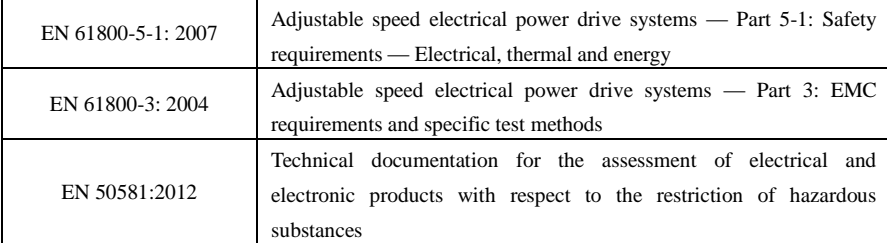

These products comply with the Low Voltage Directive 2006/95/EC, the Electromagnetic Compatibility (EMC) Directive 2004/108/EC, the RoHS2.0 Directive 2011/65/EU and the CE Marking Directive 93/68/EEC.

 $\mathcal{C}$  is

Printed) Zhaodawei R&D Director Date: 12<sup>th</sup> Sep., 2013

#### Declaration of conformity (size K)

Guangzhou HEDY Industrial Automation Co., Ltd

No.63, Punan Road, Yunpu Industry Park, Huangpu District, Guangzhou, Guangdong, 510760, China

| HD700-40T16000 | HD700-60T16000 | HD700-41T16000 | HD700-61T16000 |
|----------------|----------------|----------------|----------------|
| HD700-40T18500 | HD700-60T18500 | HD700-41T18500 | HD700-61T18500 |
| HD700-40T20000 | HD700-60T20000 | HD700-41T20000 | HD700-61T20000 |
| HD700-40T25000 | HD700-60T25000 | HD700-41T25000 | HD700-61T25000 |
| HD700-40T28000 | HD700-60T28000 | HD700-41T28000 | HD700-61T28000 |

The AC variable speed drive products listed above have been designed and manufactured in accordance with the following European harmonised standards:

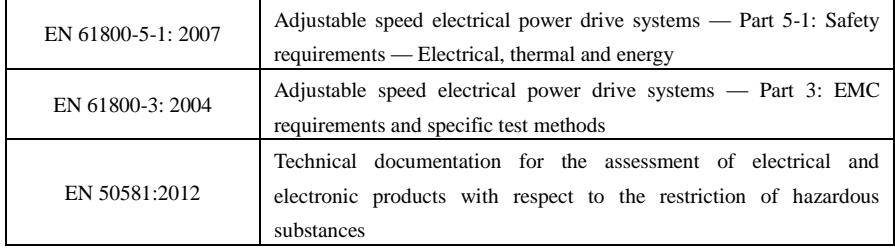

These products comply with the Low Voltage Directive 2006/95/EC, the Electromagnetic Compatibility (EMC) Directive 2004/108/EC, the RoHS2.0 Directive 2011/65/EU and the CE Marking Directive 93/68/EEC.

 $\mathcal{C}$ 

Printed) Zhaodawei R&D Director Date:  $12^{th}$  Sep, 2013

#### Declaration of conformity (size L, J)

Guangzhou HEDY Industrial Automation Co., Ltd

No.63, Punan Road, Yunpu Industry Park, Huangpu District, Guangzhou, Guangdong, 510760, China

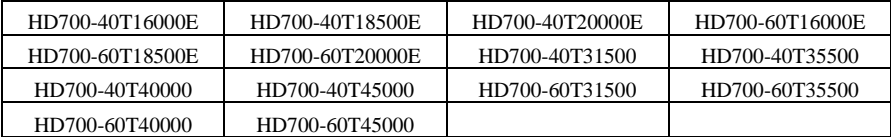

The AC variable speed drive products listed above have been designed and manufactured in accordance with the following European harmonised standards:

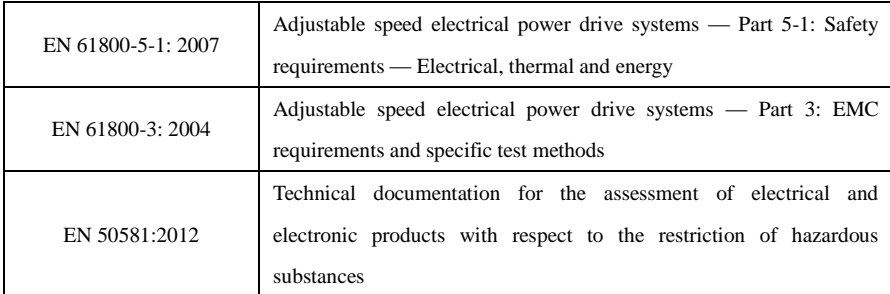

These products comply with the Low Voltage Directive 2006/95/EC, the Electromagnetic Compatibility (EMC) Directive 2004/108/EC, the RoHS2.0 Directive 2011/65/EU and the CE Marking Directive 93/68/EEC.

 $\mathcal{C}$ 

Printed) Zhaodawei R&D Director Date:  $30^{th}$  Oct., 2013

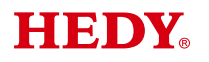

# HEDY<sup>®</sup> Drive Repair Card

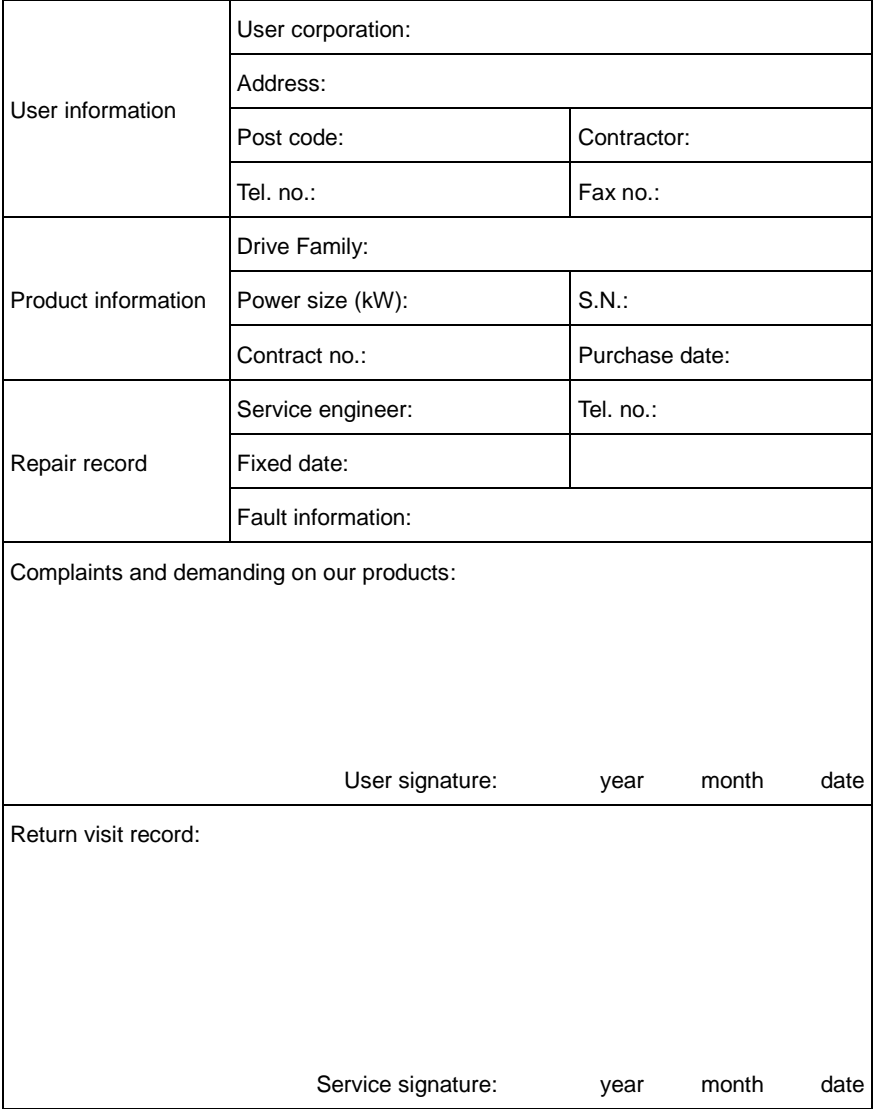

## Service Agreement

- 1. HD700 Guarantee Free-service period is 18 months from the HEDY factory delivery date, and the factory delivery date is defined at the serial number on the drive rating label.
- 2. Failure or trouble caused by our product quality issues, service is free in 18 months.
- 3. Exceeding Guarantee time or failure not caused by drive quality issues, the service is out of the free range, like below situations:
	- From inappropriate, negligent or incorrect installation or adjustment of the optional operating parameters of the equipment or from mismatching the drive with the motor;
	- Not permitted by the factory supplier, modified the drive devices;
	- Out of the HD700 product specification application;
	- Failure consequences by fire, flooding, earthquake etc., un-foresee natural disasters;
	- Without drive's serial number or the S.N. can not be identified clearly.
- 4. Technical support hotline: +86-4007-000-885

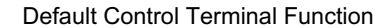

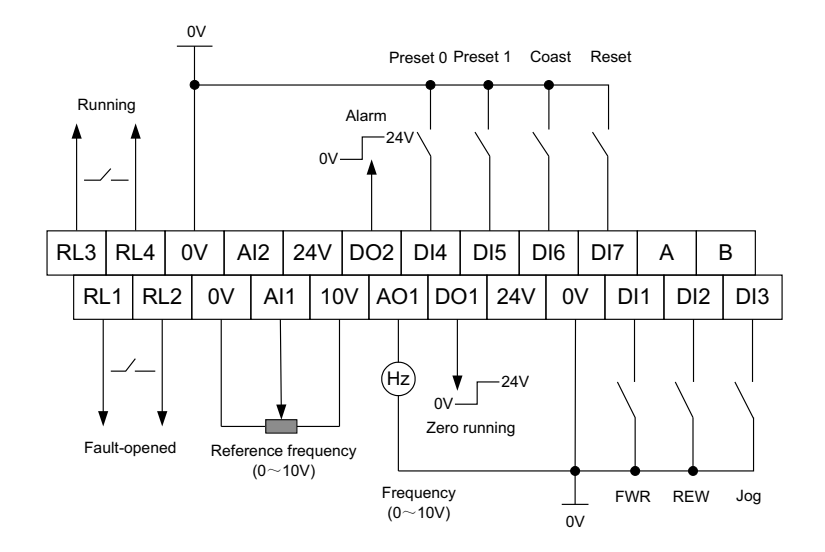

#### **Guangzhou HEDY Industrial Automation CO., Ltd.**

Factory Address: No.63, Punan Road, Yunpu Industry Park, Huangpu District, Guangzhou, Guangdong, 510760, China R&D Center: Attached Building of Mingzhu Industry&Business, Xinzhong Road, Baishizhou Area, Nanshan District, Shenzhen, 518053, China

Technical Support Hotline: +86-4007-000-885

Web site: Http://IAC.hedy.com.cn

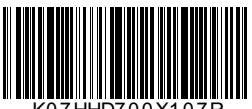

K07HHD700X107R